# **UNIVERSIDAD NACIONAL DE SAN CRISTÓBAL DE HUAMANGA**

## **FACULTAD DE INGENIERÍA DE MINAS, GEOLOGÍA Y CIVIL**

## **ESCUELA PROFESIONAL DE INGENIERÍA DE SISTEMAS**

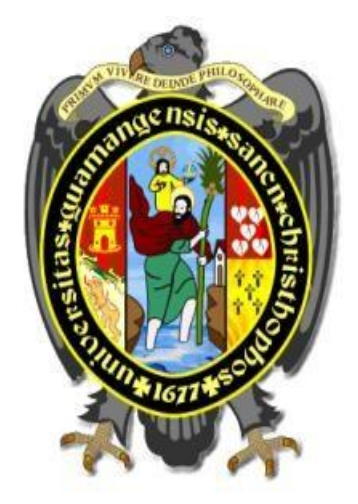

## **TESIS**

**"Información para proyectos de inversión del Gobierno Regional de Ayacucho, 2019"**

PRESENTADO POR: **Bach. Litzana Valentina RODRIGUEZ BAUTISTA**

Asesor:

**Dr. Ing. Efraín Elías PORRAS FLORES** 

Para optar el título profesional de:

**INGENIERA DE SISTEMAS** 

**AYACUCHO - PERÚ** 

**2020** 

## **DEDICATORIA**

<span id="page-1-0"></span>Esta tesis se la dedico a mi madre que me guiaron mi camino, gracias por dame vida, salud y sabiduría para seguir adelante, enseñándome a encarar las adversidades y no desfallecer en el intento.

A mi familia quienes; por su apoyo, consejos, comprensión, amor, quienes me ayuda en momentos difíciles; me han dado todo lo que soy como persona, mis valores, mis principios, mi carácter, mi empeño, mi perseverancia y mi coraje para llegar a las metas.

A mis maestros de la Universidad Nacional San Cristóbal de Huamanga por su paciencia, tiempo y esfuerzo que dedican a compartir sus conocimientos día a día dentro del salón de clases, muchas gracias.

## **AGRADECIMIENTOS**

<span id="page-2-0"></span>A la prestigiosa Universidad Nacional de San Cristóbal de Huamanga, por medio de ella a todos los docentes de la Escuela Profesional de Ingeniería de Sistemas, que con su enseñanza me permitieron desarrollarme como profesional y por prepararnos para un futuro competitivo.

Al Doc. Ing. Efraín Elías, Porras Flores, por su apoyo, supervisión y guía durante el desarrollo y por haberme brindado su conocimiento científico.

.Al Ing. Ken Esparta C., Ing. Nicanor., Bach. Heber., Ing. Neliño por sus apoyos constantes durante el desarrollo de la investigación.

Mi agradecimiento al Gobierno Regional de Ayacucho por permitirme acceder a los datos e información para la investigación.

Y a todos mis amigos que durante la universidad me brindaron su amistad y apoyo moral y han aportado en un alto porcentaje a mis ganas de seguir adelante en mi carrera profesional.

## **CONTENIDO**

<span id="page-3-0"></span>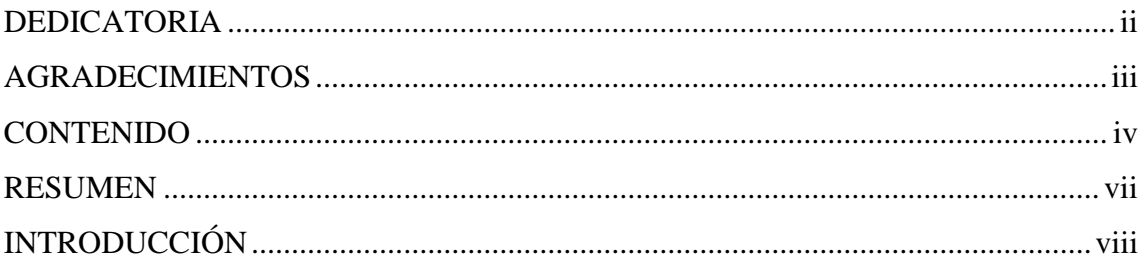

## **CAPÍTULO I**

## PLANTEAMIENTO DE LA INVESTIGACIÓN

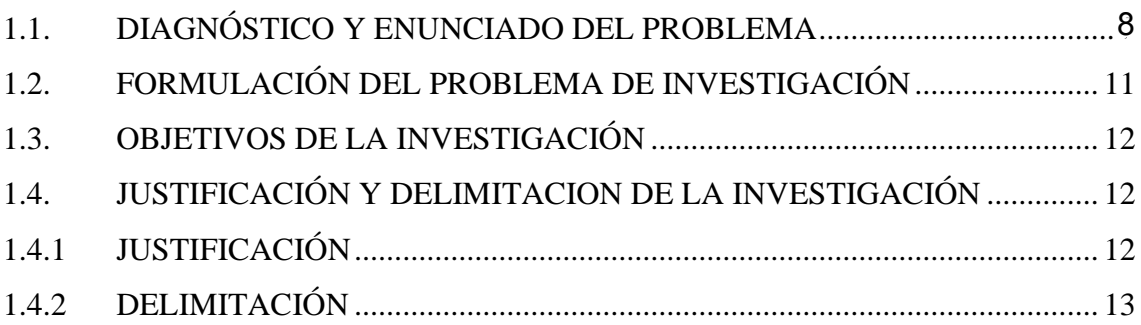

## CAPÍTULO II

## REVISIÓN DE LA LITERATURA

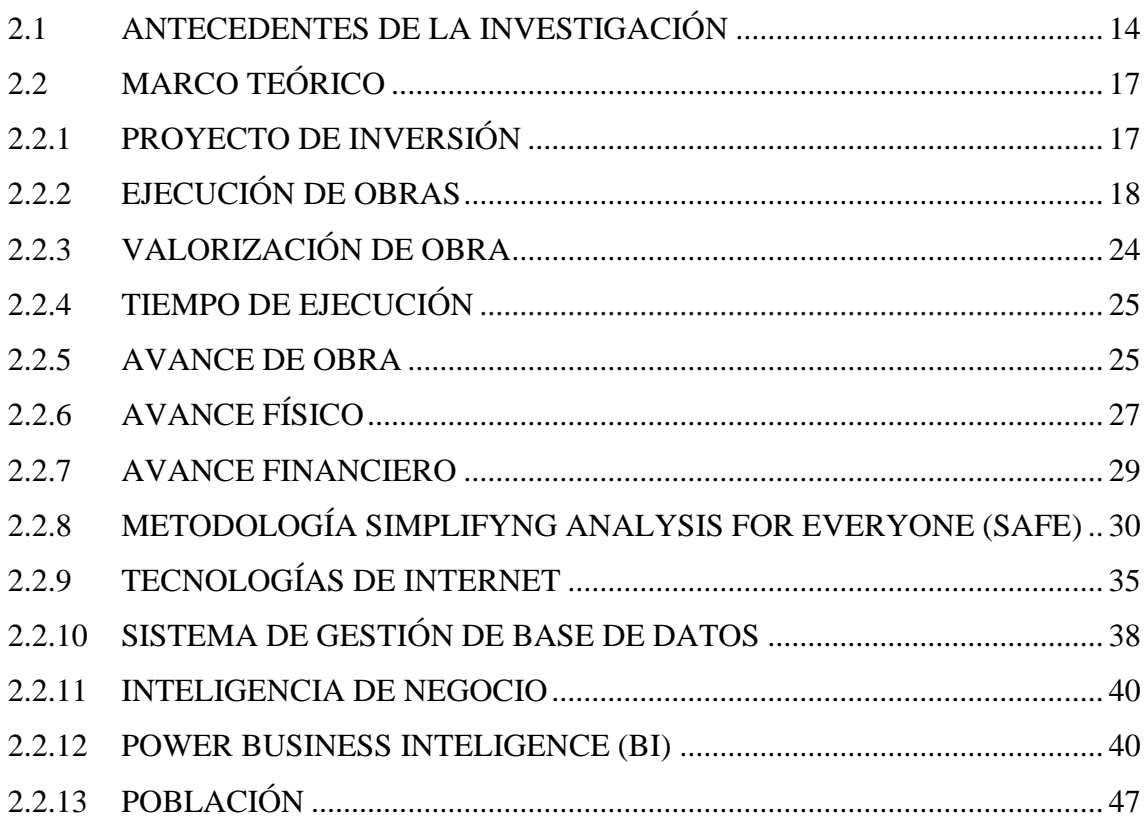

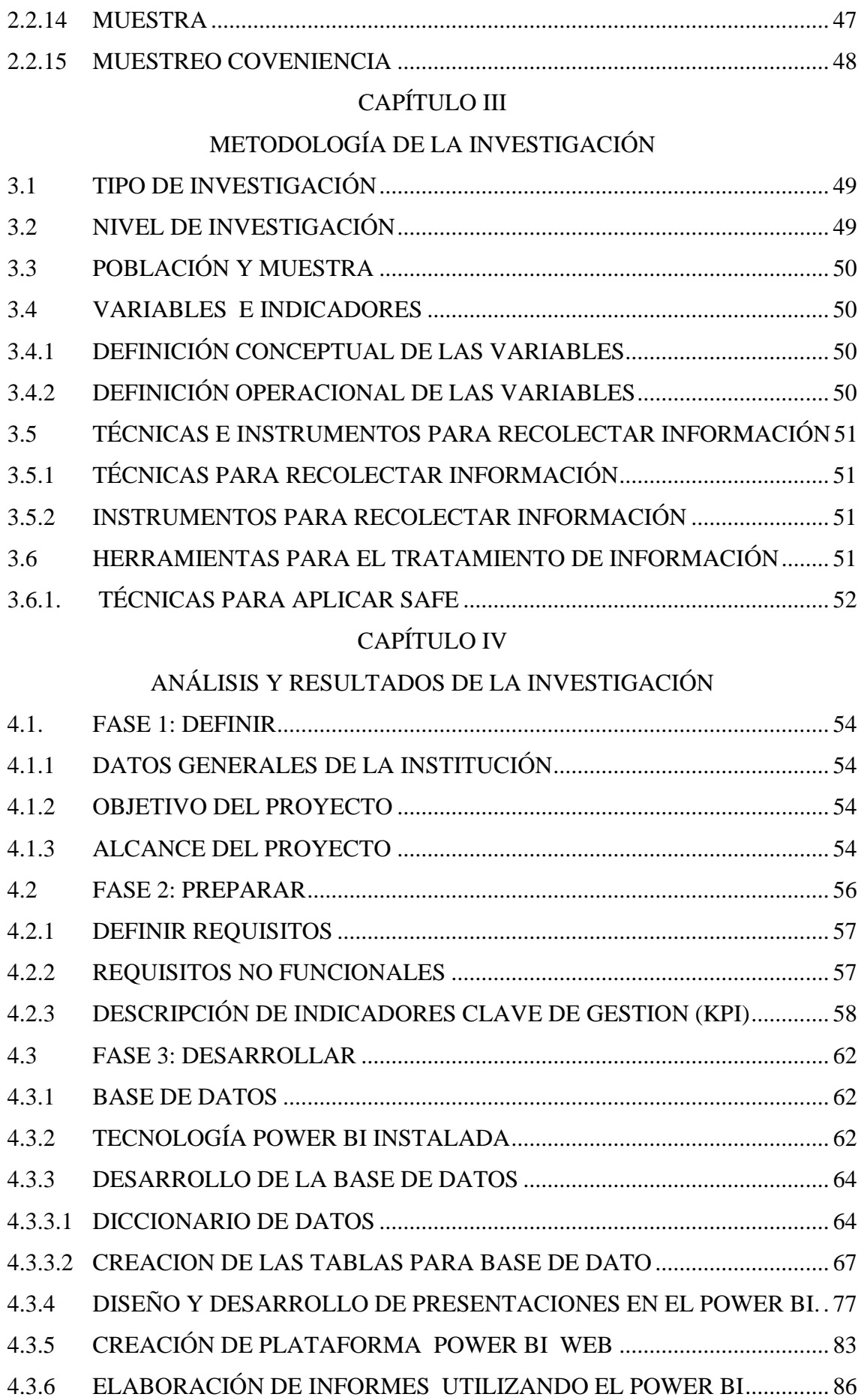

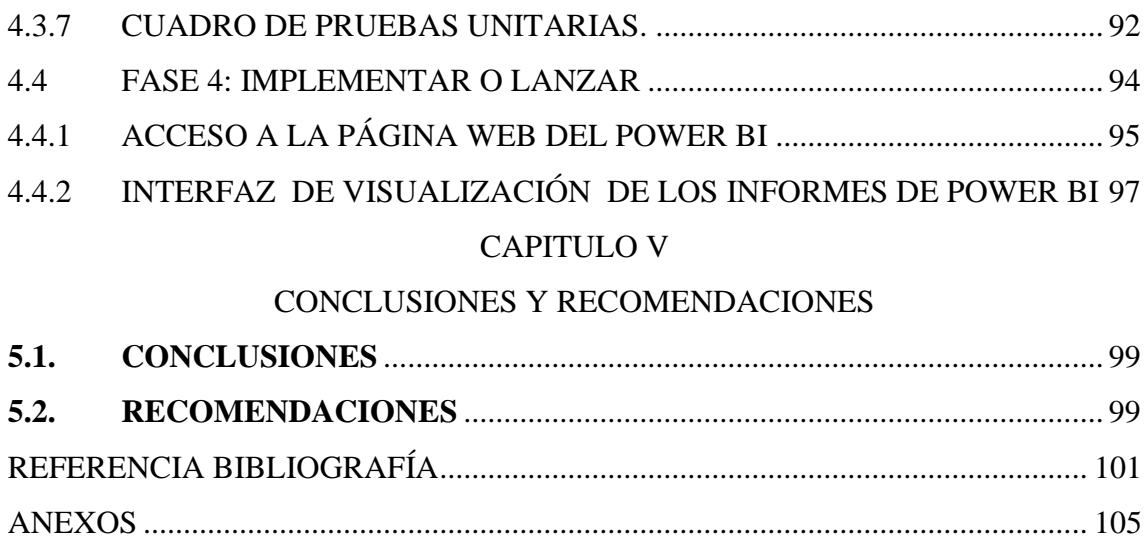

### **RESUMEN**

<span id="page-6-0"></span>En el Gobierno Regional de Ayacucho, realizan proyectos de inversión cada año, lo que genera problemas, porque se va incrementando la información y no tiene un sistema o medio tecnológico que le permita el control sobre sus avances físicos y financieros de las obras que realizan, porque los registran en forma física, ocasionando pérdida de información y falta de seguimiento a los proyectos. La información es necesaria durante la ejecución de proyectos de inversión, para el monitoreo del avance físico y financiero.

El objetivo de la investigación es brindar información para la ejecución de proyectos de inversión utilizando, la metodología simpliying analysis for everyone (SAFE), y el Power BI.

El tipo de investigación es; retrospectivo, transversal y descriptivo, con nivel de investigación descriptivo, desarrollado en el Gobierno Regional de Ayacucho el año 2019.

Para alcanzar los objetivos de la investigación se usó una población que está compuesta por 263 obras de infraestructura, con un muestreo por conveniencia según tipos de proyectos, con instrumento de guía de entrevista, técnica de entrevista y análisis documental y con metodología simplifyng analysis for everyone (SAFE).

Los resultados importantes son; se monitorea los proyectos de inversión en ejecución, se brinda información en tiempo real de la valorización de obra, tiempo de ejecución, avance físico y avance financiero.

**Palabras Clave:** Proyecto de inversión, Avance físico, Avance financiero, Power BI, SAFE.

## **INTRODUCCIÓN**

<span id="page-7-0"></span>Según Pérez (2004), Es el adecuado uso de control y monitoreo de los recursos en general en obra, es la parte más importante de cualquier proyecto, por lo tanto, el seguimiento de un control de avance y monitoreo de las actividades, se tiene que ir revisando y en su caso, reprogramado cada una de ellas para que se logren alcanzar los objetivos.

Esta metodología simplifing analysis for everyone (SAFE), fue diseñada para realizar una implementación rápida, confiable, y de bajo costo. Que permite mejorar y asegurar la calidad, entender los requerimientos, ahorrar tiempo y recursos (Zambrano y Carrasco, 2015).

El motivo para realizar la investigación fue que, no disponemos de información en tiempo real de la ejecución de proyectos de inversión pública en el Gobierno Regional de Ayacucho, para el monitoreo de los proyectos de inversión en ejecución.

El problema a estudiar es la necesidad de la información de los proyectos de inversión, para monitoreo de desarrollo del Gobierno Regional de Ayacucho, 2019

La investigación está en determinar qué información es necesaria durante la ejecución de proyectos de inversión, porque Gobierno Regional de Ayacucho, necesita conocer en tiempo real la valorización de obra, tiempo de ejecución, avance físico y avance financiero del proyecto de inversión.

Los objetivos específicos son: a) Definir, preparar, desarrollar y lanzar la información necesaria sobre el avance físico, a fin de tener; información descriptiva de datos obtenidos en la partida que se registran en el expediente técnico, valorización de la obra, tiempo de ejecución. b) Definir, preparar, desarrollar, lanzar la información necesaria sobre el avance financiero, con la finalidad de tener información sobre el presupuesto del proyecto de inversión, monto de aprobación, monto de verificación por periodos de los proyectos en ejecución.

## **CAPÍTULO I**

## **PROBLEMA DE INVESTIGACIÓN**

#### <span id="page-8-0"></span>**1.1. DIAGNÓSTICO Y ENUNCIADO DEL PROBLEMA**

 Según Pérez (2004), el correcto funcionamiento de control y monitoreo de los recursos de una obra en ejecución, es una parte importante de un proyecto de inversión, ya que se puede hacer el seguimiento de los avances y monitoreo de las actividades cada actividad se tienen que revisar en su momento, algunas de los proyectos se reprograman para alcanzar si objetivo. el avance de la obra se tiene que ir realizando según sus metas programadas y entregar las metas propuestas. si hubiera algún problema en el avance programado se tienen que tomar acciones inmediatas; pero que no afecte el presupuesto establecido inicialmente. Recordemos que cada una de las actividades está programada, así como, la obra en general para un determinado tiempo.

La unidad de supervisión y liquidaciones de obras, es la dependencia del Gobierno Regional de Ayacucho, encargada de garantizar la correcta ejecución de las obras desde su inicio físico hasta su liquidación técnica financiera; así como, de facilitar y viabilizar su ejecución, solucionando de manera inmediata todas las falencias en la ejecución de la obra, buscando siempre el mayor beneficio de la población. La información es la principal fuente para la toma de decisión en el Gobierno Regional de Ayacucho.

Entre las falencias más importantes y determinantes para el monitoreo de la ejecución de los proyectos de inversión, del Gobierno Regional de Ayacucho, se puede mencionar los siguientes: Para el registro de un proyecto de inversión en ejecución se registrada manualmente los expedientes técnicos de sustento, cronogramas, presupuestos. Están registrados en documentos físicos, así como, en hojas excel, incompletos, desordenados y muy desactualizados, cuyos datos se ingresan en forma manual.

La única fuente de información son los registros del Sistema Integrado de Administración

Financiera (SIAF), para la parte presupuestal, que tiene deficientes, no muestra toda la información necesaria.

Carecen de una base de datos que me permitan registrar la información de los proyectos de inversión en ejecución para almacenar todos los datos en un servidor, cuyos datos se registran en forma manual, en hojas de excel, y es registrada a través de un aplicativo a nivel nacional.

El Gobierno Regional de Ayacucho, carece de una herramienta tecnológica que permita el mayor control de la información de proyectos de inversión y, tener información en tiempo real, para monitorear la información de los avances físicos y financieros.

El Gobierno Regional de Ayacucho, no tiene herramientas tecnológicas para brindar medidas de seguridad, ya que se registra la información de las ejecuciones de proyectos de inversión en hojas de excel.

El Gobierno Regional de Ayacucho, no tiene una herramienta tecnológica, que permita hacer el seguimiento de las falencias de los proyectos de inversión desde el inicio de su vida hasta el fin del proyecto.

El Gobierno Regional de Ayacucho, no cuentan con herramientas tecnológicas, que generen informes con análisis completo y detallado del avance generado de los proyectos de inversión, en tiempo real, para la toma de decisiones de los proyectos.

El Gobierno Regional de Ayacucho, carece de herramientas tecnológicas, que permita resguardar la información en la nube, para enviar actualizaciones acerca de la actividad de los proyectos de inversión.

En la siguiente tabla se muestra los proyectos de inversión del Gobierno Regional de Ayacucho del 2018. Los proyectos se muestran del año con fecha de inicio de la obra y fecha de término y finalización de la obra, se muestran la demora de cada proyecto desde la fecha del contrato perjudicando a los beneficiarios y ocasionando más financiamiento del proyecto de inversión.

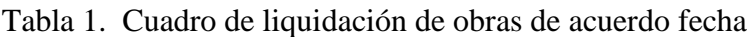

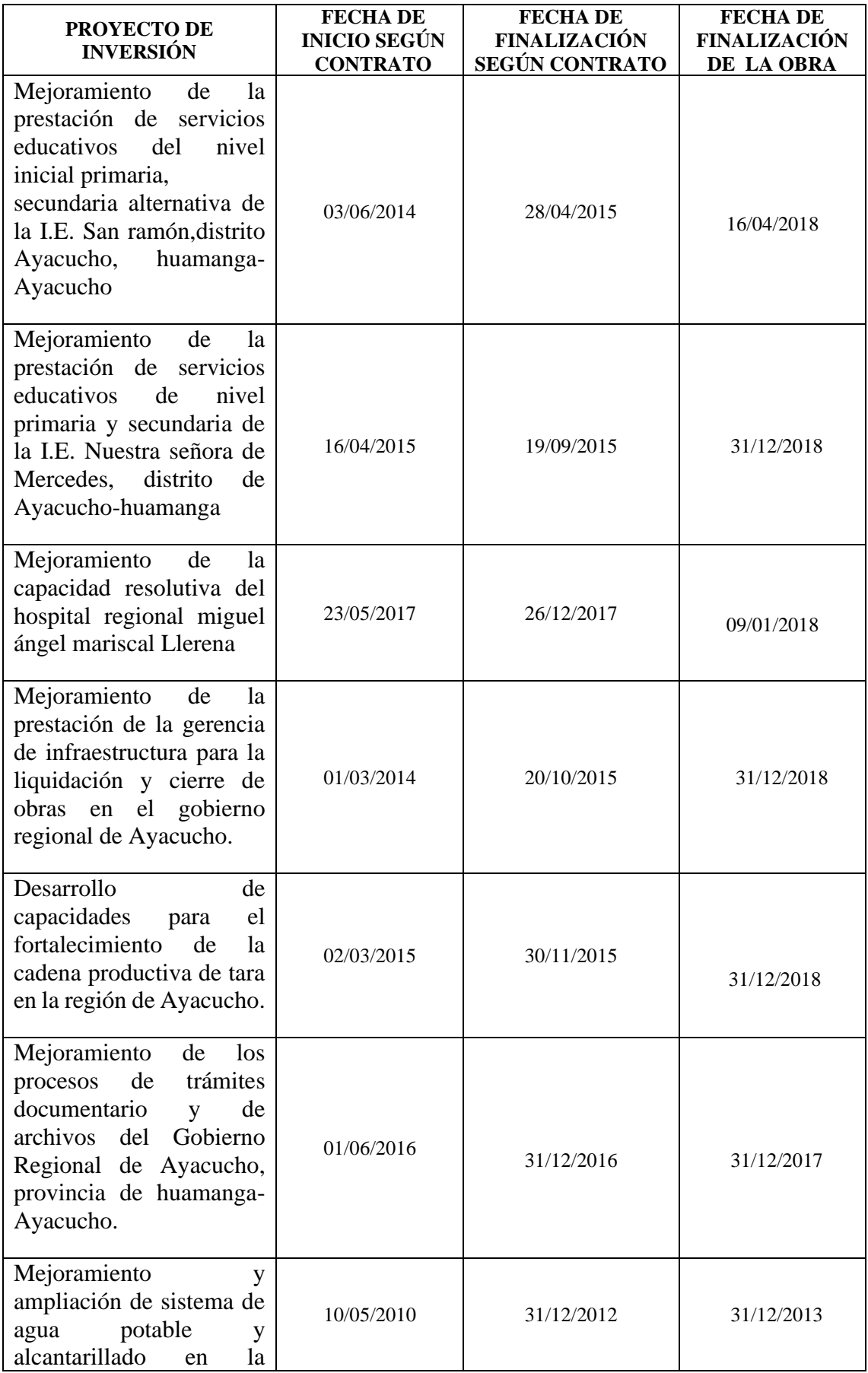

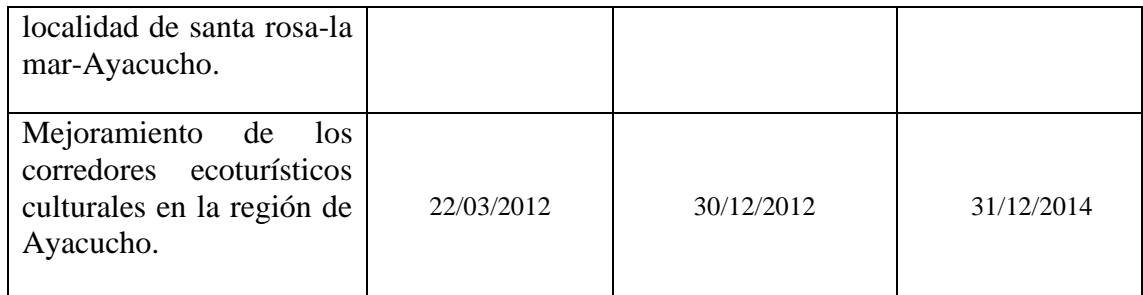

Fuente: Gobierno Regional de Ayacucho (2018).

Por todo lo observado en la tabla; se tiene el incremento de la cantidad de información de las obras por cada año, debido a esto ocasiona las dificultades de controlar la correcta ejecución física y financieras de las obras, construidas en las diferentes localidades de Ayacucho para el 2019. Como consecuencia, la información disponible es imprecisa, y no apoya la información mediante los indicadores.

En la área de supervisión y liquidaciones, observamos el incremento de información de proyecto de inversión, que se registran en forma física, se pretende desarrollar una aplicación que facilite la obtención rápida y sencilla de indicadores para su análisis e interpretación, de manera que puedan ser aprovechados con la finalidad de contar con información en tiempo real sobre indicadores de avance físicos y financieros de proyectos de inversión.

## <span id="page-11-0"></span>**1.2. FORMULACIÓN DEL PROBLEMA DE INVESTIGACIÓN**

### **PROBLEMA GENERAL**

¿Qué información es necesaria durante la ejecución de proyectos de inversión para el monitoreo del desarrollo Gobierno Regional de Ayacucho, 2019?

## **PROBLEMAS ESPECÍFICOS**

- a. ¿Qué información es necesaria sobre el avance físico?
- b. ¿Qué información es necesaria sobre el avance financiero?

## <span id="page-12-0"></span>**1.3. OBJETIVOS DE LA INVESTIGACIÓN**

#### **OBJETIVO GENERAL**

Desarrollar una aplicación mediante técnicas e instrumentos, la metodología simpliying analysis for everyone (SAFE), un administrador de base de datos relacional y tecnologías de internet, con la finalidad de brindar información para la ejecución de proyectos de inversión para el monitoreo del desarrollo, Gobierno Regional de Ayacucho, 2019.

#### **OBJETIVOS ESPECÍFICOS**

- a. Definir, preparar, desarrollar y lanzar la información necesaria sobre el avance físico, a fin de tener; información descriptiva de datos obtenidos en la partida que se registran en el expediente técnico, valorización de la obra, tiempo de ejecución.
- b. Definir, preparar, desarrollar, lanzar la información necesaria sobre el avance financiero, con la finalidad de tener información sobre el presupuesto del proyecto de inversión, monto de aprobación, monto de verificación por periodos de los proyectos en ejecución.

## <span id="page-12-1"></span>**1.4. JUSTIFICACIÓN Y DELIMITACION DE LA INVESTIGACIÓN**

### <span id="page-12-2"></span>**1.4.1 JUSTIFICACIÓN**

En la presente investigación se requiere que se facilite la obtención de información para el monitoreo o seguimiento de la información necesaria que nos da herramienta Microsoft, mediantes técnicas e instrumentos que serán utilizados para incrementar el uso eficaz de los diferentes recursos que forman parte de un proyecto.

Se explicará cómo el uso de la metodología de SAFE en el negocio, que nos permite que "los datos se conviertan en información y la información en conocimiento", permitiendo disponer de información real, en el momento preciso.

La información que se proporcionará en la investigación permitirá mejorar la efectividad en la información para los indicadores de los proyectos de inversión, lo que se convertirá en una ventaja competitiva, permitiendo así el seguimiento de proyectos del Gobierno Regional de Ayacucho, ya que almacena cada vez más información física y administrativa este volumen de datos es complejo, por lo tanto, al aplicar método SAFE, se reducirá el tiempo, recursos y costos de manera importante para obtener información en tiempo real.

La presente investigación es de gran beneficio para el área de supervisión y liquidación, porque le permitirá ser más precisos en cuanto a los gastos de operatividad, y organizar en tiempos adecuados para la realización del proyecto en ejecución, la planificación del personal, materiales y otras variables asignadas al proyecto de ejecución.

Al implementar el uso de herramienta Microsoft, mediante técnicas e instrumentos se utilizara en la investigación, que actúan como un factor clave y estratégico, ya que es indispensable que se cuente con una herramienta que permita mejorar la monitoreo de la proyectos de inversión en ejecución.

Los requerimientos para los proyectos de inversión se incrementan y será necesaria una herramienta que permita que la institución pueda analizar la información en forma oportuna y confiable para responder a las situaciones que puedan presentarse como son, la entrada a nuevas obras que beneficiaría al departamento de Ayacucho, el análisis de costos de cada proyecto, el avance y verificación de cada proyecto que se realice en el menor tiempo posible, beneficiando a toda población.

Es indispensable que la implementación de herramientas Microsoft. Nos facilite a una sociedad para atender en forma eficiente los servicios solicitados por la región, para brindar un mejor servicio y generar una ventaja competitiva.

## <span id="page-13-0"></span>**1.4.2 DELIMITACIÓN**

 La investigación se realizará para los proyectos de inversión de infraestructura física en ejecución de la Región Ayacucho, 2019

## **CAPÍTULO II**

## **REVISIÓN DE LA LITERATURA**

#### <span id="page-14-2"></span><span id="page-14-1"></span><span id="page-14-0"></span>**2.1 ANTECEDENTES DE LA INVESTIGACIÓN**

Según Durand (2002) en sus tesis, " Análisis del procedimiento de liquidación financiera de las obras ejecutadas por administración directa ", trata sobre estudio que no está designada con reglamentos específicos para el proceso de finalización de un proyecto con su liquidación financiera por lo tanto que las obras que se ejecuten de acuerdo al estudio profesional de los que laboran en un proyecto de ejecución, por falta de presupuesto insuficiente, tienen serias limitaciones para el cumplimiento de metas programadas y su desempeño de sus funciones lo realizan en un mayor tiempo de ejecución de obras, el incremento gastos, deterioro del material sobrante de obras ya concluidas pero no liquidadas, por lo tanto perjudica negativamente en la entrega y oportuna finalización de obras, en la parte de presupuesto es más difícil determinar el monto real de la ejecución por no administrar el total de documentos contables por año y obras especificas en algunos casos, entre otros que sustenten tan realmente dicha ejecución el monto exacto que se le dio a cada obra un presupuesto financiero, por lo tanto, concluyendo que en el análisis de procedimiento de liquidación de las obras ejecutadas no cumplen en su totalidad porque tienen varios factores uno de ellos son la escasa asignación presupuestal, lo cual ocasiona demora y alarga el tiempo de ejecución así incrementando los gatos generales, limitando la ejecución de obras y priorizando obras iniciales..

Este antecedente me va servir para mi investigación porque el primer indicador variable coincide con lo quiero hacer, además la especificación de la variable es justamente es confiable y validado solo para esta tesis que se adaptará para tesis de Perú por eso lo estoy utilizado como antecedente.

Según Cotrina (2012) en su libro obras por ejecución presupuestaria directa, menciona el residente de obra, entregará mensualmente un informe detallado con el visto bueno del inspector sobre avance físico, valorizado de la obra priorizando los aspectos importantes y la recomendación. Respetando las medidas correctivas y básicas del proceso constructivos, avance de obra, metrado, valorización de avance de obra, control de mano de obra y el tiempo designado de la obra, utilizando la correcta utilización de los insumos requeridos para la ejecución, control y el cumplimiento de la especificación técnica para pruebas técnicas que se deben registrar en formatos, registrarse, archivadas, y que formen parte de los antecedentes de la obra.

Este antecedente me va servir para mi investigación porque el indicador de mi primera variable coincide con lo quiero hacer, además la especificación de la variable es justamente es confiable y validado para mi segundo indicador de variable solo para esta tesis que se adaptará para tesis de Perú por eso lo estoy utilizado como antecedente.

Según Rojas (2014), el tribunal de cuentas necesitaba datos para emitir los reportes en forma semestral y anual, los datos serán enviados al área de tecnología informática, registrada y utilizada por los usuarios, la información ya es confiable porque no hay seguridad en el uso de la información. Lo cual se implementó en el tribunal de cuentas un datamart utilizando la metodología de Ralph Kimball, para utilicen la información más segura para reportes, para cual se utilizó utilizó SQL server para la extracción de información y herramientas de inteligencia de negocio. Por lo tanto, se logró identificar los procesos para mejorar la elaboración reportes semestral y anual, con los datos información confiable.

Este antecedente me va servir para mi investigación porque el indicador de mi primera variable coincide con lo quiero hacer, además la especificación de la variable es justamente es confiable y validado para mi segundo indicador de variable solo para esta tesis que se adaptará para tesis de Perú por eso lo estoy utilizado como antecedente.

El control administrativo de los avances físicos y financieros, el cual se demostró en los datos para logar un fin y objetivo, es conveniente que durante la ejecución de la obra se han generado variantes, aumento de metrados, partidas nuevas. Se realiza una hipótesis de la variación en las liquidaciones técnicas y financiera de obras, se incluyen en la variación de los proyectos. Concluyendo en los resultados necesarios durante los controles de los procedimientos administrativos de los proyectos que se generaron variaciones entre las liquidaciones y financieras de tal forma que la ejecución de obras se ejecutó ocasionando aumentos y partidas de proyectos. (Martínez, 2001 y 2002)

Este antecedente me va servir para mi investigación porque demuestra la ejecución de la obra en mis indicadores de la variable y coinciden con lo quiero hacer, además me permiten conocer el uso mis variables en un procedimiento administrativo, es confiable y validado para identificar los procesos de información solo para esta tesis que se adaptará para tesis de Perú por eso lo estoy utilizado como antecedente.

Según Toledo (2012), la empresa de Telecomunicaciones; por la cantidad de proyectos que utiliza se optó que la gerencia de tecnología de información realizo un mayor control en la ejecución de los proyectos que utiliza la empresa. Para ello se propuso implementar el uso de nuevas tecnologías Microsoft Server, Project Access y Microsoft SharePoint server.

Por lo tanto, con la implementación de las nuevas tecnologías fue necesario capacitar al personal. Con la implementación se logró controlar los proyectos en ejecución y administrar de forma más efectiva y controlar los diferentes tipos de proyectos, en todos los niveles de usuarios.

Este antecedente me va servir para mi investigación porque demuestra que uso de nuevas tecnologías se pueda implementar para administrar y coordinar el control de sus proyectos y coinciden con lo quiero hacer, además me permiten conocer el uso de nuevas tecnologías, es confiable y validado para identificar los procesos de información de proyectos solo para esta tesis que se adaptará por eso lo estoy utilizado como antecedente.

### <span id="page-17-0"></span>**2.2 MARCO TEÓRICO**

### <span id="page-17-1"></span>**2.2.1 PROYECTO DE INVERSIÓN**

Se comprende por proyecto de inversión pública a toda la participación de estado es limitada en el tiempo a través de la proceso y elaboración de proyectos, ejecución de obras y avance de actividades, que utilizan el total de un bien público, con la conclusión de establecer, aumentar, renovar, actualizar o reponer la infraestructura pública.

Asimismo, como formar el contenido productor de ingresos y servicios; cuyos beneficios se generan en el momento la duración del proyecto y se revierten a la procedencia creando progreso, marca, aptitud, eficacia de la duración de proyectos ejecutados. (Salinas Seminario 2, 2010; Pacheco Pacheco C. y., 2013)

En el Perú, crea el Sistema Nacional de Inversión Pública, con el objetivo de dar mejorar el uso de los bienes públicos, mediante los principios, procesos, metodologías y normas técnicas conectados con las fases de los proyectos de inversión. El código de la Ley del SNIP, se promulga a través del D.S. Nº 157- 2002-EF, en octubre de 2002, y la Directiva General del SNIP con la Resolución Directoral Nº 012- 2002-EF-68.01, de noviembre de 2002; con progresivas modificaciones con la finalidad de hacer más ágil los procesos de inversión (Ley Nº 272935,2008).

Los Sistemas Nacionales de Inversión Pública (SNIP) son vital importancia, en la medida en que estos organismos son los que formulan, evalúan, y en algunos casos ejecutan y monitorean las diferentes propuestas de inversión pública de los países.

Se le verifica un proyecto de inversión pública y su realización, seguimiento y alcance, por consiguiente, son las leyes y normas que intervienen en forma directa relacionado al importe y eficacia de la inversión pública, apoyo primordial para incrementar la tranquilidad de la sociedad, y a través de ello, emprender el progreso sostenible con identidad (Perrotti y Rueda, 2014).

Es un programa que, se le asigna determinado monto de capital y se le proporciona insumos de varios tipos, podrá originar un bien o un servicio, beneficioso al individuo o a la compañía en habitual. Todos los proyectos se debe realizar con afirmación relativa a los aspectos de mercado, técnicos, organizacionales, financieros y de valoración de como resultado hacer una toma de decisiones adecuada para poder ejecutar o no un proyecto de inversión adecuado para darle un nuevo dirección a organización directa relacionado la importe y eficacia de la inversión pública, columna primordial para maximizar el confianza general, y a través de ello, sembrar el progreso sostenible con unidad (Baca y Urbina, 2010).

Proyecto de inversión pública es toda participación limitada en la duración que utiliza el total o parcialmente bien público, con la conclusión de elaborar, aumentar, optimizar, transformar o recobrar el contenido de la producción de riqueza o servicios, cuyos beneficios se generan mientras que dura del proyecto (Escudero, 2004).

### <span id="page-18-0"></span>**2.2.2 EJECUCIÓN DE OBRAS**

El conjunto de documentos que está conformado por detalles descriptivo, específicos, planos de realización de operación, metrados, valoración de proyectos, con la fecha de conclusión del presupuesto de operación, estudio de precios, agenda de adelanto de operaciones valorizadas, y fórmulas, si el proceso lo requiere, observación de suelos, observación física, u otros complementarios del registro de las obras en ejecución según corresponda. Así lo señala las definiciones en el Sistema de Información de Obras Públicas (Casimiro, 2017).

Se le considera a toda la reconstrucción, restauración, regeneración, mejoramiento, incremento y legalización de posibles inmuebles como edificaciones, estructuras, excavaciones, carreteras, puentes, entre otros, con recurso práctico, mano de obra, materiales y equipos. Así lo señala la definición del reglamento de la nueva Ley de Contrataciones del Estado. (Ley 30225,2014).

#### **A. OBRA**

Es un período terminado de los trabajos respectivos, el gerente de la institución mediante su ruta de estudios y obras designará al encargo de verificadores, acogida y liquidación de operación da por período de diez días oriente la relación de culminación de los proyectos trabajos. En la documentación se debe manifestar la afirmación de haberse cumplido los trabajos establecidos en los proyectos, asimismo condicionar en que se terminaron y comprobación física de la operación (Catacora, 2016).

La obra forma edificación, restauración, reproducción, mejoramiento, transformación,

incremento y aptitud de riqueza, tales como edificaciones, excavaciones, perforaciones, carreteras, puentes, entre otros, que se requieren orientación técnica, documentación técnica, mano de obra, materiales y equipos (Plan de Incentivos a la Mejora de la Gestión y Modernización Municipal, 2013).

#### **B. METRADO**

El metrado es el conjunto de una determinada partida de la valoración de operación, según la unidad de medida establecida. Es el aumento del metrado anunciado en la valoración de operación de una determinada partida y que no provenga de una evolución de la documentación técnica (Consa, 2017).

El metrado es la aceptación con la norma de la ley de contrataciones del estado, es la operación o la cuantificación por partidas del conjunto de operación a elaborar, de una determinada partida de la valoración de obra, según la unidad de medida establecida. Es el aumento conocido en la valoración de operación de una determinada partida y que no provenga de una alteración del documento técnico (Decreto legislativo N° 1133. Diario oficial peruano, Lima, Perú, 12 de diciembre de 2011).

## **C. LIQUIDACIÓN DE OBRA**

La liquidación de operación corresponde a acciones técnicas y financieras, que se cumplen una vez recibido en la relación de resultado del precio de la obra de un trabajo, acorde lo que establece el dictamen de la contraloría, que regula la realización de proyectos públicos en forma directa el cual establece que la liquidación técnica y financiera se efectuara en una fecha de 30 días de suscrita el acta de recepción.

La liquidación técnica y financiera está definida como la discrepancia entre el monto final del tratado y los montos a cálculo recibido por el constructor del estado económico, y financiero mientras la elaboración del proyecto se esté ejecutando (Catacora, 2016).

Una liquidación técnica y financiera puede ser de factible o difícil preparación en la medida en que la operación contratada fue perfecto o deficientemente dirigida por el supervisor o la institución. Si los adelantos fueron deficientemente y al calcular las valorizaciones son mal ejecutadas, y más si son autorizados, las formulas deficiente y mal calculadas, los pronósticos mal efectuadas, las deficientes formulas, y los calendarios mal elaborados, entonces obviamente una operación en esas situación será dificultoso y no muy claro, a ser observada y determinados por actos administrativos orientados a corregir entre otros, omisiones o deficiencias en los documentación técnico de la operación (Catacora, 2016).

### **D. EXPEDIENTE TÉCNICO**

Es el acumulado de documentos de forma técnico y financiero que me permiten una adecuada realización de un proyecto en ejecución, el cual comprende un informe descriptiva, con las especificaciones técnicas, planos de los proyectos, metrados, valoración, costo referencial al proyecto, fecha del presupuesto, análisis de precios, calendario de avance del proyecto, valorización, y fórmulas, si en ocasión lo requiere, estudio de suelos, geológico, otros complementario(contratación de obras públicas,2018).

Los expedientes técnicos son todos documentos técnicos y económicos exacto los que se guiara a la realización de una operación. Es un requerimiento preciso para la ejecución de un proyecto y transportar a obras.

Al sostener el cálculo que todos los procedimientos de selección deben detallar con una documentación de contrato. En documento se ordenarán y archivaran todos los documentos que forman fragmento del proceso, estos serán el sostén de los procesos que se realicen durante el procedimiento de la obra (Martines, 2017).

### **E. PRESUPUESTO DE OBRA**

El presupuesto de operación es la apreciación o pronóstico económica que hace reseña al total de los procedimientos del proyecto a elaborar.

Un proyecto de inversión se debe calcular con una valoración que está fundado con los precios estimados que forma un conjunto actividades y desarrollo a ejecutar, la valoración de una operación es la suma total de los costos directos e indirectos de los proyectos. Para establecer la valoración o costo de una obra y es obligatorio ejecutar el término de los siguientes pasos (Díaz, 2015):

- ➢ Crear los medios y el conjunto necesario de los proyectos, para progresar cada actividad del proyecto generado.
- ➢ Lanzar el precio de las actividades realizadas, ejecutando la sumatoria de los

costos que se integraron a los bienes.

➢ Realizar el presupuesto de costos directos del proyecto de inversión y sumando los costos de todas las actividades que conforman parte del proyecto.

#### **F. ACUMULADO**

Lo acumulado es el proyecto que se realizó de lo ejecutado hasta el momento del análisis. es decir, el estudio se ejecuta al cumplimiento del proyecto, este deberá exponer el mismo precio que el valor de la contrata, ya que estará indicando que el progreso corresponda a buen progreso, asimismo si se ejecuta en cualquier otro tiempo anterior a la terminación de la operación de los proyectos, se verificará el valor adecuado al progreso realizado hasta dicho instante (Guerra, 2016).

El avance de obra acumulada en cualquier momento de esta, así como es la suma de cada valor de proyecto hasta el momento exacto del análisis y el uso adecuado de recursos obtenidos la utilidad real; es decir, estos resultados mostraran información clara por determinar periodos de tiempo, dando pauta así para reafirmar el correcto uso de tiempo y recursos, o en caso contrario se podrán tomar acciones correctivas a tiempo (Guerra, 2016).

### **G. AVANCE**

El concepto de avance es un progreso se llevará a cabo en control de progreso de una operación del proyecto que se analiza con el consumidor. Asimismo, la investigación realizara una inspección de lo que se consideró y al mismo tiempo, como obtener y lo que resta por cobrar.

Esta información nos servirá de sostén para la inspección de los ingresos que deben ser cubiertos por el cliente (Granados, 2005).

Para poseer un buen progreso se debe utilizar la técnica más apropiada para iniciar e alcance a la operación de proyecto de inversión, el encargado de la obra debe considerar las siguientes consideraciones realizando un estudio previo de los posibles errores que se han cometido. Principalmente se debe de conocer si existen errores inmediatamente sean de coordinación, alcances, tiempo, especificaciones. Y por relacionado en que operación del proyecto se está afectando el progreso de la obra (Pérez, 2004).

## **H. VALORIZACIÓN**

La valorización es la medición de la económica del avance físico en la ejecución de un proyecto, realizando en un tiempo determinado.

Por lo tanto, se tienen los pagos a cuenta, cada vez que en la liquidación final es donde se define el monto total de la obra y el saldo a cancelar la valorización se formulan en función a los metrados ejecutados, al que se multiplica los precios unitarios ofertados por contratita agregando los montos (organismo supervisor de las contrataciones de estado, 2020).

La valorización es una contribución que pagan los propietarios y poseedores de inmuebles que se benefician con la realización de una operación de beneficio público. Como instrumento de financiación, la contribución permite aumentar la inversión y apresurar la ejecución de proyectos, impulsando de esta forma el progreso del territorio.

El concepto se fundamentó en que, al elaborar una operación de proyecto, las actividades o procesos relacionados a ella obtienen un producto denominado valorización del campo, es por este conocimiento que, mediante una determinada adquisición y combinaciones de un sinnúmero de variables, dentro de estas están las valoraciones comerciales con obras y a excepción de obras, se una determinado bien (Barja, 2019).

#### **I. PARTIDA**

Las partidas de operación son forma el listar de todas las actividades o tareas a realizarse en una operación, que se establecen con fines de cálculo, valoración, procedimientos y pago. Suelen presentarse siguiendo la sucesión del procedimiento de reconstrucción y tienen que considerase a partir que se inicia el procedimiento de elaboración para la posición en que se encuentra directorio para su entrega (e-construir, 2019).

Las partidas son utilizadas para establecer y sistematizar una operación, asimismo pasan un identificador del sistema productivo a un elemento presupuestario para preparar y lograr una valoración de operación. Una construcción independiente de las pocas o innumerables cantidades de partidas que pueda englobar en su total, es usualmente dividida en cinco grandes partes.

Obras preparatorias o trabajos previos, obra gruesa, terminaciones, instalación, obras complementarias. Todo una de estas partes contiene una gran unidad de partidas, todas conducentes a sistematizar el procedimiento de una operación de construcción (Sanhueza, 2010).

### **J. PROGRAMADO**

El tiempo programado es un tiempo determinado en un programa que se ejecutara al día que se estableció en el contrato. se mostrará el tiempo al mes correspondiente, anticipadamente programado y el análisis que se realizó desde un primer mes, el cual se mostrara el número. que se programado al mes, si el análisis corresponde al segundo mes se mostrar el tiempo programado del primer mes y también se programara el segundo mes y sucesivamente hasta poder finalizar el tiempo que se acumuló programado, y dejando observar el alcance que se acumuló durante el tiempo que se programó. (Granados, 2005).

El concepto de programar es establecer un procedimiento de actividades para ejecutar un proyecto cualquiera que sea beneficio para sociedad, se debe hacer un seguimiento a lo que realmente está sucediendo en un proceso al momento de realizar proyectos, permitiendo demostrar que tan acertadamente se acerque a lo programado y planeado

El concepto de programación se debe proponerse lo más realista y accesible de todas las actividades, de manera que los reportes de control y la confrontación con los proyectos permitan que se vea claramente la falla que ocasionara y permitan el cálculo de los efectos y su intensidad, para tomar la decisión más correcta y beneficiosa. (Jordán,2005).

### **K. TIEMPO**

El concepto tiempo se considera en un proyecto de inversión son los avances programado. real, lo cual está por ejecutar y se mostrara la información de forma clara y lo muestra en un formato simple todo el tiempo en se está ejecutando el proyecto.

Es este antecedente se tendrá que analizar el tiempo en se programó los proyectos para su ejecucion.es decir, se procede a exponer minuciosamente si la obra ha cumplido el correcto procedimiento según con lo programado (Granados, 2005).

#### **L. REAL**

El concepto real es el tiempo transcurrido una vez que el proyecto esté en ejecución, es decir, esta información será igual al número de semanas transcurridas realmente. Esta puede cubrirse en el tiempo específico que corresponde al tiempo programado, sin embargo, no persistentemente sucede de esta manera actualmente que en todo es enormemente posible y que hay diferencias entre lo programado y lo real debido a que los recursos explotado, la mano de obra. (Jordán, 2005).

En un proyecto en un estado al que llamaremos de resultados que indique el avance de obra acumulado en cualquier momento de esta, así como también la tendencia de la misma y el uso adecuado de recursos obteniendo la utilidad real estos resultados mostraran información clara por determinados periodos de tiempo, dando pauta así para reafirmar el correcto uso de tiempo y recursos, o en caso contrario se podrían tomar acciones correctivas a tiempo (Granados, 2005).

### <span id="page-24-0"></span>**2.2.3 VALORIZACIÓN DE OBRA**

La valorización de un proyecto es la cantidad económica de los avances físicos en la ejecución del proyecto de inversión, ejecutada en una etapa determinado. Además, se podría determinar a la valorización como el monto de la contraprestación que corresponde a pagar al contratista, por el trabajo ejecutado en un periodo de tiempo; sin embargo, no se puede impedir la formar en que se estableció las bases del contrato establecido. Adicionalmente, señala que las valorizaciones tienen el carácter de pagos de liquidación de un proyecto, cada vez que en el pago final es donde se define el monto total de la operación de un proyecto y el monto a pagar. (Organismo Supervisor de Contratación, 2019).

Podemos especificar a las valorizaciones de un proyecto de inversión, como la cuantidad económica de un avance físico ejecutado en un tiempo dado, la cuantidad de los metrados verdaderamente ejecutados en un tiempo múltiple por el precio la sumatoria de partes en desarrollado son el porcentaje de gastos y el beneficio establecidos en el monto y la totalidad es multiplicado por el factor de relación adecuado a su oferta económica (Blanco, 2002).

#### <span id="page-25-0"></span>**2.2.4 TIEMPO DE EJECUCIÓN**

El tiempo de ejecución se ejecuta en cada proceso administrativo de un proyecto donde cada actividad se contabiliza y se detalla cada actividad al inicio y final, cada actividad es secuencial y dependiente de la obra, igualmente al terminar una actividad se repiten dos o más a la vez. (Moya,2015)

El tiempo de ejecución es una realidad de una construcción, sólo se tomaron las tareas programadas de un proyecto de inversión que se realizaron una buena proyección que es de vital importancia para analizar los tiempos.

Por lo general los proyectos de inversión siempre se lleva un control administrativo, el cual se puede comparar el avance real con el avance teórico, esto se realiza con el fin de analizar los tiempos de ejecución, en la mayor parte ocasionan atrasos. (Díaz, 2015)

#### <span id="page-25-1"></span>**2.2.5 AVANCE DE OBRA**

El avance de obra es primordial en la coordinación de control de avance para lograr el objetivo establecidos del `proyecto de inversión en ejecución de be ser lo más cercano a la planificación, ya que de esa forma se podrá realizar las comparaciones planificadas (Perez, 2014).

El registro del avance de obra se analiza con el interesado. La información les permitirá tener un control de su proyecto en ejecución, el control de la valoración al proyecto y lo que resta es por cobrar se queda para la evaluación, todas estas informaciones sirven de apoyo para el control de ingresos que deberá ser cubiertos por el interesado. (Jordán, 2005).

#### **A. AVANCE REAL ACUMULADO**

El avance real acumulado son informes de la curva s es una gráfica la curva de % de avance acumulado del proyecto que está en función del tiempo, tanto para el avance programado como para el avance real, permitiendo su comparación. Si la curva del avance real se encuentra por encima de la curva del avance previsto, significa que el Proyecto se encuentra más adelantado de lo esperado.

Si la curva de avance real se encuentra por debajo de la curva de avance prevista, significa

que el proyecto se encuentra retrasado con respecto a lo esperado. La curva s proporciona un registro del seguimiento del avance real del Proyecto. Esta información permite analizar líneas de tendencia y ayuda a la toma de acciones correctivas y preventivas (Paira, 2019).

En el informe mensual de supervisión y liquidación de la mejora de servicio educativo con infraestructura de protección solar. El avance real acumulado es la ejecución de una obra, si la obra se encuentra atrasada se indica que la ejecución de obra se encuentra, en un atraso de obra que las partidas de colocación de coberturas y acabados en estructuras en sus obras en general el avance real es menor al programado. Por lo tanto, el contratista no ha cumplido con la ejecución de la ruta crítica, que se observó en un ritmo de avance de obra bajo durante el presente periodo. Por lo tanto, se comparan el avance real y el avance programado según avance de obra al mes (Vargas, 2017).

En el informe mensual de supervisión y valorización de la mejora de servicio educativo con infraestructura de protección solar. El avance real acumulado de este periodo se ha ejecutado de acuerdo a las especificaciones técnicas y planos del proyecto, así como se ha tenido en cuenta las recomendaciones ejecutadas en el proceso de ejecución de la obra por la entidad y la supervisión son para cumplir con la fecha programada de entrega de obras que se están realizando en la entidad correspondientes de acuerdo a sus expedientes técnico de obra se encuentra atrasada según lo programado (Vargas, 2017).

#### **B. AVANCE PROGRAMADO ACUMULADO**

El avance programado es el tiempo determinado del programa de un proyecto de inversión que mostrara el tiempo del mes correspondiente previamente programado, si el análisis corresponde al segundo mes, mostrara el tiempo programado del primer mes y también del segundo mes y así sucesivamente hasta finalizar el tiempo acumulado que fue programado para el desarrollo del proyecto y observar las actividades en un tiempo programado. ( Jordán, 2005).

El avance de obra de un proyecto de inversión, se cumple según las metas propuestas se entregaron y el adecuado desempeño que pusieron y si hubo algún atraso, el encargado debe de tomar acciones inmediatas para que acabe el proyecto más eficiente, pero no afecte al presupuesto establecido inicialmente.

Recordemos que cada una de actividades que se programaron los proyectos en un determinado tiempo, con costo ya establecidos para la ejecución de la obra. (Perez, 2014).

## **C. VALORIZADO REAL ACUMULADO**

Valorización real acumulado es el precio acumulado de la ejecución hasta el análisis correspondiente, en el análisis se verifica la conclusión del proyecto, lo cual se debería ver el mismo valor que el del contrato, ya se indica el avance terminado al 100%, también se realiza la conclusión de la obra mostrando el valor del avance realizado hasta donde avanzaron. (Jordán, 2005)

Valorizado real acumulado es el costo acumulado de un proyecto en ejecución con el análisis correspondiente. Él análisis se efectuará con la conclusión del proyecto, lo cual nos mostrara el valor iniciado que el valor contratado ya que se estará indicando que los avances corresponden al tiempo en que se están ejecutando, por lo tanto, si el proyecto muestra un valor correspondiente a un avance se efectuara hasta dicha actualidad realizada del proyecto. (Granados, 2005)

#### **D. VALORIZADO PROGRAMADO ACUMULADO**

La obra se ejecutó de acuerdo a los planos y especificaciones técnicas del proyecto que la valorización de obra correspondiente cada mes, presentada se ha elaborado en forma conjunta entre el contratista y la supervisión, con los metrados reales ejecutados durante el periodo que se realizó en los expedientes técnicos para su cronograma de la obra, los cuales fueron verificados y aprobados por esta supervisión por lo que se recomienda proceder con los trámites y pago de la valorización correspondiente al contratista de acuerdo al contrato de ejecución de obra (Vargas, 2017).

La valorización programada acumulada está compuesta por ideas de tiempo, semanas, y valores que anteriormente se observan un formato de final. Es posibles apreciar que se llevará el control de tiempo programado con el tiempo real, este último dependerá de la ejecución del proyecto si es exitosa fallida. (Jordán, 2005)

## <span id="page-27-0"></span>**2.2.6 AVANCE FÍSICO**

El Gobierno Nacional del artículo 13 de la Ley 30518 emiten un informe técnico del avance físico y financiero de un proyecto en ejecución en el marco del Sistema Nacional de Programación. La gestión de inversiones y de proyectos que no están bajo la norma del sistema nacional financiados, este informe se publicara en los portales institucionales de las instituciones hasta febrero dl 2018 y febrero del 2019, (ley 30518, 2017).

avance físico es lo permite conocer el nivel de conclusión de las metas propuestas y presupuestarias aprobadas con un financiamiento de empresas en un tiempo determinado. Es un reporte de avance físico de diferentes actividades de proyecto de inversión que están en actividades de proyecto de inversión que son valorizadas desde el último mes que se reporta con el valor ejecutado acumulado por el precio programado de la suma de las partidas que corresponden a un proceso. (Condori, 2018)

Es un reporte de avance físico que está conformado por un conjunto de actividades de proyectos que están en función a la valorización de los proyectos de los últimos meses trimestrales que se reportan con el valor ejecutado acumulado y valor programado y todas las actividades que lo conforman en un proyecto. (Consa,2017 ).

## **A. CONFORMACIÓN DE AVANCE FÍSICO**

la valorización se detalla el avance de los proyectos sobre los avances físicos, se registran todas las actividades de almacén, mano de obra y control, problema, soluciones. Éstos informes se deben alcanzar a los supervisores de los proyectos. (Catacora, 2016).

- **a) Metrados y presupuesto de obra de las partidas ejecutadas**. se deben mantenerse los costos unitarios y las partidas se deben considerar en la valoración inicial, son los aumentos como los costos de base, regular con el periodo de realización de los proyectos de inversión. (Consa, 2017).
- **b) Metrados y presupuesto de obras adicionales ejecutadas**. en las partidas son similares a la incorporación de los presupuestos, y los precios unitarios inicialmente, las partidas nuevas, son los nuevos costos unitarios, que corresponden a una fecha actual en lo se ejecutó la partida. (Catacora, 2016).
- **c) Metrados y presupuestos de obras**. se debe considerar que los costos unitarios del monto se deben reducir o extender generalmente mayor del 10% caso contrario será con un expediente que en muchos proyectos es original (Consa, 2017).
- **d) La valorización de una obra. -** es la cuantificación económica de un avance

físico en la ejecución de la obra, realizada en un período determinado (Catacora, 2016).

#### <span id="page-29-0"></span>**2.2.7 AVANCE FINANCIERO**

Comparar el registro de monto devengado de las obras contra el monto total que incluye los contratos complementarios y otros montos ordenes de cambio, convenios de pago, fiscalización, estudios y otros rubros considerados en la ley de contratación Pública, para verificar si la obra se desarrolla según lo previsto en los contratos.

El análisis del devengo debe alcanzar el 100% en los plazos estipulados para la finalización de la obra. Este análisis se hará en función de los documentos reportados por las entidades (ley de contratación pública, 2018).

Avance financiero es el período que me permite conocer el crecimiento de la ejecución de costos de los ingresos y gastos a un tiempo establecido.

La ejecución del presupuesto de los egresos consiste en el registro de los convenios que se realizó durante el año. El presupuesto se realizó durante la ejecución de los proyectos de las metas establecidas que se verifican cuando se registra el cumplimiento del total o parcial de los mismos proyectos (Condori, 2018).

En la tesis influencia de obras públicas ejecutadas en la gestión gubernamental de la municipalidad distrital de Acora. las actividades que se realizaron para determinar la valorización de los proyectos en ejecución y su aprobación presupuestal del proyecto, y es indispensable para la verificación del movimiento financiero, y la documentación que registra y sustenta con una determinación de gastos real del proyecto que se gastan en mano de obra, materiales y gastos generales en la ejecución de los proyectos. (Catacora, 2016).

### **A. CONFORMACIÓN DEL AVANCE FINANCIERO**

La liquidación financiera es la consecuencia de la suma de los gastos que se realizó, para la construcción de los proyectos y que tienen el costo total de una obra o se le denomina liquidación financiera que son los gastos que ejecutaron en la estructura de presupuesto, lo cual se debe analizar todos los gastos que están de acuerdo a los

requerimientos técnicos de un proyecto que dan reportes detallados de los se realizó como los gastos por meses en rubros (Consa, 2017).

- a) Se formula es un expediente de liquidación financiera sobre las inversiones realizadas en los proyectos.
- b) Se verifican con los documentos y comprobantes de pago que sustenten los desembolsos con planillas de remuneraciones, y valorizaciones en el caso de obras por contrata.
- c) Se verifica las partidas presupuestales aprobadas y ejecutadas las mismas que han sido asignadas como crédito presupuestario.

#### **B. FINALIDAD**

Comprobar, coordinar y concertar las liquidaciones de la ejecución de los proyectos financiero como presupuesto que está incluido en los expedientes y planificado y programado que son registrados con los documentos aprobatorio, qué sirven para realizar, y haber concluido los trabajos de los proyectos ya acabados ya sean aptos para una liquidación parcial de proyectos inconclusos, (Consa, 2017).

#### <span id="page-30-0"></span>**2.2.8 METODOLOGÍA SIMPLIFYNG ANALYSIS FOR EVERYONE (SAFE)**

Esta metodología fue diseñada por plataforma de inteligencia de negocio que ayudar a sus empresarios al realizar una implementación rápida, confiable, y de bajo costo de las aplicaciones. Cabe destacar que la metodología S.A.F.E. permite:

- a. Mejorar y afirmarla la eficacia de los entregables.
- b. Entender los requerimientos.
- c. Definir las responsabilidades.
- d. Entregar mejores aplicaciones y mayor valor.
- e. Proveer una estructura de proyecto.
- f. Ahorrar tiempo y recursos al hacerlo bien la primera vez.

Según la empresa desarrollada de tecnologías de información, se menciona que el proceso SAFE es factible de alcanzar. Las etapas que dirigen el proyecto de inversión desde el inicio de su cumplimiento y cubren la todas las tareas y trabajos asignados.

El progreso de la metodología es describir el flujo de actividades de operación del

proyecto y las tareas actividades contantes que se suelen proporcionar en un proyecto de inversión. se puede efectuar el uso exclusivo de unas determinadas partes de la metodología y cuando ello sea importante, incluyendo los proyectos pequeños de las empresas, por lo tanto, se debe utilizar obligatoriamente todo el proceso completo. La principal ventaja de utilizar S.A.F.E se mide en ahorro de tiempo y buena aceptación por parte de los usuarios. (QlikTech, 2008).

Según (Zambrano y Carrasco, 2015). La metodología SAFE es un diseño que sirve para ayudar a los usuarios a ejecutar e implementar de forma rápido, confidencial y rentable para las aplicaciones, lo cual me permiten mejorar la calidad de los requerimientos y dar las responsabilidades, para ahorrar los tiempos, recursos de las actividades de la metodología que es fácil de seguir. las actividades que dirigen el proyecto de sus inicios hasta su final que abarcan la mayor parte de las actividades, tareas, trabajos que se asignaron. Y las actividades que son la descripción del flujo de trabajos que suelen dar en un proyecto.

Según (Orozco, 2013) la ITEA SOLUTIONS S.A. indica que esta metodología fue diseñada por medio de la inteligencia de negocio para beneficiar a los usuarios que realizaran una implementación rápida, confiable, y rentable de las aplicaciones que usan las plataformas de inteligencia de negocio. La metodología SAFE. Nos permiten mejorar y asegurar la calidad de los otorgar, y entender los requerimientos específicos, conceptualizar las responsabilidades, entregar mejores aplicaciones y dar la mayor parte que proveer una estructura de proyecto, ahorrar tiempo y recursos para realizar lo mejor posible. La metodología S.A.F.E. se divide en 5 etapas generales.

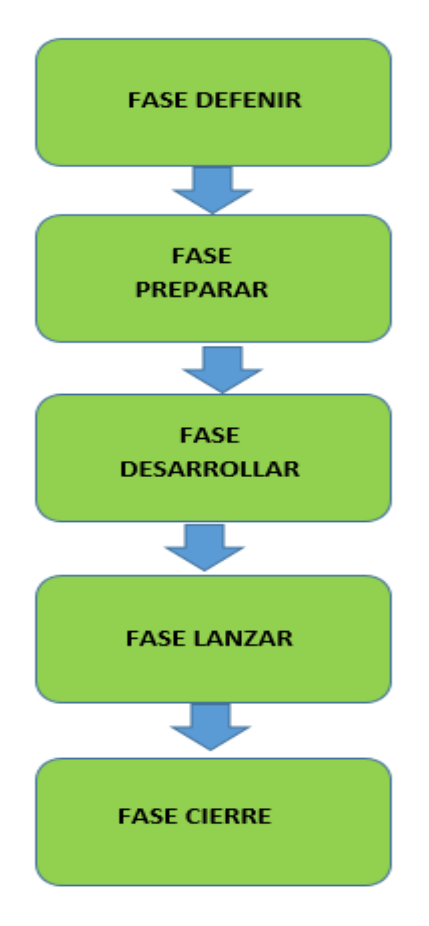

**Figura 1.** Metodología S.A.F.E

#### A **FASES DE LA METODOLOGÍA SAFE**

Las fases que dirigen el proyecto desde su inicio hasta su final y así culminar la parte de tareas y trabajos asignados el mayor parte del proyecto. Las actividades describen la secuencia de trabajo y las tareas habituales que dan como resultado un proyecto estándar. los proyectos de que están en progreso siempre repiten, por lo cual es disponer de un plan que resulta beneficiario. (Escobar, 2015, p36).

a) **Fase de definir. -** la documentación de los recursos son las responsabilidades de un proyecto. las diferentes actividades son las etapas que influyen la organización inicial y programado para los proyectos que se juntaran con la primera evaluación de los precios que se implementaron. las etapas se identifican los riesgos y oportunidad que se relacionan con los proyectos y se juntan los riesgos para beneficiarse y dar oportunidad. Al final se da un lanzamiento informático de los proyectos.

Al acordar el lanzamiento nos da una buena ocasión para presentar en una

plataforma de inteligencia de negocio se da a cualquier miembro del equipo o cliente que al final que no haya verificado, observado el producto final. (Escobar y Gaete, 2015. p 48).

#### **Entregable**

Plan de proyecto (Plan del proyecto)

b) **Fase de preparar. -** se incluye recoger, analizar y registrar la documentación que los requerimientos que se detallan para la aplicación y todo el contexto. El conjunto del proyecto que trabajan con los usuarios que se relacionan y con el contexto del contorno que se unieron a unas herramientas de inteligencia de negocio para alcanzar el medio de solución de negocio que debe ser entregados a los usuarios.

Esto involucra y relaciona a toda documentación de información e indican las claves de gestión (KPI) que se utilizan el contexto de la inteligencia de negocio. La asociación debería estar preparada para manifestar los reportes existentes y sus limitaciones. es importante determinar los planes de pruebas y verificación. (Escobar, 2015.p 35).

#### **Entregables:**

Requerimientos detallados

Plan de pruebas (. Requerimientos detallados)

c) **Fase de desarrollar. -** Esto incluye instalar y configurar los productos de inteligencia de negocio que se desarrolla las aplicaciones en los proyectos. En estos procesos también se contiene las pruebas de clientes y confirmación. esta etapa es para programar y variar las demostraciones pequeñas de una aplicación de inteligencia de negocio el proyecto se está desarrollando. Esto afirma que los beneficiarios tengan un final y oportunidad de concebir y recurrir a la aplicación antes de su finalización. Éstos pueden comunicarse al equipo del proyecto de algún error eventual. La aplicación se documentará y se la aplicación se facilitará en gran medida la instalación y reducirá el tiempo de la capacitación de beneficiarios finales para sus proyectos. (Escobar y Gaete ,2015).

#### **Entregables:**

Al momento de instalar y configurar herramientas Server.

Al momento instalar y configurar el conector con la plataforma BI.

Al momento de desarrollo de las aplicaciones de plataforma BI.

Al momento de documentación de las aplicaciones de plataforma BI.

d) **Fase de lanzar (TESTING), -** se encarga de la definición de las estrategias y prueba de los proyectos, dando definiciones del avance de los recursos, tiempos establecidos y criterios de aprobación. en los proyectos que se estableció que serán responsables los de diseñar pruebas de especialización en casos de usos, para tener resultados que se espera, los datos que deben utilizar son procedimientos que se están ejecutando en la elaboración de entornos de pruebas. Se implementaron la producción y programas de tareas que se encargan de las aplicaciones. las actividades son de importancia durante las etapas de los proyectos cada actividad son importantes durante los procesos que se realizan las actividades finales de cada usuario que se debe enseñara de como navegar en las aplicaciones y poner las reglas en el negocio utilizando la inteligencia de negocio. (Zambrano y Carrasco, 2015).

#### **Entregables:**

Ejecución de las pruebas unitarias.

Ejecución de las pruebas específicas.

Ejecución de las pruebas de usuario final.

Ejecución de la entrega a producción.

Ejecución de entrenamiento a usuarios finales.

e) **Fase de cerrar. -** es la etapa de cierre en la cual se finalizará los proyectos y se realizara los cambios en estas etapas que están en sostenimiento para iniciar en marcha el sistema, lo cual deben ser verificados, utilizados en los negocios y asegurados, en esta etapa es donde se involucra las transacciones, entrevistas de los proyectos. Los usuarios se confirman que la necesidad de estar satisfechos en sus proyectos que son ejecutados en sus negocios. En esta etapas y fases de un sistema se utilizan a los usuarios que tengan varias consultas para poder dar respuestas y dar las mejores soluciones que son accesibles para todos los usuarios. (Zambrano y Carrasco, 2015).

#### **Entregables:**

Actualización de la documentación del proyecto.

Documento de transferencia de conocimiento.

### <span id="page-35-0"></span>**2.2.9 TECNOLOGÍAS DE INTERNET**

#### **a) INTERNET**

Starmedia (2003) informa que:

Internet es un Información gráfica e interactiva al cliente así como el sistema de información permite alta velocidad y precisión en la gestión de información de ventas. Con mayor exactitud y más rapidez con manejo fácil con la información adecuada.

Luján (2001) asevera que "al contrario a otros servicios online, que se controlan de forma centralizada, la Internet posee un diseño descentralizado. Dado que cada ordenador (host) en la Internet es independiente. Los operadores pueden elegir qué servicio usar y qué servicios locales proporcionar" (p.12).

### **b) EXTRANET**

Stallings (2004) afirma que:

extranet es lo difunde todos los medios de conexión de una intranet, abarca más de los límites de una organización, transformándose en una red privada. la ejecución de una extranet, nos beneficiara la conectividad de socio en una organización que aumenta la comunicación más rápida y eficaz para la realización de actividades por medio de una red que son privadas que canal de comunicación seguros y el uso de internet.

Extranet es una red privada llamada WAN, que se trabaja de una forma más abierta, sería como una interconexión de varios intranets con diferentes empresas que administran las empresas.

#### **c) PROTOCOLO**

Las formas de códigos que son medios de comunicación de diferentes sistemas informáticos, son una base semántica que sincroniza, que recuperar los errores que pueden comunicarse de forma más eficaz y eficiente.

Son varios lenguajes que abarca el uso de hardware y software y cual brinda en los participantes una comunicación que identifica que los procesamientos de información específicos. (Rafino, 2018).
#### **d) HTTP (Protocolo de transferencia de hipertexto)**

"El protocolo de transferencia de hipertexto es un sencillo protocolo cliente– servidor que articula los intercambios de información entre los clientes Web y los servidores HTTP" (Romero, 1997, p. 203).

Según Kroenke (2003), hay dos reglas que caracterizan lo más importante:

- 1) Orientado solicito, los servidores HTTP que esperaban las respuestas para ejecutar acciones que generan respuestas.
- 2) No establecen el mismo estado, reciben una pregunta que hacen una recepción, luego procesan, y se omite al cliente que fue procesado esa formulación.
- **e) TCP** (Protocolo de control de transmisión)

Según Colección Esencial (2011), esta regla se puede hacer en particiones los mensajes en diferentes paquetes que aseguran la confiabilidad de la emisión. todos los paquetes llegan a su destino respectivo, se aseguran de forma de mensaje que es idéntico a lo original.

"El conjunto de protocolos TCP/IP incluye dos protocolos en la capa de transporte: el protocolo de control de transmisión, (TCP, Transmission Control Protocol), que es un protocolo orientado a conexión, y el protocolo datagrama de usuario, (UDP, User Datagram Protocol), que es no orientado a conexión." (Stallings, 2004)

Con diferentes funciones informáticos de comunicaciones son guiados de forma bidireccional desde el principio y hasta el final para emitirla información, y las norma OSI que se enlazan los datos. (Rafino, 2018)

### **f) IP (Internet Protocol)**

Según Stallings (2004) señaló que: "Es el protocolo que utiliza internet para encaminar la información entre dispositivos, por este motivo toda máquina que se conecte a Internet debe implementar este dispositivo.

IP es el protocolo de capa de red de la familia de protocolos TCP/IP, interactúa en esta capa con un conjunto de protocolos subsidiarios que aportan mensajes de control y resolución de direcciones físicas a direcciones IP."

#### **g) APLICACION WEB**

Según Luján (2001), "una aplicación web es un tipo especial de aplicación cliente / servidor, donde el cliente (el navegador, explorador o visualizador) como el servidor (el servidor web) y el protocolo mediante el que se comunican (HTTP) están estandarizados y no han de ser creados por el programador de aplicaciones" (p.8).

Un aplicativo web es generado que se compone por lo siguientes elementos como los bienes estáticos que son paginas HTML, sonidos, hojas de estilo, bienes dinámicos como los servlets, JSP, java Bean, bienes de clases y descriptivo que me permite desplegar los parámetros de función de aplicaciones del servidor. (Groussard, 2010).

Según Equipo Vértice (2010), es una aplicación web informática que utiliza la red para que pueda acceder a una red utilizando una intranet. La construcción está conformada con tres capas de cliente, servidor y base de datos administrativo.

### **TIPOS DE APLICACIÓN WEB**

Según Suh (2004), son tres aplicaciones web son estática, son aplicaciones web que son simples y tienen una base de datos que es compleja y relacional con web. Las aplicaciones son estáticas y no cambian la información o datos, cuyo propósito es tener que compartir y proporcionar la información al cliente.

Es una aplicación web que se intercambian información con los dueños de web, son varios sitios que utilizan formularios que nos dan respuesta para recolectar la retroalimentación o se da un cálculo de los usuarios en sus servicios y las aplicaciones complejas, que son web que se manejan los acuerdos comerciales en online.

Para Mendes y Mosley (2006), en las aplicaciones web se ha incrementado ya son paginas estáticas que tienen aplicaciones conformadas por servicios complejos, que son dinámicos. Las aplicaciones web son estáticas que conforman la solicitud de los clientes los cuales no es riesgoso. la particularidad de una aplicación es una relación de tecnología y información para todas las solicitudes de los clientes. según las aplicaciones web son seguras que provienen de servicios que son protegidos para tener más seguridad y privacidad de las aplicaciones web que se dan gran caracterización por La cantidad de contenido, audios y videos que se realizan animaciones de las diapositivas.

### **h) SEGURIDAD EN APLICACIÓN WEB**

Según Medrano (2011), a seguridad web es un medio de proyección que realiza de los ataques cibernautas que son extremadamente difíciles. La totalidad de las empresas están luchando para defenderse a de su mismo entorno, usando antivirus, corta fuegos, y software de detección de malware, ataques de red utilizando los virus que permiten al intruso a tomar ventaja de las vulnerabilidades en muchos sitios web en otros casos los problemas de la red son la manipulación y que se ocultan son los, scripts, desbordamiento de búfer, cookies que manejan de manera oculta.

Según Sullivan y Liu (2012), la seguridad web requiere de muchos privilegios en el uso de del servidor para que pueda acceder a una base de datos de un sistema que contenga archivo, por lo tanto, la aplicación web no es necesariamente muy inteligente y es aquí donde se ocasiona una inestabilidad o vulnerabilidad de una aplicación.

Las fallas lógicas son explotadas en la aplicación web, los cibernautas o atacantes son los pueden engañar al hacer ataques ya sea internamente o externamente, los ataques no se podrán conectar a los servidores lo cual ocasionan desorden, robo, por lo tanto, se podrá obtener una aplicación que puede leer el código fuente de una aplicativo que este fuera de un sistema.

### **2.2.10 SISTEMA DE GESTIÓN DE BASE DE DATOS**

Nevado (s.f), la gestión de una base de datos tiene funcionalidades como la descripción, control de un conjunto que nos permite definir datos de diferentes niveles para una abstracción tanto físico y lógico, que nos permitan manipular los datos en una rápida y eficiente que nos permita inserta modifica, borra, y controla los datos y tener privacidad y seguridad de una base de datos.

Osorio (2000), al confirmar que un usuario de un sistema de datos que realizan las consultas de unas tablas, incluyen las actualizaciones o borrado existentes. De estos procedimientos que se ejecutan mediante un lenguaje consulta relacional.

"Una base de datos relacional es un conjunto estructurado de datos que pueden ser organizados de manera simple y eficiente por un manejador de dicha base. Las bases de datos actuales se denominan relacionales, ya que los datos pueden ser almacenados en diferentes tablas que facilitan su gestión y administración. Para ello y con el fin de estandarizar el acceso a las bases de datos se utiliza un lenguaje denominado SQL (Structured Query Language), que permite una interacción flexible, rápida e independiente de las aplicaciones a las bases de datos" (Jorba y Suppi, 2004).

"Un sistema de gestión de bases de datos relacional (SGBDR) da apoyo a la definición de datos mediante la estructura de los datos" es un modelo relacional, que maneja los datos de un procedimiento operacional de un guía o modelo; donde las reglas o normas de un conjunto de modelo relacional de datos que se pueda establecer, es facilitar que una base de datos sea verificada por el usuario como una estructura lógica y no como una estructura física que se implemente. esto ayuda a verificar y conseguir un alto grado de integridad de datos. (Jorba y Suppi, 2004).

El objetivo del modelo es adquirir una estructura que sea lógica la cual se percibe una base de datos que sea simple. Con lo cual el fin de adecuar la uniformidad de una información, mediante unos valores que contienen la relaciones que no se utilizan como las relaciones que tiene un propósito, de todos los valores que tiene los datos que no son posibles descomponerlos. (Camps y Casillas, 2005)

#### **a. MYSQL**

Es un conjunto de sistema de gestión de bases de datos relacional, que fue creado por la organización, está conformada por la compañía que tiene los códigos del servidor SQL, así como también esta relaciona con la marca.

Mysql es un software que está conformado de código abierto, que esta licenciado bajo la GPL, sin embargo, el MySql ab se distribuye en versión comercial, por lo tanto, es la diferencia con la versión libre, la posibilidad que se conforma estos gestores de un software, de otra manera se vulnerara la licencia de GPL. El lenguaje de programación que utiliza MySql son lenguajes de consulta estructurado que fue desarrollado por IBM en 1981 y desde entonces se utilizó de forma que se puede expandir las bases de datos relacional (Toledo, 2008).

#### **2.2.11 INTELIGENCIA DE NEGOCIO**

Según Zegarra (2015), para optimizar las mejores tomas de decisiones de empresa minera los trabajos son con la solución de inteligencia de negocio, los reportes que se demoran en días al utilizar la tecnología, el tiempo máximo la demora es de 12 horas, realizando el ahorro y la mejora de toma de decisiones para se ejecute en un tiempo oportuno.

La ejecución se realizó con las herramientas BI Pentaho, después se implementó las evidencias de alta disponibilidad de datos o información mediante una extracción y metalúrgica, que se ejecutó mediante resultados obtenidos, la recomendación es que se implemente a otras áreas de la empresa Hochschild Mining.

Según Rojas (2014), la contraloría necesita información para detallar y formular los reportes de costos y presupuestos semestral y anual, estas informaciones deben ser enviadas por el área de TI que s registran en excel y los usuarios son los separan la información que no es confidencial y así ya no habrá una separación de información.

al implementar un DataMart que se aplica a una metodología con Ralph Kimball, para tengan una información más confiable que se ejecutan con los reportes, que utilizaron utilizando SQL SERVER para una exclusión de datos y Qlickview Para dar modelos que son diseños de las interfaces. Esta solución se logró registrar los procedimientos que se optimizaron en la toma de decisiones, y elaborar los reportes con información confiable y segura. Se recomendó avanzar con la elaboración de otros indicadores necesarios para el negocio.

La contraloría se necesita información para generalizar los registros de reportes de un presupuesto y costos de una forma semestral y anual, y esta información será generada al área de tecnología de información que se registra en un archivo excel y los usuarios son los generan la separación de la información, toda información, ya no será confiable porque ya no habrá una depuración de la información.

#### **2.2.12 POWER BUSINESS INTELIGENCE (BI)**

 Según Russo (2016). Power BI es la última aplicación de una herramienta de Microsoft. Que genera el análisis de datos orientados al cliente y la capacidad de visualización para mejorar el proceso de actividades para la toma de decisiones y las ideas de una organización o empresa.

Power Bi es un aplicativo de inteligencia de negocio basado en la nube, es decir puede originar las soluciones más rápidas con datos originarios de una variedad de datos, sistemas que se registran en la nube. Todo esto está registrado en la nube de la empresa de Microsoft.

Power BI es colección de aplicativo y servicios conectores del software que funcionan colectivamente para transformar en datos sin relación entre sí en una información relacionado, que se interactúa visualmente, ya sea de una hoja de cálculo excel como un almacén de datos híbridos basados en la nube, que nos permiten enlazar los origines de datos, visualizaciones y compartir los datos que deseen mostrar. (Ferrari & Russo, 2016).

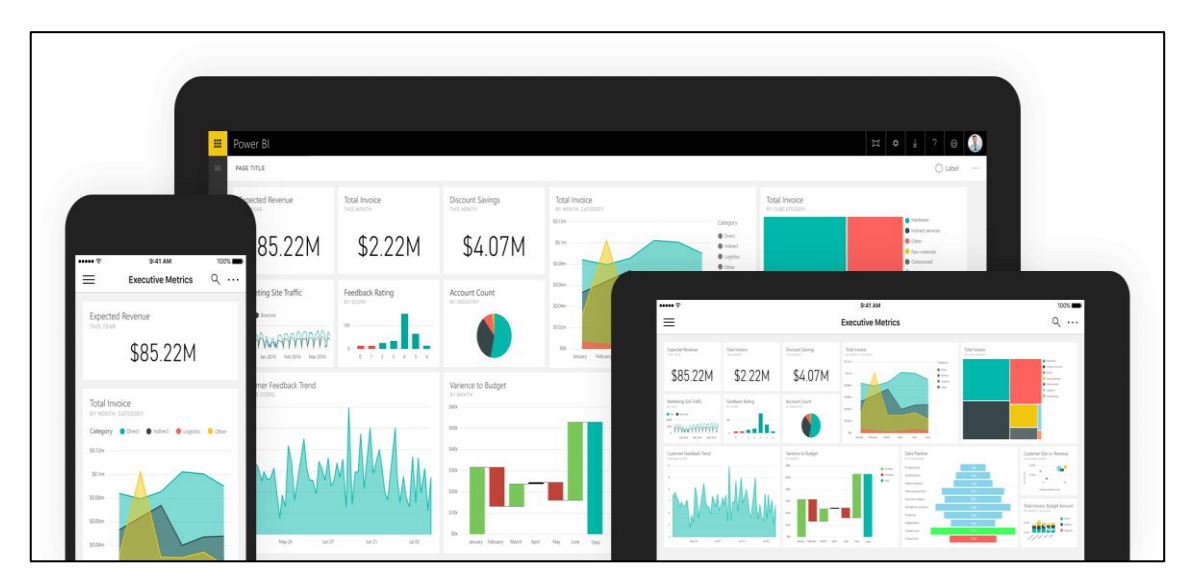

Figura 2**.** Imagen de indicadores en Power BI ( [https://powerbi.microsoft.com/es-es/\)](https://powerbi.microsoft.com/es-es/)

Power BI centraliza, se simplifica y se agiliza unos procesos de diseño y creación de almacenes de información utilizando la inteligencia de negocio que es difundido, laborioso, y desconectado. todos estos son registros son compartidos en unos servicios Power Bi. (Microsoft, 2017).

### **BENEFICIOS DEL POWER BI**

El gran potencial de Power BI tiene varios beneficios que comienza con los trabajos colaborativos que se facilitan en el interior de los equipos de trabajo. Los principales clientes que ayudan Power BI:

- a) Para analizar las empresas, son los pueden vincularse y manejar los datos, son los que generan los informes que se visualizan y utilizan paquetes que contienen los necesario. Los usuarios tienen acceso rápido e instantáneo en determinadas fechas, informes que controlan todos los dispositivos desde cualquier sitio. (Microsoft, 2017).
- b) Los profesionales que se dedican al estudio de inteligencia empresarial, se requieren manejar todos los datos de una empresa y así logara crear otros informes que se puedan personalizar. Desarrollar, aquellos que pueden ayudar a un individuo y equipos que configuran y mantienen los informes en tiempo real y se pueden personalizar. (Microsoft, 2017).

### **A POWER BI Y SU FLUJO DE TRABAJO**

Power BI es un servicio de análisis empresarial que proporciona información detallada para permitir la toma de decisiones rápidas e informadas. Es la transformación de los datos en impactantes objetos visuales y compartidos con los trabajan en la empresa y utilizan el mismo dispositivo. Y se puede explorar y analizar visualmente los datos, son su entorno de la empresa, cuyos datos están en la nube que toda información se subió y se observa en una sola vista y esta con paneles de personalización de informes que se relacionan que tiene una gran seguridad contantemente. (Microsoft, 2017).

El flujo de trabajo del Power BI, se inicia con archivo de excel o base datos de cualquier tecnología que se conecten con Power desktop, donde se crean los informes. el informe creado se publica en el servicio Power BI y comparte con otros usuarios de la empresa ya que los datos o información están registrados en la nube por lo cual se pueden compartir utilizando el Power BI Mobile para la modificación en tiempo real. (Microsoft, 2017).

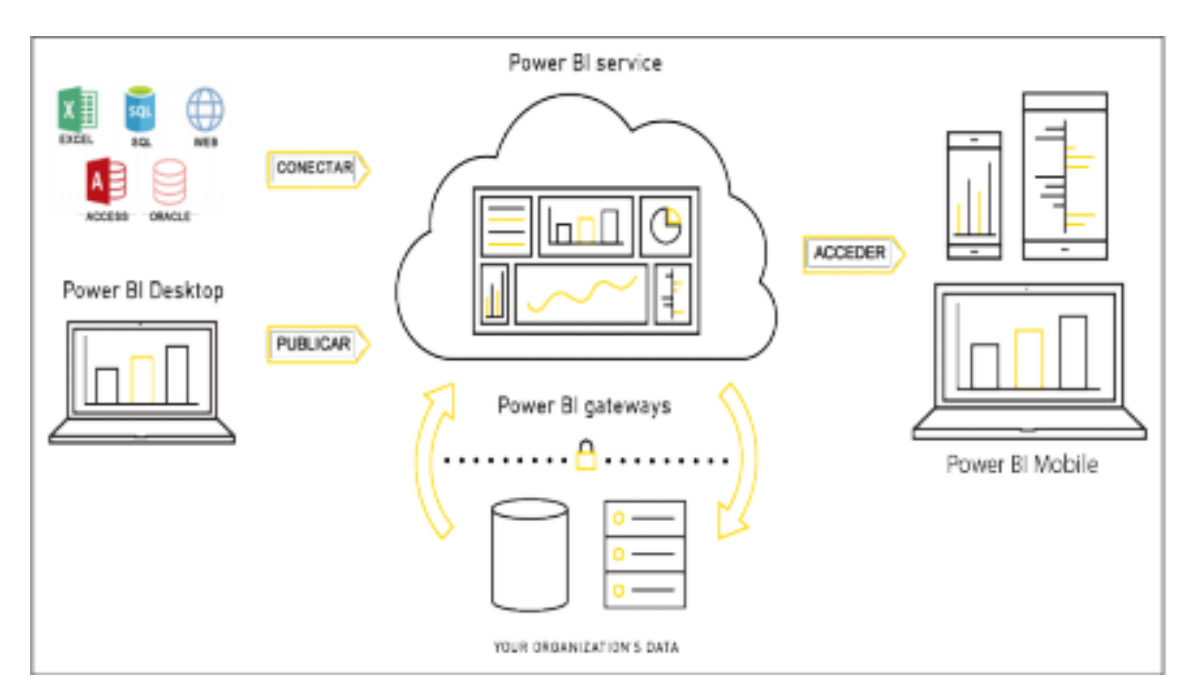

Figura 03. Flujo de trabajo de Power BI (Ferrer, 2017).

- a) **POWER BI DESKTOP.** es una herramienta de escritorio que permite ser vinculada con datos externos, de una base de datos, archivo excel, que están en la nube, se puede hacer la transformación de datos qué se pueden crear columnas y utilizando el lenguaje DAX, y dispone de un diseño de informe o datos. (Microsoft, 2017).
- b) **POWER BI SERVICE.** es un aplicativo web que almacena en la nube de Microsoft, cuya aplicativo nos permite crear, editar informes dashboards y nos permiten la comparación de datos que son los mismo entre distintos usuarios. (Microsoft, 2017).
- **c) POWER BI GALEWAYS. -** que proporciona una entrega de datos de forma rápida y segura entre los datos o información local, y servicios. Se puede utilizar un único Gateway con diferentes servicios al mismo tiempo (Microsoft, 2017).
- d) **POWER MOBLE. -** es un conjunto de varios aplicativos que sirven para compartir información en tiempo real con el uso de dispositivos móviles, para compartir los datos que están en los informes y dashboards. (Microsoft, 2017).

### **UTILIZAR EL POWER BI**

### **A. CONEXIÓN A ORIGEN DE DATOS EN POWER BI**

se revisaron las herramientas y características de datos de Power BI, se inicia en Power BI Desktop son varias herramientas que se aplican al servicio de Power BI, por lo cual tienes varias funciones. cuando empieza la obtención de datos, algunos no presentan los datos correctos, por tal motivo, se obtienen los datos para poder hacer una limpieza de transformación de datos, y poner los códigos avanzados que puedan facilitar en la obtención de datos más precisos. para seguir el aprendizaje se sigue un mismo flujo de trabajo del Power BI. Desktop, donde empieza el flujo.

Power BI Desktop se puede conectar a una gran variedad de orígenes de datos, y base de datos local, excel que están en la nube registrados en distintos sitios, como GitHub y Marketo, y pueden conectarse a través de XML, CSV, texto y ODBC. Power BI. también extrae datos tabulares directamente desde la URL de un sitio web y nos ayuda a conectarnos a los datos (Ccance, 2017, pág. 4).

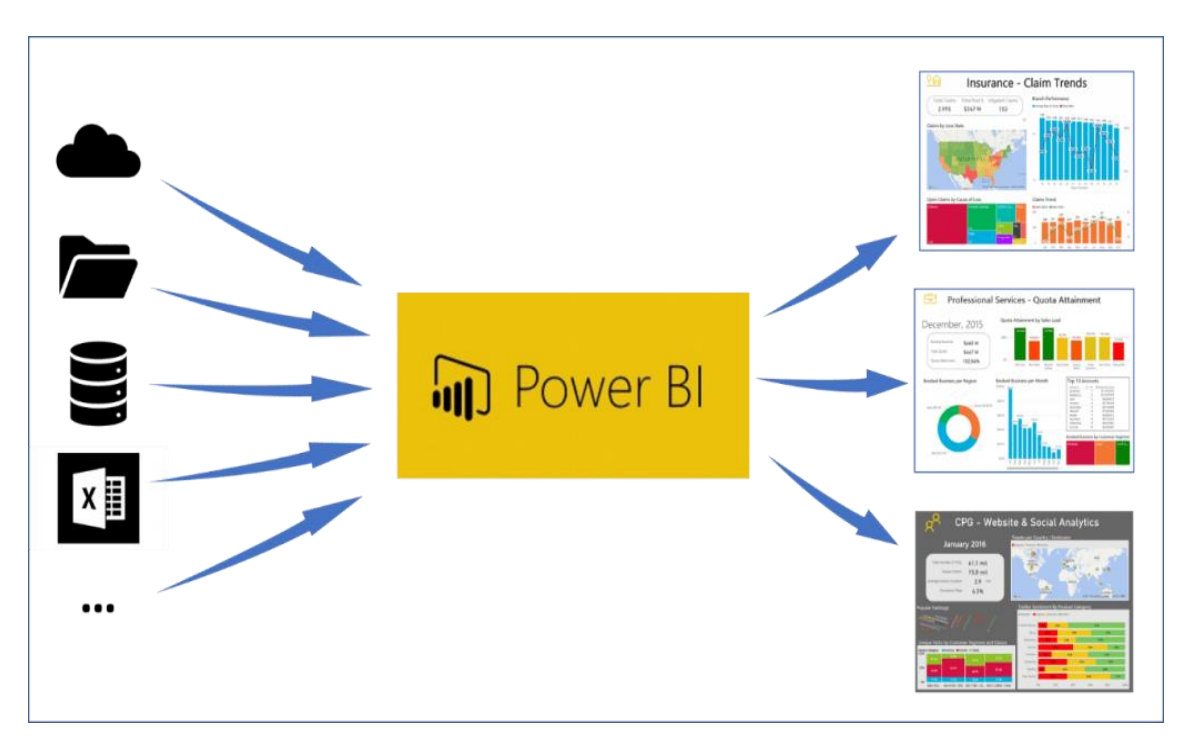

Figura 4. Subida de datos a Power BI ( [https://powerbi.microsoft.com/es-es/\)](https://powerbi.microsoft.com/es-es/)

## **B. ADMINISTRACIÓN DE MODELO DE DATOS**

El Power BI se radica al momento de tabular los datos se convierten en una tabla. se utilizan diferentes tablas de diversos orígenes y definen el enlace entre ellas. Por lo tanto, se puede innovar sus propios cálculos que se personalizan y se determinan las métricas en un segmento de datos, así como ver las nuevas medidas que se visualizan con fin de disfrutar un modelo sencillo.

Power BI nos permite definir las visualizaciones de relaciones entre tablas. para obtener una vista detallada de datos, con lo cual se usa la vista de diferentes relaciones, que se encuentran en el informe. (Salomón Ccance, 2017, pág. 6).

Al conectar el Power BI tiene varios orígenes de datos que son para crear informes. Y así poder como crear las relaciones de datos, dar origen a un campo con columnas calculadas, optimizar datos que oculta campos y ordena los datos para la visualización, crear medidas personalizadas para realizar cálculos de datos que se relacione una tabla o más de dos tablas, que dan un formato basados en el tiempo y poder explorar una gran profundidad y así obtener más detalles. (Microsoft, 2019).

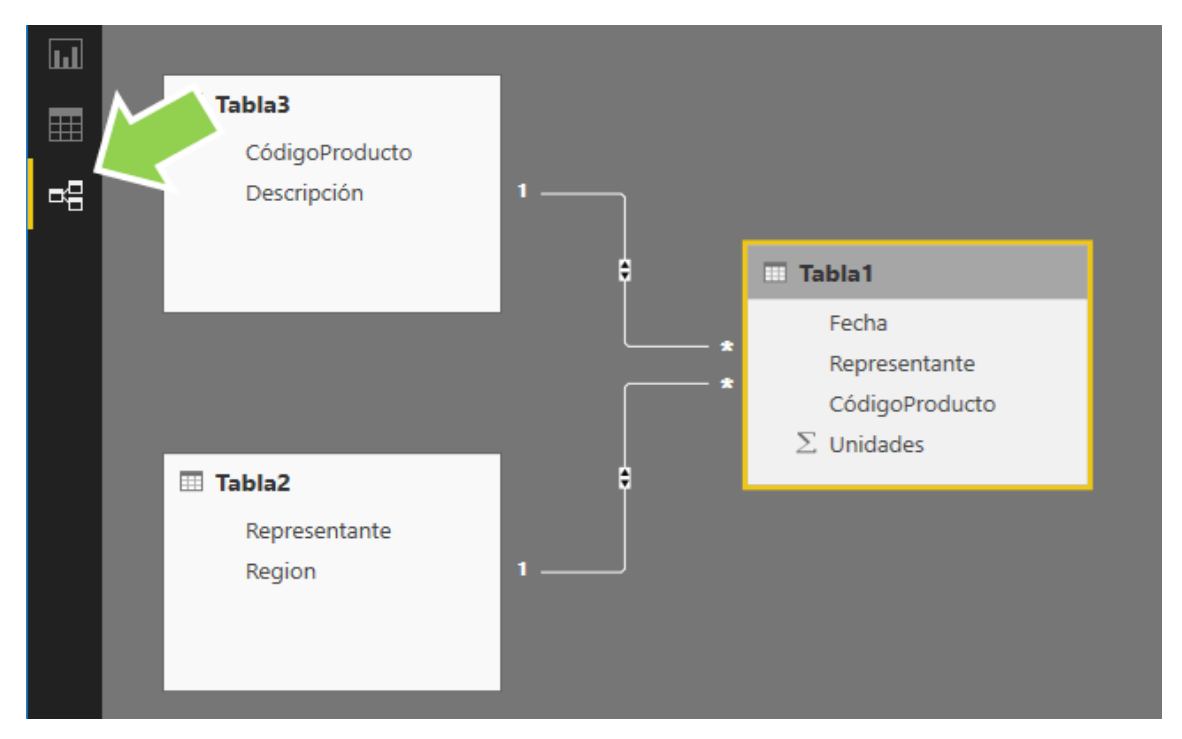

Figura 5. Modelado de Datos en Power Bi ( [Microsoft](https://powerbi.microsoft.com/es-es/) , 2017).

### **C. VISUALIZACIONES**

Esta es la parte donde se visualiza los indicadores para el aprendizaje que es orientado de Power Bi para realizar un recorrido del proyecto siguiendo las actividades de sus procedimientos, interesante y revelador por las muchísimas visualizaciones que puede ofrecer.

También, los objetos visuales representan el resultado final de los indicadores de niños y gestantes donde obtenemos datos, presentarlos de forma atractiva, reveladora, y mostrar lo que destaque en nuestros indicadores de salud. En un principio estas visualizaciones se componen de muchos temas, cada uno tienen un resumen, que está conformado de objetos visuales y resultan ser muy sencillo de comprender. Es muy probable que avance rápidamente estos objetos visuales que presenten sus propios datos de cada indicador en salud. Las visualizaciones de los objetos con los que el usuario va familiarizando donde nos aseguraremos de que conocerán de principio a fin. Después, también existen algunas visualizaciones más avanzados, o lo poco frecuentes, y se descubrirá la gran variedad de los recursos para crear diferentes informes (Salomón Ccance, 2017, pág. 2).

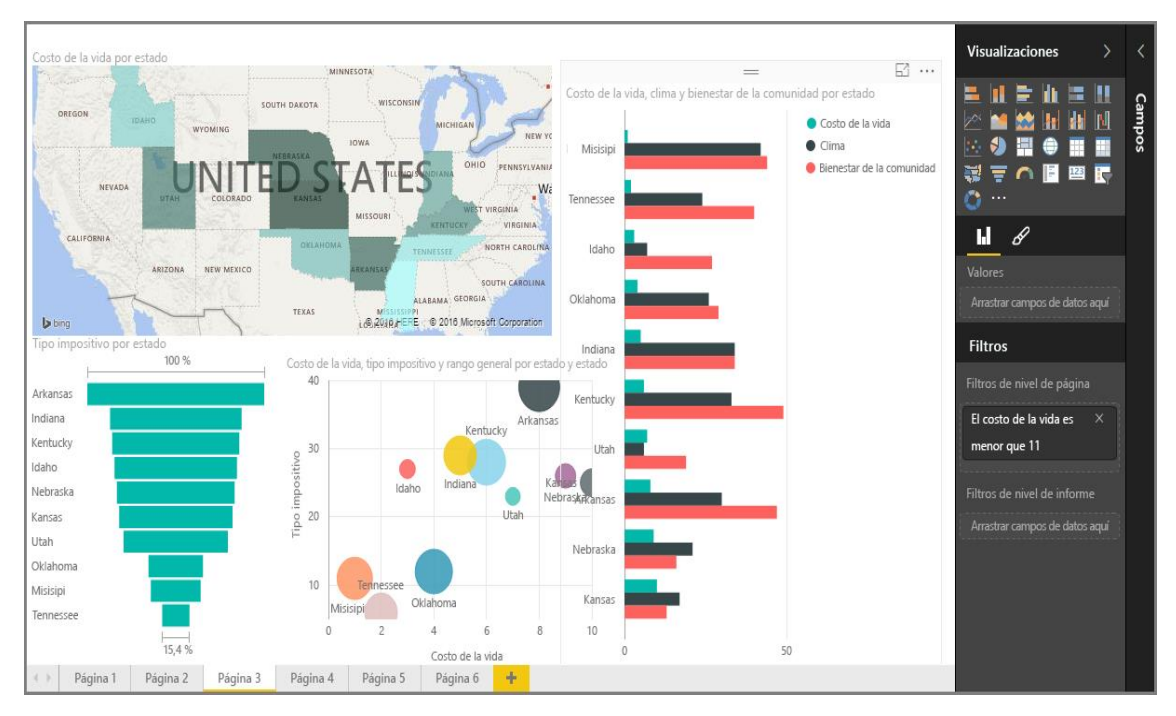

Figura 6. Mostrar visualizaciones en Power BI (microsoft, 2017).

### **D. EXPLORACIÓN DE DATOS**

En la parte de exploración de datos esta herramienta de Power Bi nos enseña luego de obtener y visualizar datos importantes de información ya tendremos la posibilidad para explorar los datos de los indicadores de avance financiero y físico.

También aprendemos a hacer combinaciones con los datos, y es aquí donde la herramienta nos ayuda interactuar con el usuario y compartir los datos de Power BI (Ccance, 2017, pág. 10).

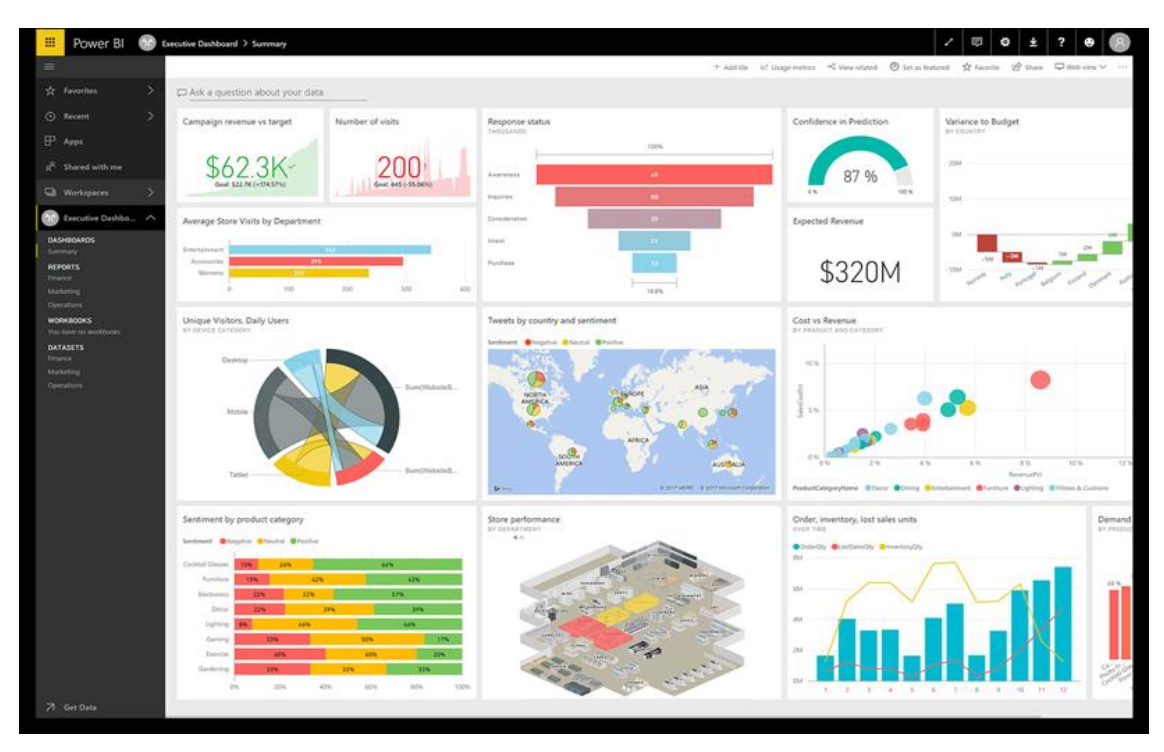

Figura 7. Explorar datos en Power BI (Microsoft, 2017).

## **2.2.13 POBLACIÓN**

La población es en un conjunto de totalidad de un estudio que incluyen la unidad de análisis o entidades que integran un fenómeno de cual se debe cuantificarse para un determinado estudio que es integrado por un conjunto de entidades que participaron en una determinada característica, y se denomina población que constituye una totalidad de fenómenos de estudio o investigado (Tamayo, 2004).

La población es un conjunto de individuos que cumplen las propiedades y los que desean estudiar los datos. Una población se comprende que pueden abarcan un conjunto de elementos que se pueden logar obteniendo una información, lo cual todo ellos serán identificados. (Tomas, 2009).

### **2.2.14 MUESTRA**

Para Tamayo (2004), la muestra es a partir de la población que se puede contar un estudio que se investiga y se determina una muestra, cuándo no se puede medir cada entidad de la población la cual se considera una muestra, y es considerada como la representación respectiva de la población.

Según días y Diez (1997), se confirmarán que la muestra es un subconjunto de individuos

que pertenecen a una población, y representan a si mismo. Hay diversas formas existentes en obtener una muestra que se relaciona un análisis que se efectuará circunstancial, por conglomerado.

Según Ochoa (2015), consiste en designar a un determinado grupo de individuos que se consideran correspondientes con el fin de facilitar el estudio o el bien a establecer las características de la población. Una de las formas de saber de este dato son los estudios a toda la población con el fin de poder conocer dicho porcentaje. La forma en que se seleccionó a la población se le denomina muestreo.

### **2.2.15 MUESTREO COVENIENCIA**

Según Ochoa (2015), el muestreo no probabilístico cuando no tiene permiso de una lista de individuos que conforman una población, la probabilidad de cada individuo se selecciona para una muestra. La consecuencia de una falta de información es que no se podrá extender más resultados que se da una exactitud o estadística. el error muestra, es inversamente y el tamaño de la muestra son mínimos para el error maestral que no pueden ser aplicados.

Según Tamayo (2001), es aquel con el cual se selecciona las unidades muéstrales son el acuerdo de un beneficio de la investigación. este muestreo se puede manejar en los que se desea logar una información de cierta población, de forma eficaz y eficiente de una forma rápida y económica, las muestras por conveniencia se utilizan en las etapas de exploración de una investigación que generan hipótesis y estudios que se investigan para aceptar los riesgos que se utilizan para dar un resultado y en un estudio que tengan grandes errores.

# **CAPÍTULO III**

# **METODOLOGÍA DE LA INVESTIGACIÓN**

#### **3.1 TIPO DE INVESTIGACIÓN**

El estudio es retrospectivo, porque existen obras que se obtendrán de los registros que genero el área de supervisión y verificación de obras del Gobierno Regional de Ayacucho.

Es transversal, porque se recolecta datos en un solo momento para la variable denominada proyectos de inversión, y no se hará comparación con ningún tipo.

El estudio es descriptivo, porque es de frecuencia de concurrencia y tiene una sola variable, decimos de ocurrencia porque lo presentaremos según cuadros de frecuencia los avances físicos y financieros de las obras en ejecución del Gobierno Regional de Ayacucho.

### **3.2 NIVEL DE INVESTIGACIÓN**

Hernández, Fernández y Baptista (2003), señala que "los estudios descriptivos buscan especificar las propiedades, las características y los perfiles importantes de personas, grupos, comunidades o cualquier otro fenómeno que se someta a un análisis" (p. 117).

Por la consideración anterior, en el estudio se especifican las características de los proyectos de inversión, que será descrita, analizada e interpretada, así como, los avances financieros y físicos, para monitorear los proyectos de inversión del Gobierno Regional de Ayacucho; por esta razón el nivel de esta investigación es descriptiva.

## **3.3 POBLACIÓN Y MUESTRA**

## **POBLACIÓN**

La población está compuesta por 263 obras de infraestructura física registradas en ejecución de la Región Ayacucho del año, 2019.

### **MUESTRA**

Se realizó un muestreo por conveniencia según los tipos de proyectos de inversión en ejecución del Gobierno Regional de Ayacucho.

## **3.4 VARIABLES E INDICADORES**

## **3.4.1 DEFINICIÓN CONCEPTUAL DE LAS VARIABLES**

## **PRIMERA VARIABLE**

**Proyecto de inversión:** implica etapas, que van desde la identificación de una idea, evaluación de proyecto, administración de dicha inversión, que generan informes de expedientes técnicos- administrativo para que genere producción económica de un bien o la prestación servicio para una sociedad que se beneficia al lograr la meta.

## **INDICADORES DE LA PRIMERA VARIABLE**

**Avance físico. -** es un reporte en donde está la valorización de obra, el valor ejecutado de una obra del último mes del trimestre de acuerdo a las actividades programadas de los expedientes técnicos de un proyecto de inversión.

**Avance financiero. -** es un presupuesto para un proyecto de inversión aprobado, que determina del gasto financiero un proyecto, que conforma los gastos realizados en el pago de mano de obra, materiales de construcción y gastos generales atribuible en la ejecución de un proyecto.

## **3.4.2 DEFINICIÓN OPERACIONAL DE LAS VARIABLES**

### **4 PRIMERA VARIABLE**

**5** X: Proyectos de inversión

### **Indicadores**

**X1:** Avance financiero

**X2:** Avance físico

## **3.5 TÉCNICAS E INSTRUMENTOS PARA RECOLECTAR INFORMACIÓN**

## **3.5.1 TÉCNICAS PARA RECOLECTAR INFORMACIÓN**

Se utilizará la técnica de entrevista al Jefe de área de supervisión y liquidación del Gobierno Regional de Ayacucho, y análisis documental para obtener los datos de los registros de los proyectos de inversión.

## **3.5.2 INSTRUMENTOS PARA RECOLECTAR INFORMACIÓN**

 Se diseñó el instrumento guía de entrevista para aplicar al Jefe de área de supervisión y liquidación, presentado en el anexo 1, para levantar la información sobre el avance físico y financiero de los proyectos de inversión, que permitirá definir la funcionalidad y otras características del software.

Se diseñó el instrumento para análisis documental, presentado en el anexo 2, donde se muestra información de los datos del proyecto de inversión, nombre de la obra, modalidad de ejecución, fecha de inicio, ubicación de la obra, contratista, supervisor, estado de la obra, presupuesto del avance físico y avance financiero.

En los anexos 1 y 2 se presentan los instrumentos para recolectar la información, así como la operacionalización de la variable.

### **3.6 HERRAMIENTAS PARA EL TRATAMIENTO DE INFORMACIÓN**

Las herramientas tecnológicas son utilizadas y elegidas que tienen algunos acuerdos limitados que son conformados por recursos económicos, recursos, y está conformado por una institución.

| <b>SOFTWARE</b>                    | <b>FABRICANTE</b>        | <b>SERVICIO</b>                                                                                                |
|------------------------------------|--------------------------|----------------------------------------------------------------------------------------------------|
| Microsoft Windows 8                | Microsoft<br>Corporation | Sistema operativo.                                                                                             |
| MySQL server                       | Corporation<br>Oracle    | Es un sistema de administrador y<br>análisis de base de datos para<br>soluciones de almacenamiento de<br>datos |
| Microsoft 2013<br>Microsoft Excel. | Microsoft<br>Corporation | Es una aplicación utilizada en<br>tareas financieras y contables, con<br>fórmulas, gráficos y un lenguaje de   |

Tabla 2. Herramientas tecnológicas para tratamiento de datos.

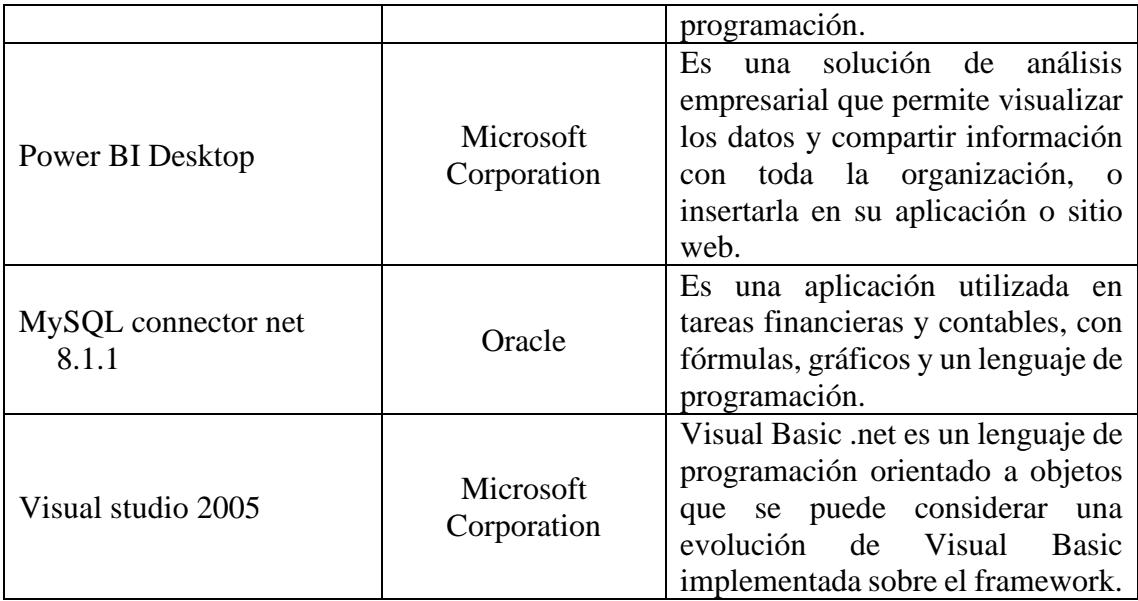

Fuente: (elaboración propia)

# **3.6.1. TÉCNICAS PARA APLICAR SAFE**

Observando la revisión literaria desarrollada en el capítulo II, metodología simplifying analysis for everyone (S.A.F.E.), formulamos el proceso, que considera las fases para generar la información, como se muestra en las tablas 2.

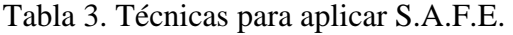

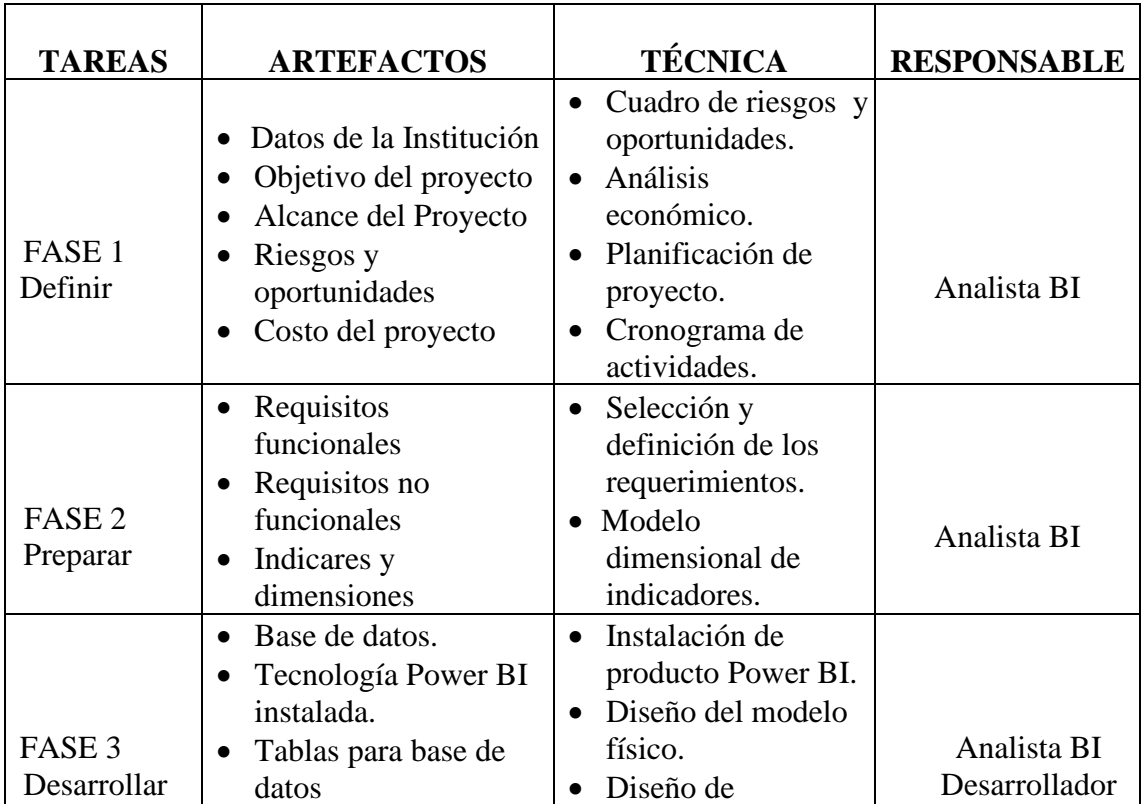

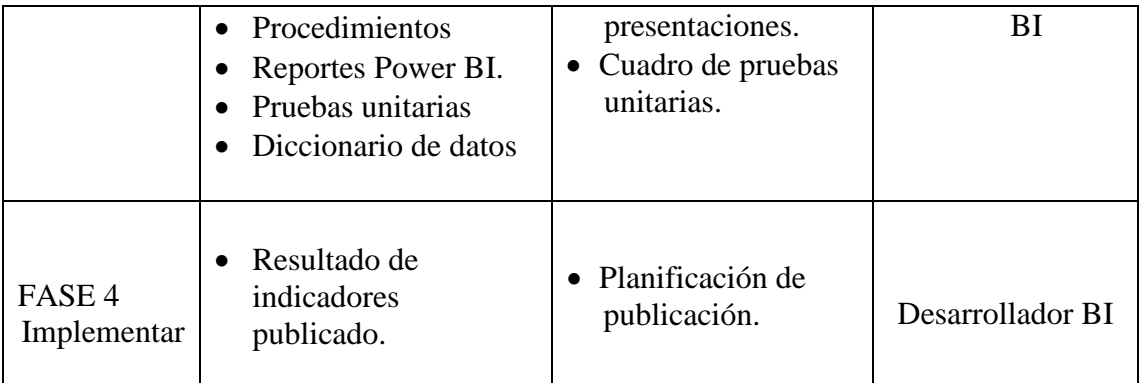

Fuente: (elaboración propia)

# **CAPÍTULO IV**

# **ANÁLISIS Y RESULTADOS DE LA INVESTIGACIÓN**

### **4**.1. **FASE 1: DEFINIR**

### **4.1.1 DATOS GENERALES DE LA INSTITUCIÓN**

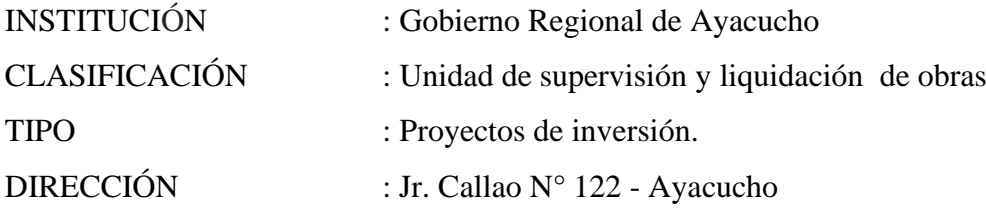

### **4.1.2 OBJETIVO DEL PROYECTO**

Desarrollar una aplicación mediante técnicas e instrumentos, la metodología simpliying analysis for everyone (SAFE), un administrador de base de datos relacional y tecnologías de internet, con la finalidad de brindar información para la ejecución de proyecto de inversión del Gobierno Regional de Ayacucho, 2019.

### **4.1.3 ALCANCE DEL PROYECTO**

El proyecto permitirá el análisis y monitoreo de datos para mostrar los indicadores de avance financiero y avance físico de los proyectos de inversión del Gobierno Regional Ayacucho.

| <b>FASE</b>         | <b>VALOR PORCENTUAL</b> | <b>VALOR</b>  |
|---------------------|-------------------------|---------------|
| FASE 1: Definir     | 10 %                    | S/.1200.00    |
| FASE 2: Preparar    | 10%                     | S/.1900.00    |
| FASE 3: Desarrollar | 40%                     | S/.4000.00    |
| FASE 4: implementar | 40%                     | S/.3500.00    |
| <b>TOTAL</b>        | 100%                    | S/. 10,600.00 |

Tabla 4. Estimación de costos

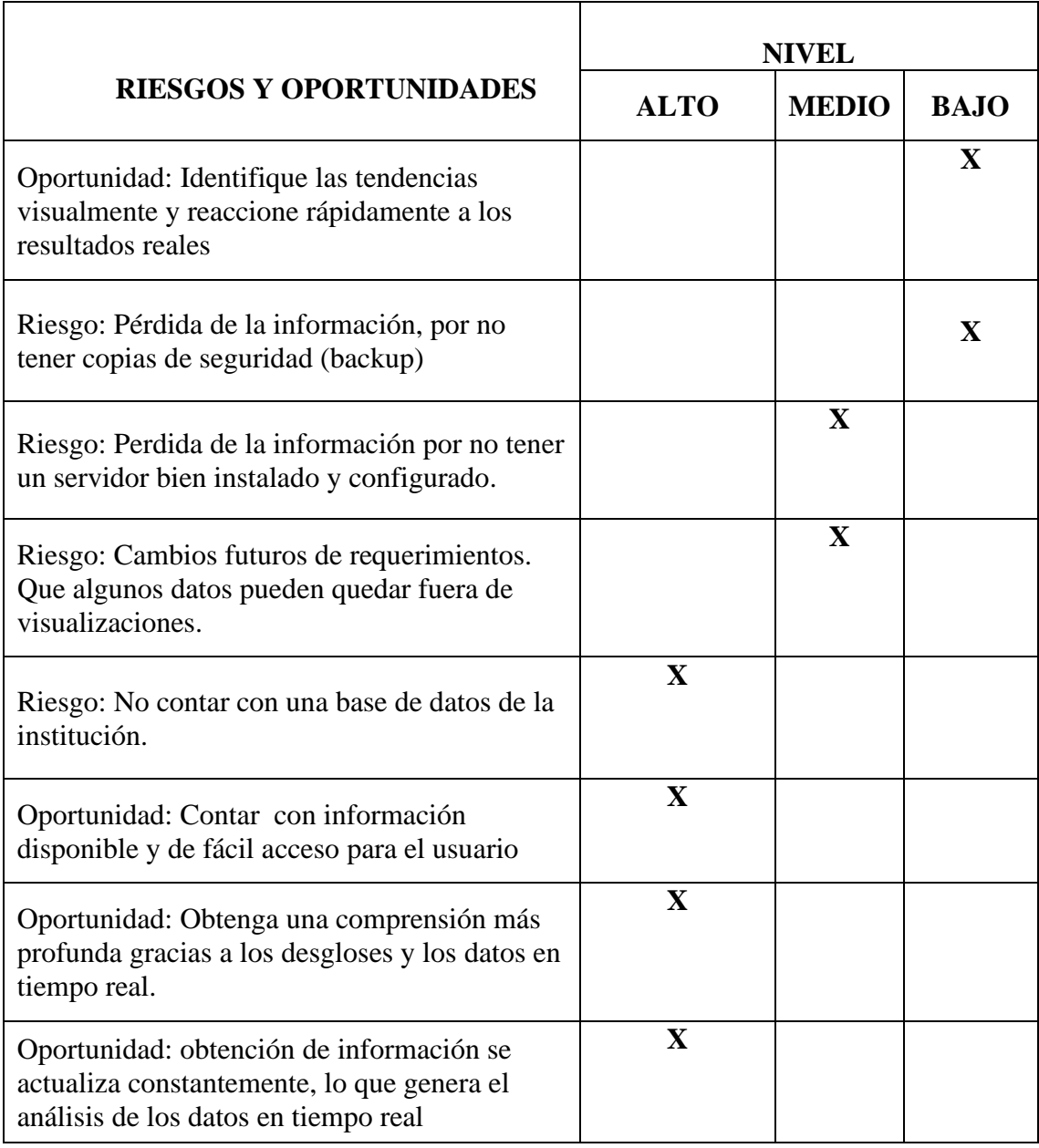

Tabla 5. Tabla de riesgos y oportunidades

# Tabla 6. Cronograma del proyecto

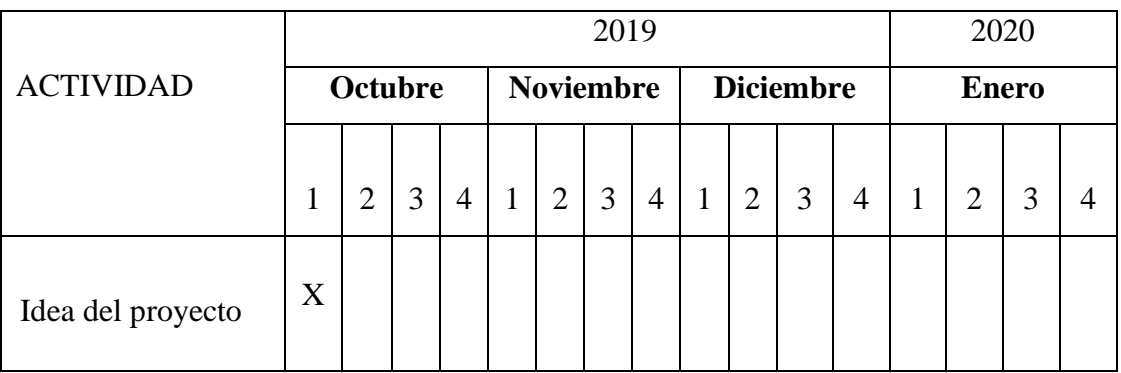

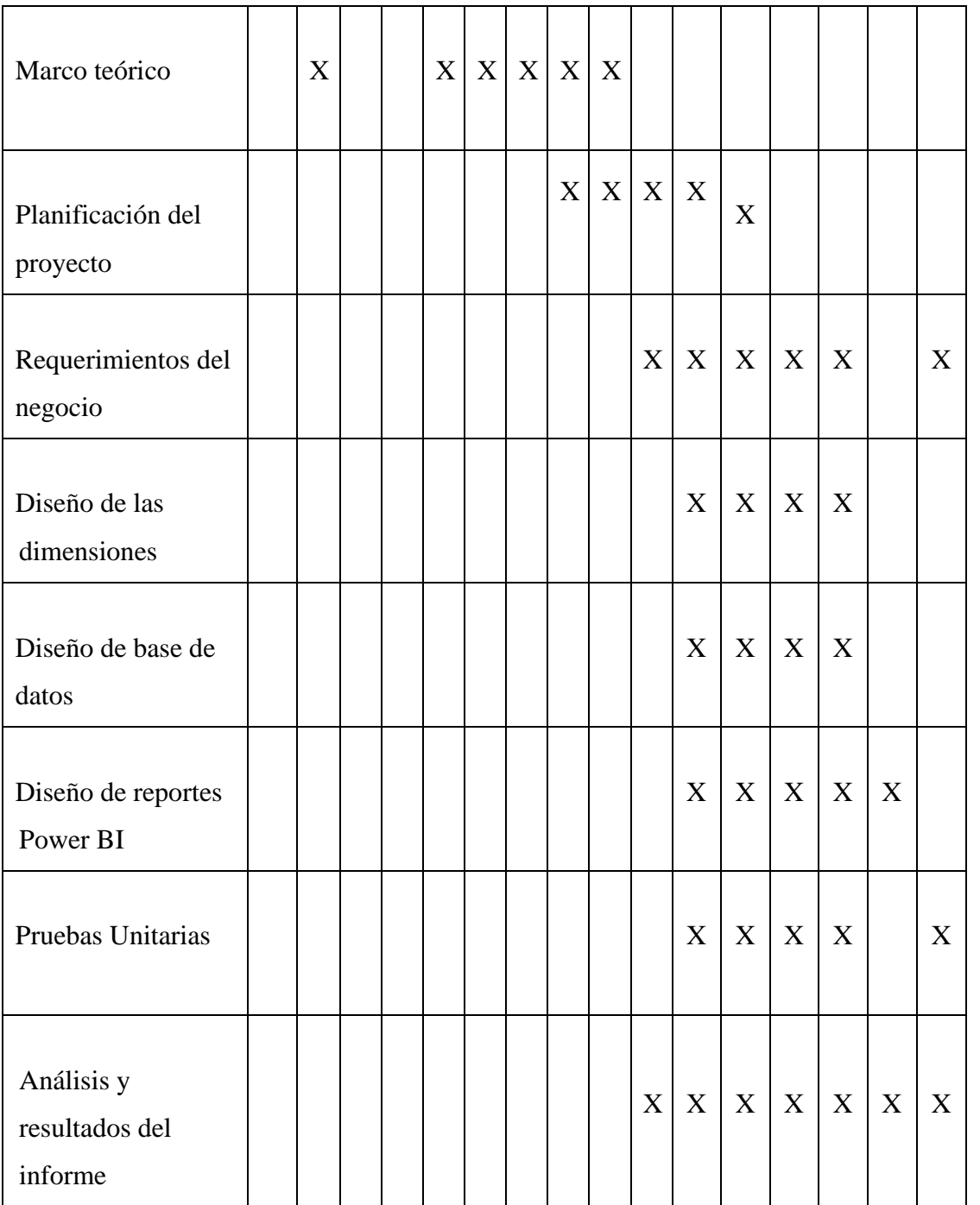

Fuente: Elaboración propia

## **4.2 FASE 2: PREPARAR**

Se realizó el levantamiento de información de acuerdo a los requerimientos de información del proyecto de inversión de Gobierno Regional de Ayacucho que son solicitados por los usuarios para monitorean o ver el seguimiento de los proyectos de inversión, asimismo, según los objetivos específicos de la investigación.

## **4.2.1 DEFINIR REQUISITOS**

## **a) REQUISITOS FUNCIONALES**

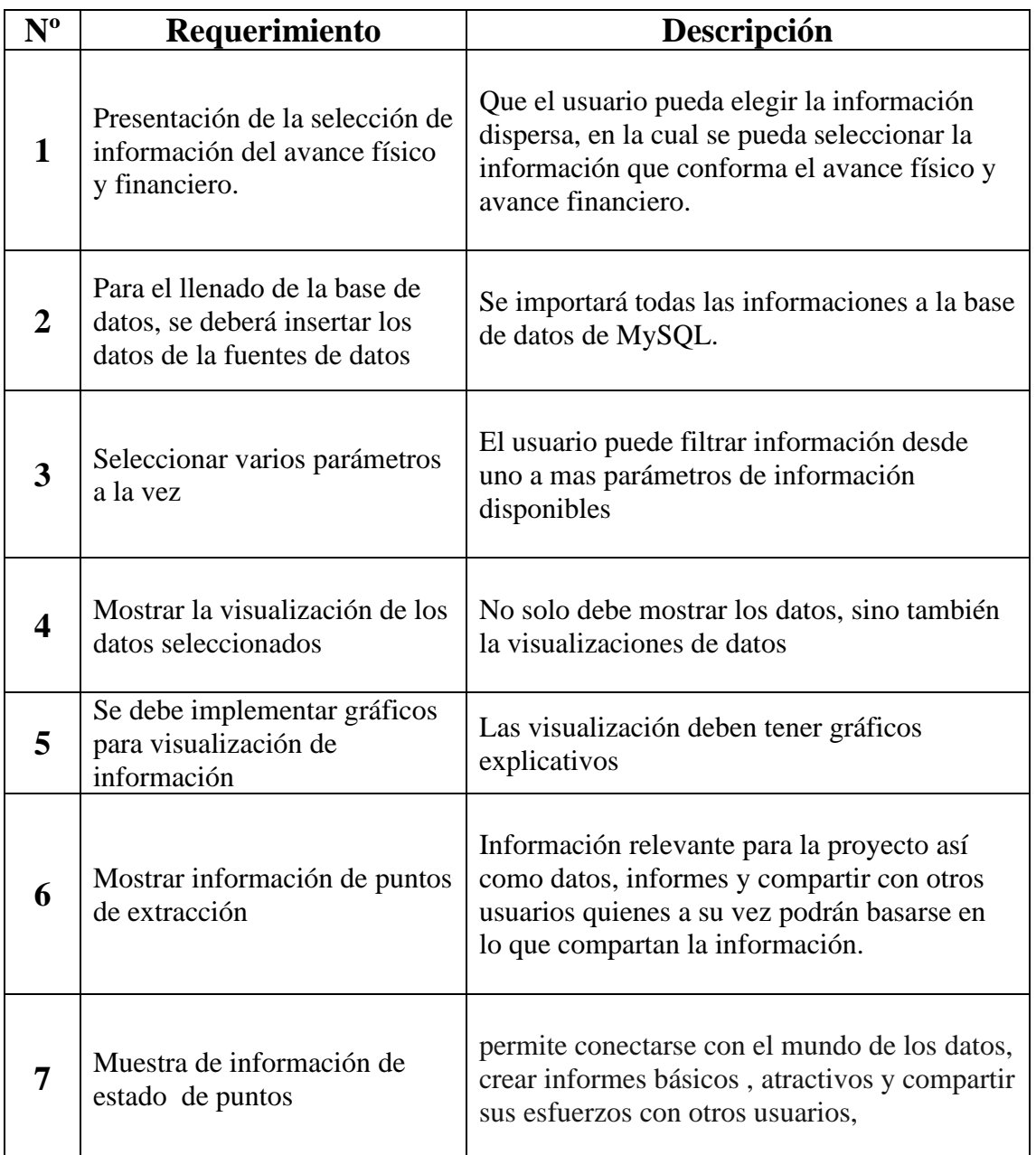

Tabla 7 .Identificación de requerimiento funcionales.

## **4.2.2 REQUISITOS NO FUNCIONALES**

Tabla 8. Identificación de requerimientos no funcionales

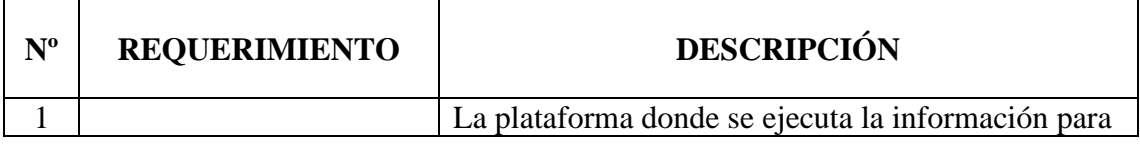

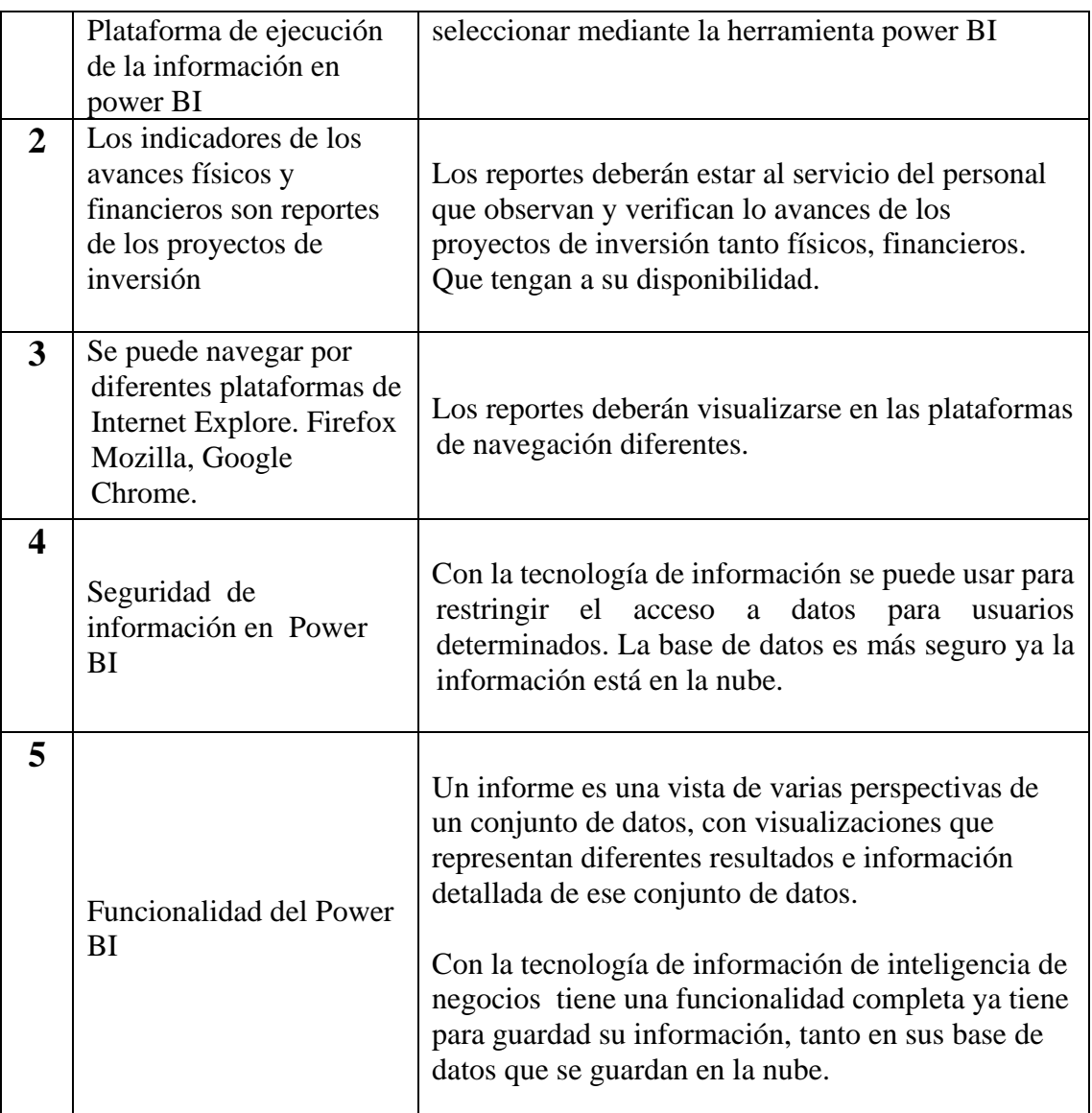

# **4.2.3 DESCRIPCIÓN DE INDICADORES CLAVE DE GESTION (KPI) a) AVANCE FÍSICO DE UN PROYECTO DE INVERSIÓN**

Tabla 9. Indicadores del avance físico

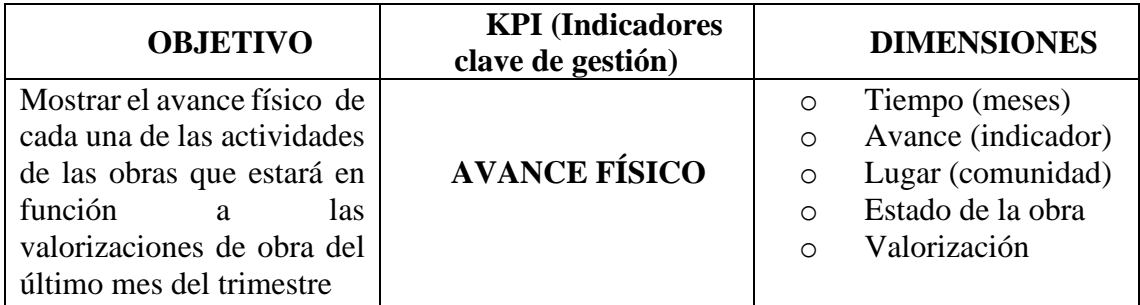

# **b) AVANCE FINANCIERO DE UN PROYECTO DE INVERSIÓN**

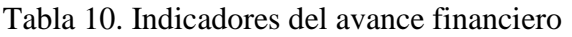

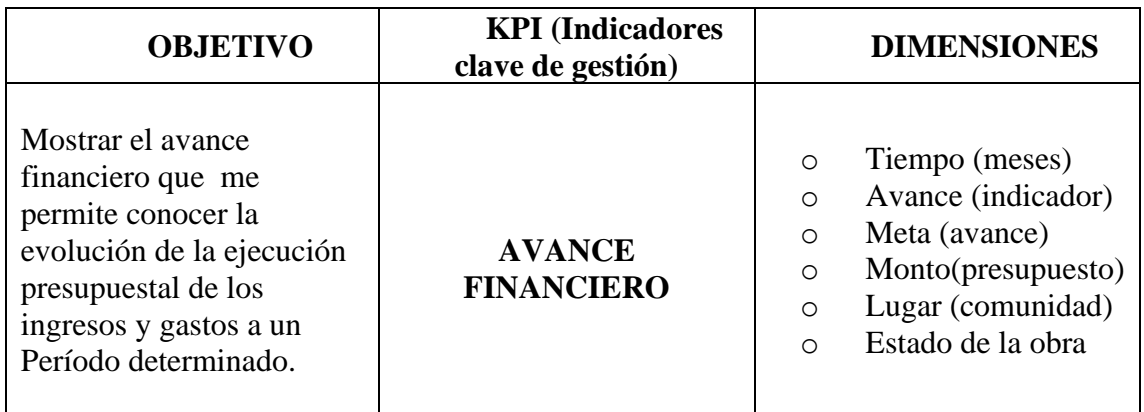

# **c) PROYECTO DE INVERSION**

Tabla 11. Indicadores de proyecto de inversión

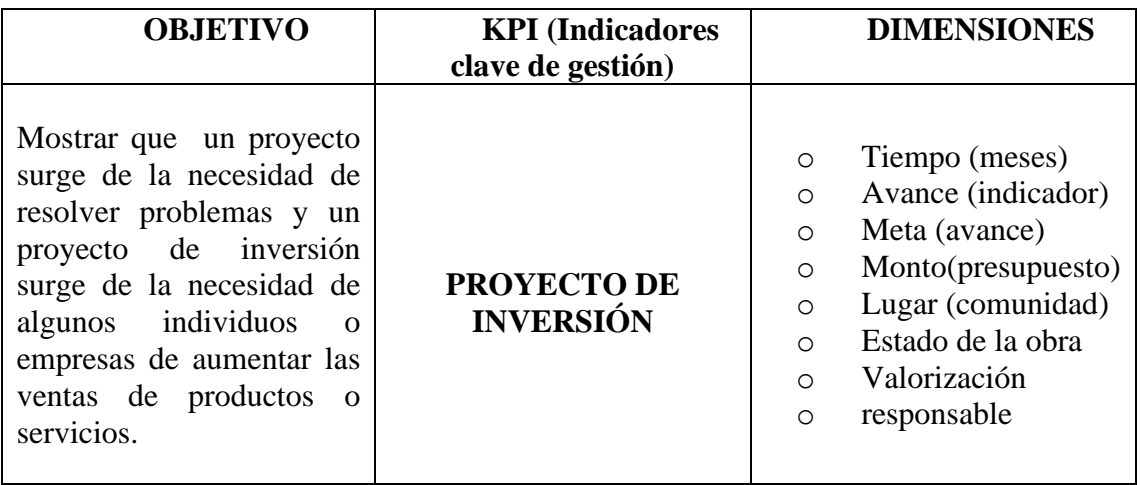

# **d) PRESUPUESTO**

Tabla 12. Indicadores de proyecto de inversión

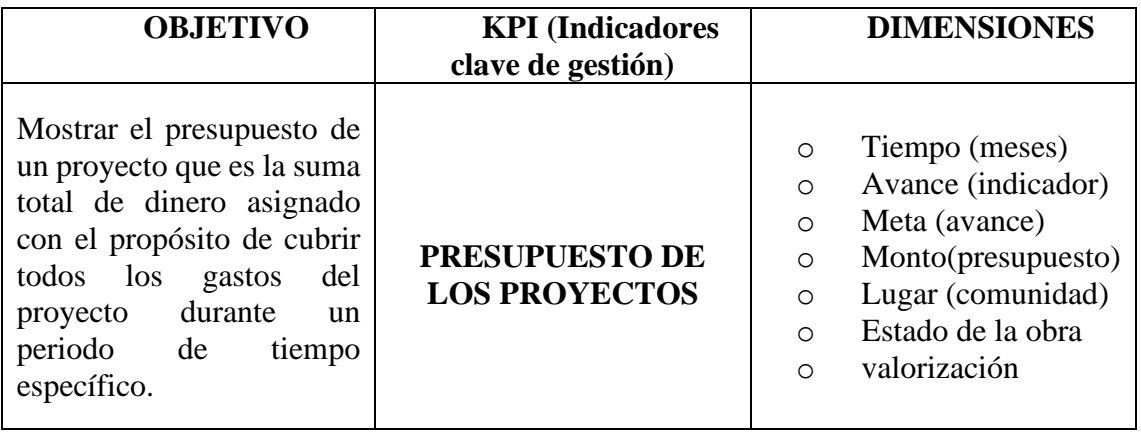

## **e) TIEMPO DE EJECUCION**

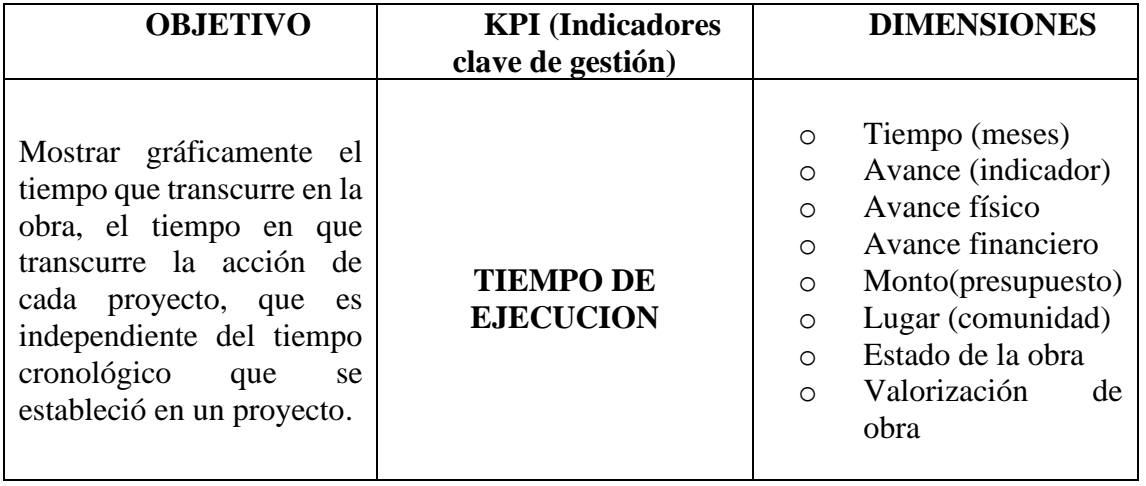

Tabla 13. Indicadores tiempo de ejecución

# **f) VALORIZACION DE OBRA**

Tabla 14.indicadores de valorización de obras

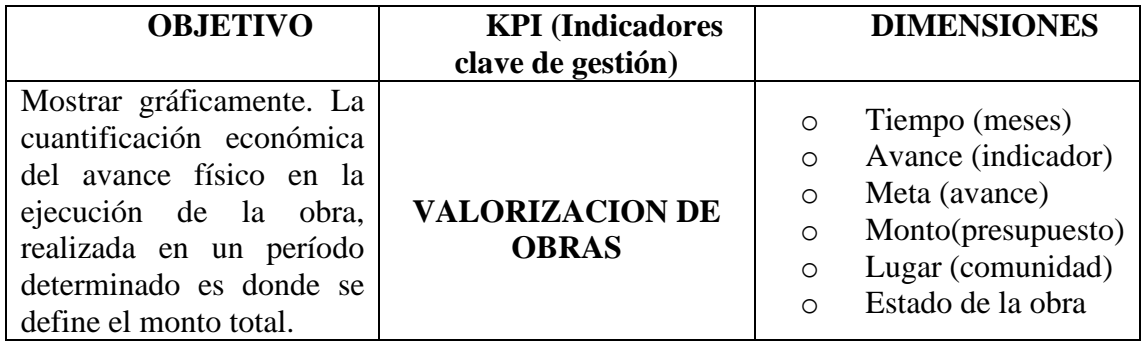

**g) AVANCE DE OBRA**

Tabla 15.indicadores de avance de obra

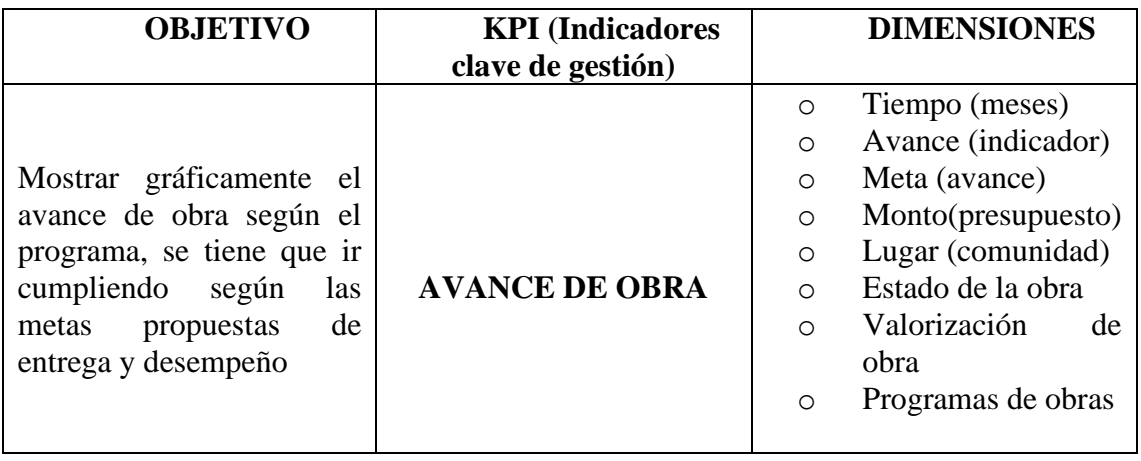

# **h) EXPEDIENTE TECNICO**

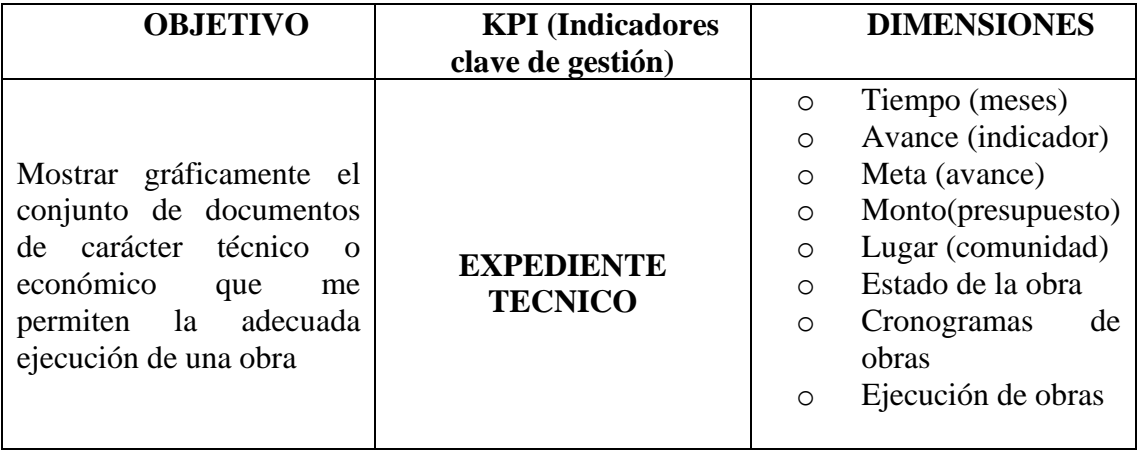

Tabla 16.indicadores de expediente técnico

## **i) AVANCE ACUMULADO REAL**

Tabla 17. Indicadores del avance acumulado real

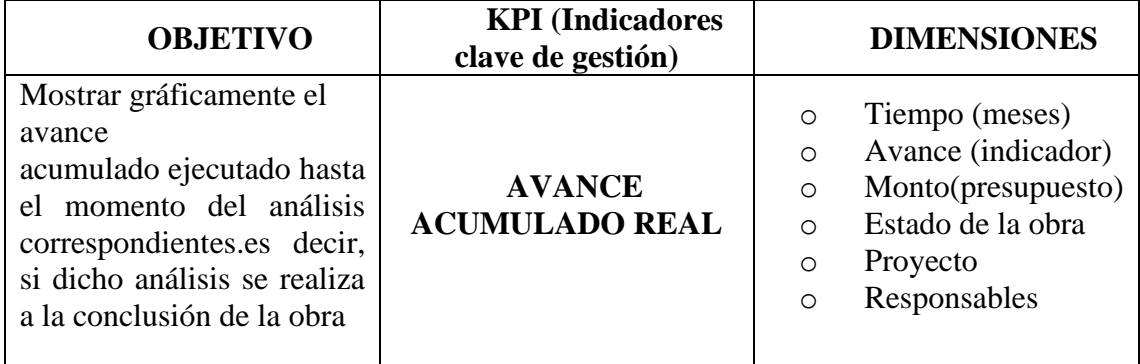

## **j) AVANCE PROGRAMADO REAL**

Tabla 18. Indicadores de avance programado real

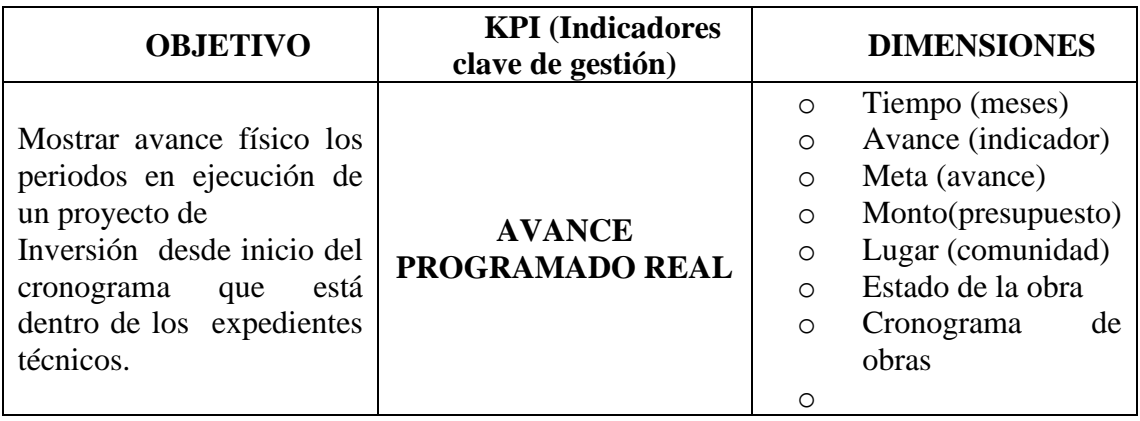

# k) **AVANCE FÍSICO**

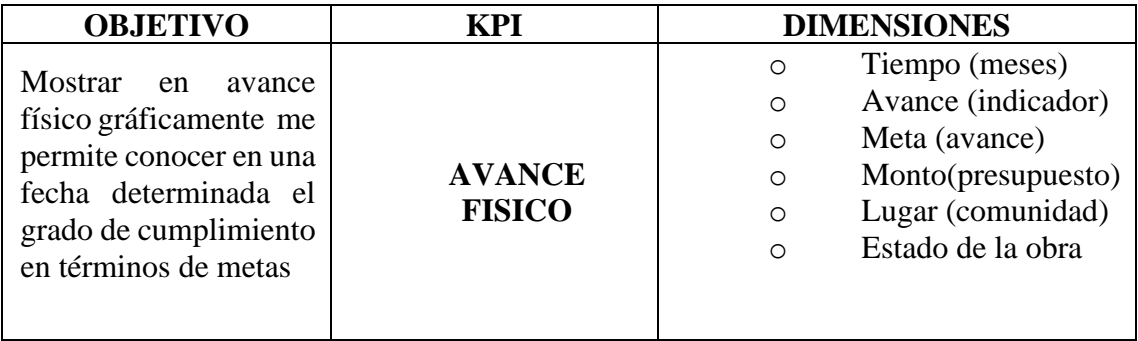

Tabla 19. Indicadores valorización avance físico

## **4.3 FASE 3: DESARROLLAR**

## **4.3.1 BASE DE DATOS**

Instalación de MySQL para la realización de la base de datos.

# **4.3.2 TECNOLOGÍA POWER BI INSTALADA**

Para el desarrollo del proyecto se decidió el uso del Power BI (inteligencia de negocio), al ser de fácil manejo, para lo cual es necesario la creación de una cuenta que nos permita la descarga del software y la publicación de reportes.

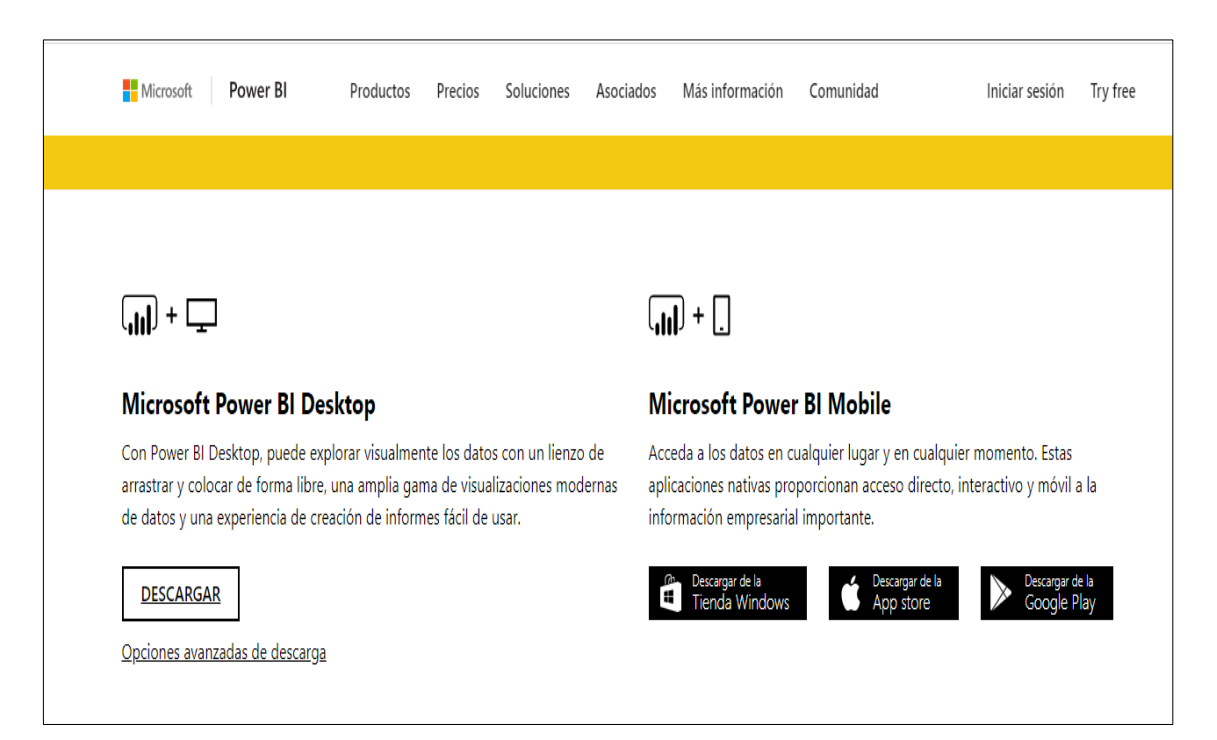

Figura 8. Página web oficial de Power BI

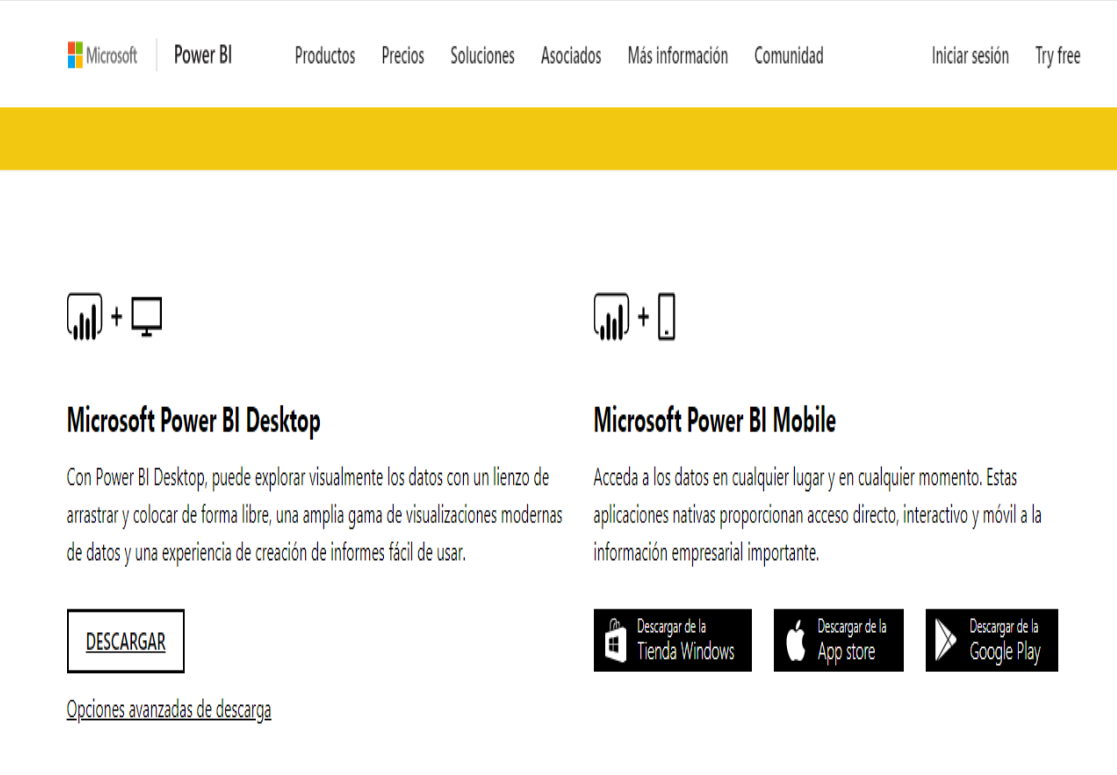

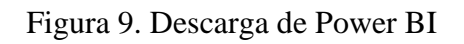

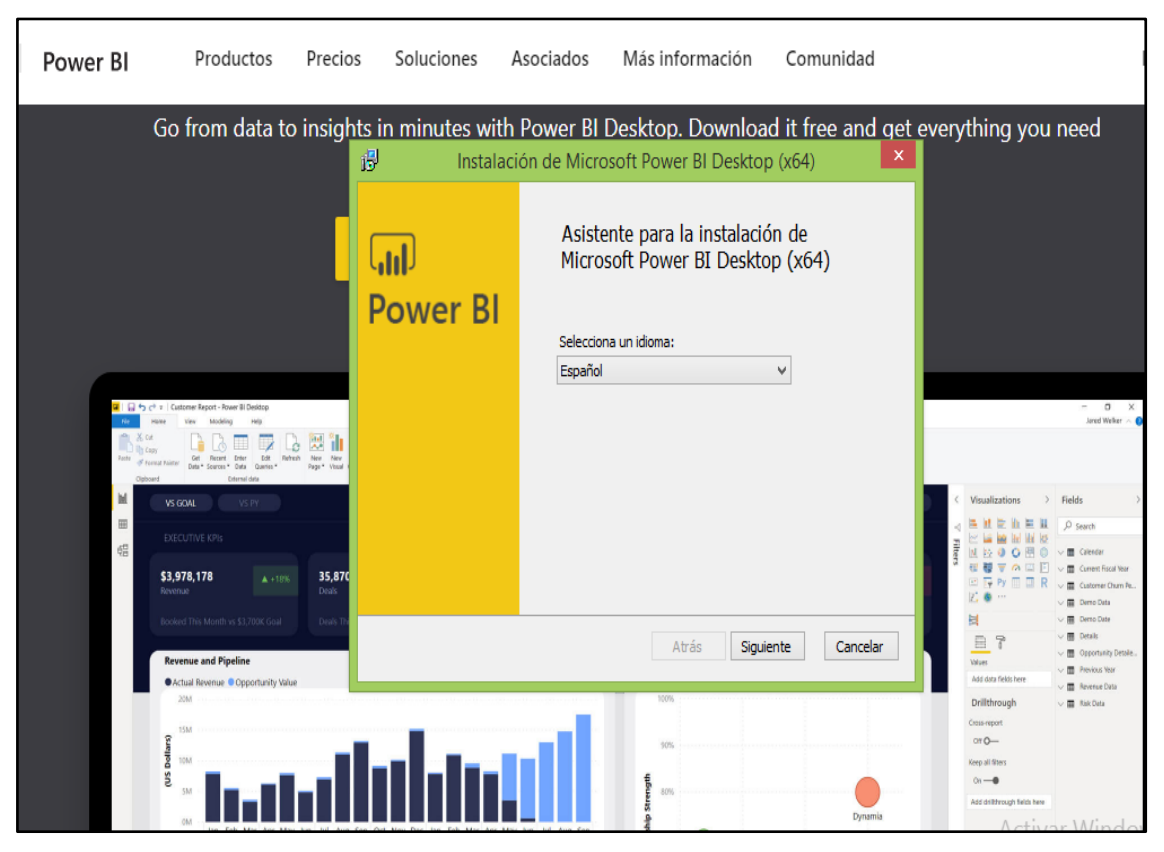

Figura 10. Descarga de Power BI

| Archivo      | Inicio                                             | Vista<br>Modelado   |                              | Ayuda                        |                                         |                 |                                               |       |                                                                  |                                            |                                                                 |            |                            |                   |                                                                                       |   |                                  |                                 | Iniciar sesión              |
|--------------|----------------------------------------------------|---------------------|------------------------------|------------------------------|-----------------------------------------|-----------------|-----------------------------------------------|-------|------------------------------------------------------------------|--------------------------------------------|-----------------------------------------------------------------|------------|----------------------------|-------------------|---------------------------------------------------------------------------------------|---|----------------------------------|---------------------------------|-----------------------------|
| Pegar        | Cortar<br>Copiar<br>Copiar formato<br>Portapapeles | datos * recientes * | Obtener Orígenes Especificar | I<br>datos<br>Datos externos | $\overline{Z}$<br>Editar<br>consultas * | à<br>Actualizar | 徳<br>Nueva<br>página v objeto visual pregunta | Nuevo | $\frac{1}{\sqrt{2}}$<br>Hacer una Botones<br>$\cdot$<br>Insertar | Cuadro de texto<br>and Imagen<br>CR Formas | Desde<br>Marketplace archivo<br>Objetos visuales personalizados | Ā<br>De    | Cambiar<br>tema -<br>Temas |                   | 嘺<br>Administrar<br>relaciones<br>Relaciones                                          |   | □ Nueva medida<br>Nueva columna  | Nueva medida rápida<br>Cálculos | ыķ<br>Publicar<br>Compartir |
|              |                                                    |                     |                              |                              |                                         |                 |                                               |       |                                                                  |                                            |                                                                 |            |                            |                   |                                                                                       |   |                                  |                                 |                             |
| $\boxed{01}$ |                                                    |                     |                              |                              |                                         |                 |                                               |       |                                                                  |                                            | $\nabla$ Filtros                                                | $\sqrt{6}$ | У                          |                   | Visualizaciones                                                                       |   | ↘                                | Campos                          |                             |
| <b>III</b>   |                                                    |                     |                              |                              |                                         |                 |                                               |       |                                                                  |                                            | Filtros de esta página                                          |            | $\sim$                     |                   |                                                                                       |   | 星期                               | $O$ Buscar                      |                             |
| 晿            |                                                    |                     |                              |                              |                                         |                 |                                               |       |                                                                  |                                            | Agregar campos de datos                                         |            |                            |                   |                                                                                       |   |                                  |                                 |                             |
|              |                                                    |                     |                              |                              |                                         |                 |                                               |       |                                                                  |                                            | Filtros de todas las páginas<br>Agregar campos de datos         | $\sim$     |                            | ⊕<br>E<br>Valores | 囶<br>R<br> ☞ <br>$\sim$ $\sim$<br>T<br>Agregar campos de datos a<br>Obtención de deta | F | $\mathbf{r}$<br>$Py \rightarrow$ |                                 |                             |
|              |                                                    |                     |                              |                              |                                         |                 |                                               |       |                                                                  |                                            |                                                                 |            |                            |                   | Entre varios informes<br>Desactivar O-<br>Mantener todos los filtros                  |   |                                  |                                 |                             |
|              |                                                    |                     |                              |                              |                                         |                 |                                               |       |                                                                  |                                            |                                                                 |            |                            |                   | Activar -<br>Agregue los campos de ob                                                 |   |                                  |                                 |                             |

Figura 11. Entorno de trabajo de Power BI

# **4.3.3 DESARROLLO DE LA BASE DE DATOS**

## **4.3.3.1 DICCIONARIO DE DATOS**

 En las siguientes tablas se muestra para cada clase, una descripción de la clase y sus atributos, para el esquema lógico de la base de datos.

| <b>Clase:</b>     | <b>EXPEDIENTE TÉCNICO</b>                                                                                                    |  |  |  |  |  |
|-------------------|----------------------------------------------------------------------------------------------------|--|--|--|--|--|
| Descripción:      | Es la clase donde un conjunto de documentos de carácter<br>técnico y/o económico que permiten la adecuada ejecución<br>de una obra, el cual comprende descripción de un proyecto<br>de inversión, especificaciones técnicas, planos de ejecución<br>de obra del Gobierno Regional de Ayacucho. |  |  |  |  |  |
| <b>Atributos:</b> |                                                                                                    |  |  |  |  |  |
| Monto_aprobación  | Cantidad de presupuesto del proyecto                                                                                                    |  |  |  |  |  |
| Nombre_resolución | Nombre del proyecto aprobado                                                                                                    |  |  |  |  |  |
| Fecha_aprobación  | Fecha del proyecto aprobado                                                                                                    |  |  |  |  |  |
| Proyecto id       | Código del proyecto en ejecución                                                                                                    |  |  |  |  |  |

Tabla 20. Diccionario de modelo lógico de la clase EXPEDIENTE\_ TÉCNICO

Tabla 21. Diccionario de modelo lógico de la clase PROYECTO

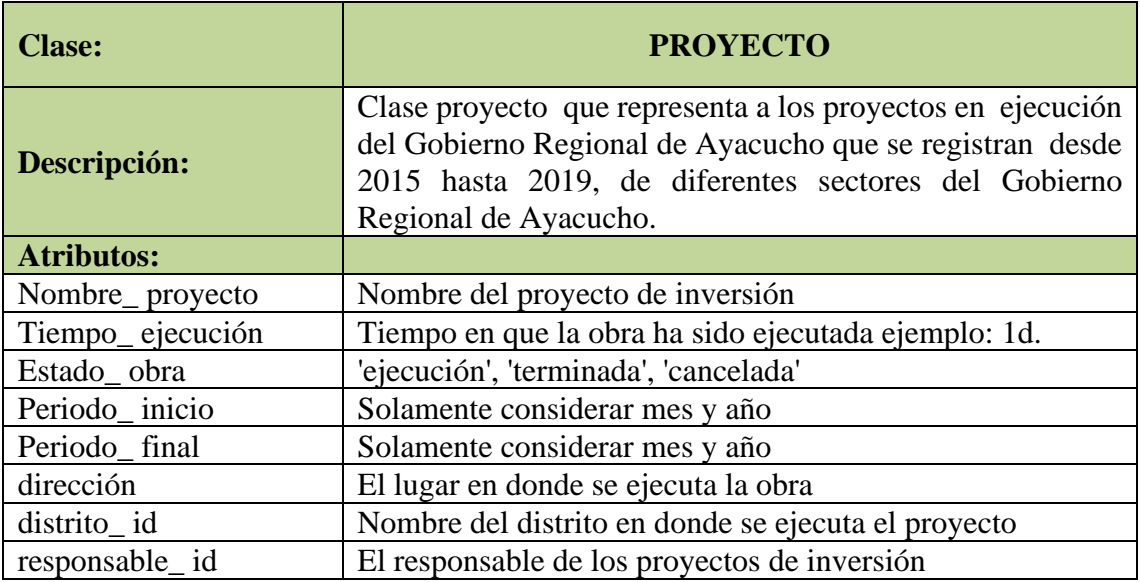

Tabla 22. Diccionario de modelo lógico de la clase AVANCE\_ FINANCIERO

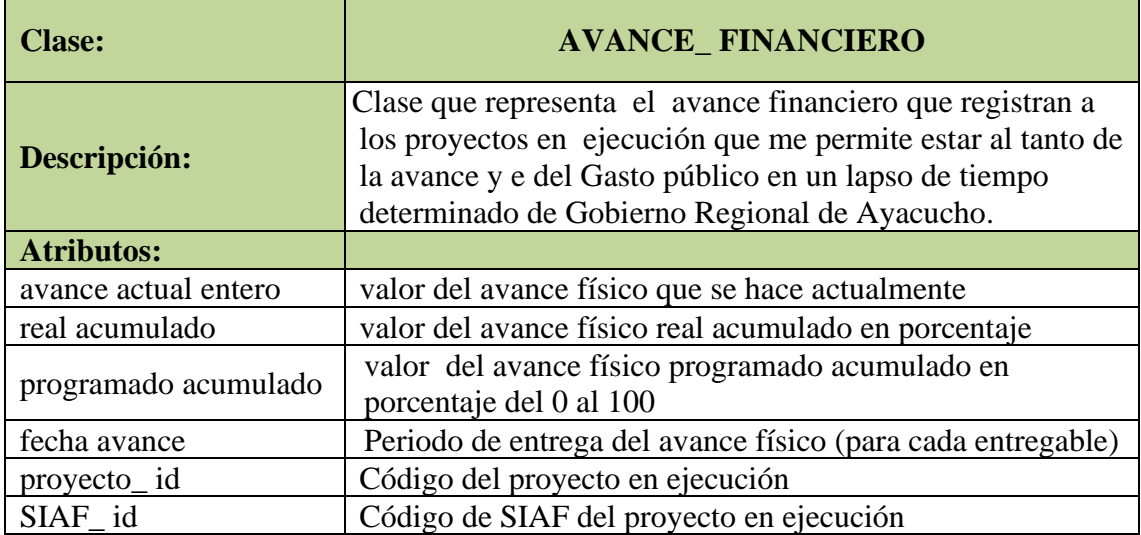

Tabla 23.Diccionario de modelo lógico de la clase AVANCE\_ FÍSICO

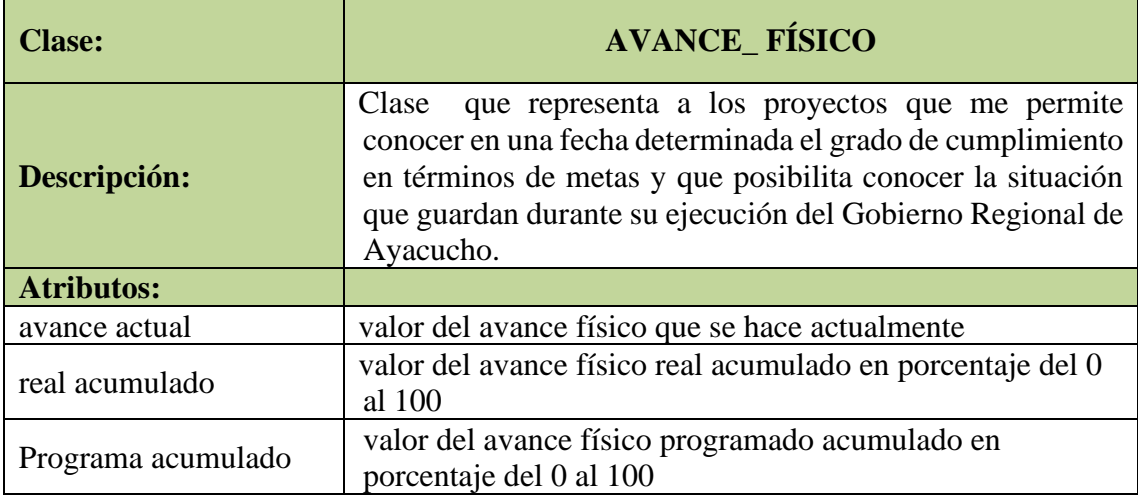

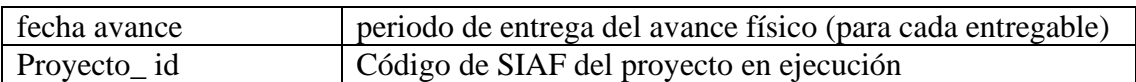

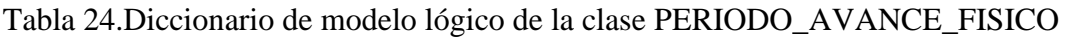

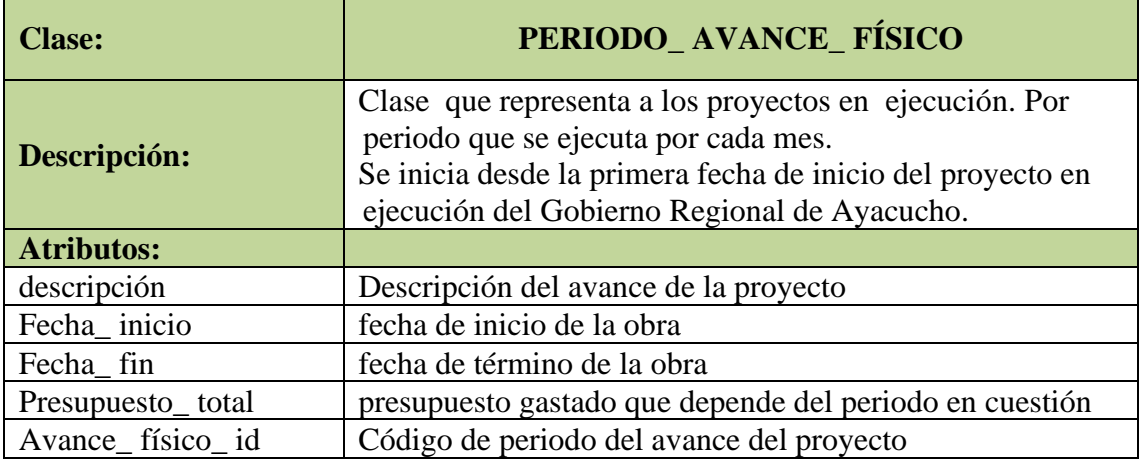

## Tabla 25.Diccionario de modelo lógico de la clase RESPONSABLES

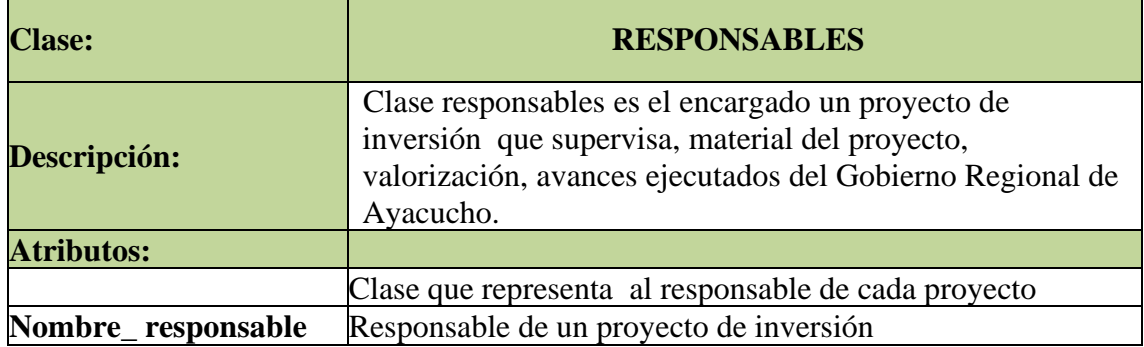

# Tabla 26. Diccionario de modelo lógico de la clase DISTRITOS

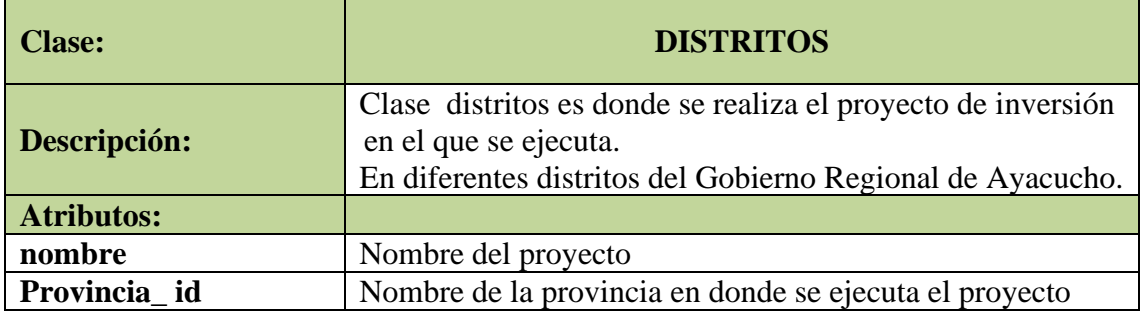

# Tabla 27. Diccionario de modelo lógico de la clase PROVINCIAS

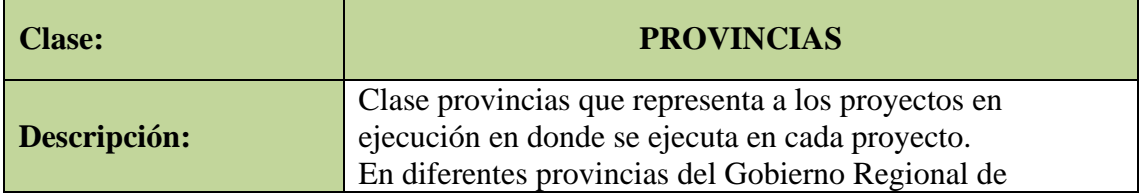

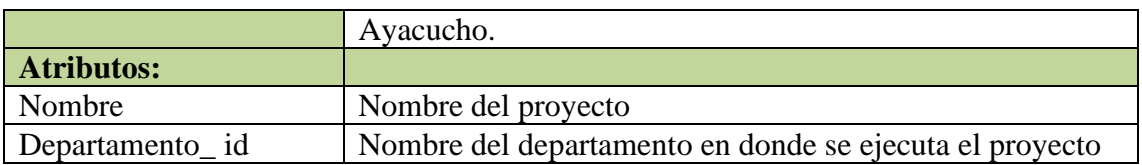

### **4.3.3.2 CREACION DE LAS TABLAS PARA BASE DE DATO**

## **a) CREACIÓN DE TABLAS**

Se crea una base de datos, los datos se almacenan en tablas usando el sistema Mysql que es un sistema de gestión de bases de datos relacional desarrollado. Se debe empezar a diseñar una base de datos creando primero sus tablas, incluso antes de crear otros objetos de base de datos del Gobierno Regional de Ayacucho.

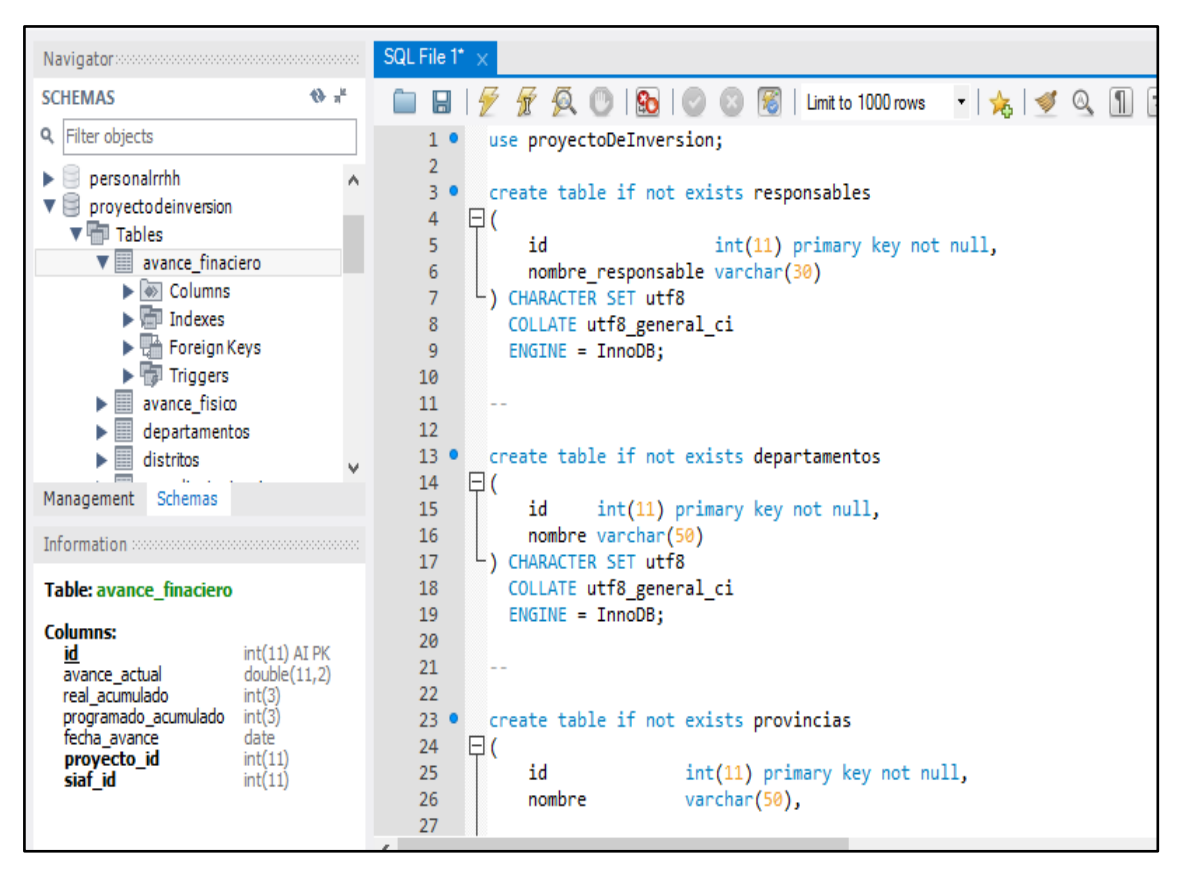

**Figura 11**. Creación de la tabla proyecto de inversión en Mysql

```
create table if not exists expediente tecnico
€
    id
                      int(11) primary key not null.
    monto aprobacion double(11, 2) comment 'es el presupuesto de la ob
    nombre resolucion varchar(100) comment 'es un link donde se encuent
    las resoluciones',
    fecha aprobacion date,
    proyecto id
                      int(11),
    foreign key (proyecto id) references proyectos (id)
CHARACTER SET utf8
  COLLATE utf8 general ci
  ENGINE = InnoDB;
```
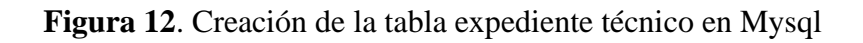

```
create table if not exists proyectos
                    int(11) primary key not null,
   id
   nombre proyecto varchar(150),
   tiempo ejecucion varchar(5) comment 'tiempo en que la obra ha sido ejecuta
                    enum ('EJECUCION'),
   estado obra
   periodo inicio date comment 'solamente considerar mes y año 02/2020',
                   date comment 'solamente considerar mes y año 02/2020',
   periodo final
   direccion
                    varchar(100),
   distrito id
                    int(11),reponsable id
                    int(11),foreign key (reponsable id) references responsables (id),
   foreign key (distrito_id) references distritos (id)
CHARACTER SET utf8
 COLLATE utf8 general ci
 ENGINE = InnoDB;
```
**Figura 13**. Creación de la tabla proyectos en Mysql

```
create table if not exists departamentos
           int(11) primary key not null,
    id
    nombre varchar(50)
) CHARACTER SET utf8
  COLLATE utf8 general ci
  ENGINE = InnoDB;
```
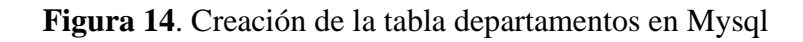

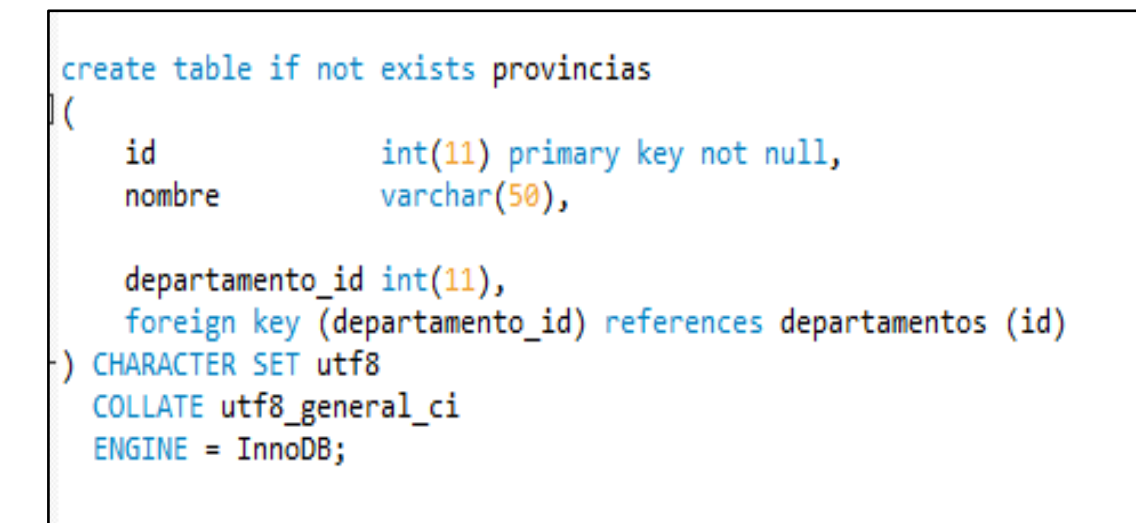

**Figura 15**. Creación de la tabla provincias en Mysql

```
create table if not exists distritos
    id
                 int(11) primary key not null,
    nombre
                varchar(50),
    provincia id int(11),
    foreign key (provincia id) references provincias (id)
) CHARACTER SET utf8
  COLLATE utf8_general_ci
  ENGINE = InnoDB;
```
### **Figura 16**. Creación de la tabla distritos en Mysql

```
create table if not exists avance fisico
                        int(11) primary key not null,
   id
                        double(11, 2) comment 'valor del avance fisico qu
   avance actual
                        int(3) comment 'valor del avance fisico real acum
   real acumulado
   programado acumulado int(3) comment 'valor del avance fisico programad
   fecha avance
                        date comment 'perido de entrega del avance fisico
   proyecto id
                        int(11),
   foreign key (proyecto_id) references proyectos (id)
CHARACTER SET utf8
 COLLATE utf8 general ci
  ENGINE = InnoDB;
```
**Figura 17**. Creación de la tabla avance físico en Mysql

```
create table if not exists periodo avance fisico
                     int(11) primary key not null,
   id
                    tinytext,
   descripcion
   fecha inicio date comment 'fecha de incio de la obra',
   fecha fin date comment 'fecha de termino de la obra',
   presupuesto total double(11, 2) comment 'es el presupuesto gastado que depende
   avance fisico id int(11),
   foreign key (avance_fisico_id) references avance_fisico (id)
) CHARACTER SET utf8
 COLLATE utf8 general ci
 ENGINE = InnoDB;
```
**Figura 18**. Creación de la tabla periodo avance físico en Mysql

```
create table if not exists siaf
                      int(11) primary key not null,
   id
   descripcion
                      tinytext comment 'descripcion de la fecha actual del siaf',
                      double(11, 2),pia
                      double(11, 2),pim
   certificado
                      double(11, 2),avance certificado int(3) comment 'avance del presupuesto en PORCENTAJE del 0 al 100'
) CHARACTER SET utf8
  COLLATE utf8 general ci
  ENGINE = InnoDB;
```
**Figura 19**. Creación de la tabla SIAF en Mysql

```
create table if not exists avance finaciero
    id
                         int(11) primary key not null,
                         double(11, 2) comment 'valor del avance financiero que se h
   avance actual
                         int(3) comment 'avance valorizado real acumulado en PORCENT
    real acumulado
   programado acumulado int(3) comment 'avance valorizado programado acumulado en F
   fecha avance
                         date comment 'perido de entrega del avance financiero (para
    proyecto id
                         int(11),siaf id
                         int(11),foreign key (proyecto_id) references proyectos (id),
   foreign key (siaf id) references siaf (id)
 CHARACTER SET utf8
 COLLATE utf8 general ci
  ENGINE = InnoDB;
```
**Figura 20**. Creación de la tabla avance financiero en Mysql
```
create table if not exists responsables
\boxminus (
                          int(11) primary key not null,
      id
      nombre responsable varchar(30)
 ) CHARACTER SET utf8
   COLLATE utf8 general ci
    ENGINE = InnoDB;
```
**Figura 20**. Creación de la tabla responsable en Mysql

## **b) CREACIÓN DE PROCEDIMIENTO EN MYSQL**

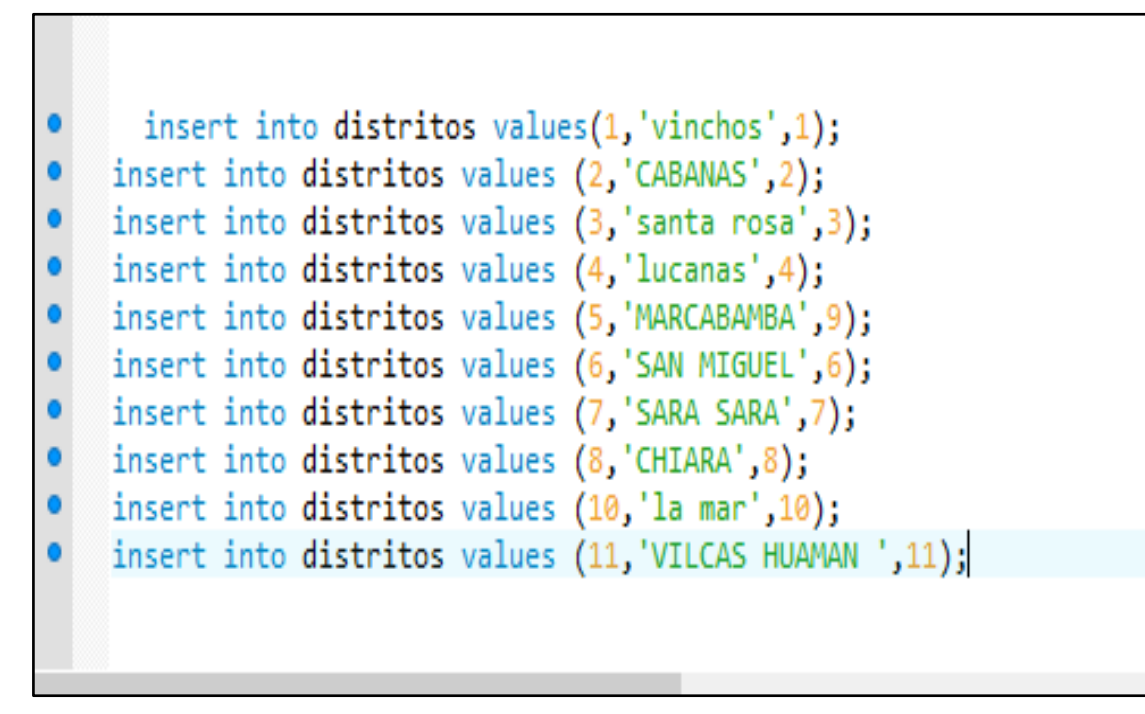

**Figura 21**. Procedimiento en la tabla distritos en Mysql

```
SELECT * FROM provectodeinversion.responsables;
    INSERT into responsables values(1,'Ing.rafael torres');
    insert into responsables values (2, 'Ing.victor palomino rivera');
    INSERT into responsables values(3, victor de la cruz cueto');
    insert into responsables values (4, 'Ing.elsa quiqua palomino');
    INSERT into responsables values(5, 'Ing.GUTIERREZ CESAR');
\bullet\bulletINSERT into responsables values(6,'CONSORCIO SAN MIGUEL');
    INSERT into responsables values(7, FREDY, PALOMINO CALDERON');
    insert into responsables values (10, 'HUAMANI CULE LEANDRO');
    insert into responsables values (13, 'ABAD QUISPE FREDDY RONALD');
    INSERT into responsables values(8, BARRIENTOS QUISPE HENRI');
    INSERT into responsables values(9,'LUIS AGUILAR FREDDY ANTONIO');
    insert into responsables values (11, 'SANDRO PAREDES CHANHUALLA');
    insert into responsables values (12, 'QUISPE SILVERA ISMAEL');
    insert into responsables values (14, AGUIRRE ANDRADE BRENNER GERMAN');
      insert into responsables VALUES (16, 'AYALA QUISPE PEDRO CELESTINO');
    insert into responsables values (17, 'ING. RAFAEL PARRA BELLO');
    insert into responsables values (18, ING. JORGE LUIS HUICHO ALFARO');
    insert into responsables values (19,'ING. ADLERS PALOMINO LINARES');
    insert into responsables values (20, 'ING. FIDEL CASTRO GAMBOA');
    insert into responsables values (21, ING. LUIS CÁCERES SOTO');
    use proyectodeinversion;
```
**Figura 21**. Procedimiento en la tabla responsable en Mysql

|           |  | insert into provincias values (2, 'vinchos', 6);             |
|-----------|--|--------------------------------------------------------------|
|           |  | insert into provincias values(3, 'lHUAYCAHUACHO', 6);        |
| $\bullet$ |  | insert into provincias values (1, san miguel', 6);           |
| $\bullet$ |  | insert into provincias values(4, 'Lucanas',6);               |
| $\bullet$ |  | insert into provincias values(5, 'acocro',6);                |
| $\bullet$ |  | insert into provincias values( $6, '$ LA MAR ', $6);$        |
| $\bullet$ |  | insert into provincias values(7,' PARARCA ',7);              |
| $\bullet$ |  | insert into provincias values( $8, '$ CHUPAS ', $6);$        |
| $\bullet$ |  | insert into provincias values(9,' PAUCAR DEL SARA SARA ',9); |
| $\bullet$ |  | insert into provincias values $(10,'',6)$ ;                  |
| $\bullet$ |  | insert into provincias values(11,' VILCAS HUAMAN ',11);      |
| $\bullet$ |  | insert into provincias values $(12, 'SUCRE '12);$            |
| $\bullet$ |  | insert into provincias values $(13, ' HUANTA ', 13);$        |
|           |  | insert into provincias values (14, HUAMANGA ', 14);          |
|           |  |                                                              |

**Figura 22**. Procedimiento en la tabla provincia en Mysql

insert into departamentos values (6, 'AYACUCHO');

**Figura 23**. Procedimiento en la tabla departamento en Mysql

| $\bullet$ |  |  | insert into distritos values(1,'vinchos',1);                  |
|-----------|--|--|---------------------------------------------------------------|
| $\bullet$ |  |  | insert into distritos values (2, 'CABANAS', 2);               |
| $\bullet$ |  |  | insert into distritos values (3, santa rosa', 3);             |
| $\bullet$ |  |  | insert into distritos values (4, 'lucanas', 4);               |
| $\bullet$ |  |  | insert into distritos values (5, 'MARCABAMBA', 9);            |
| $\bullet$ |  |  | insert into distritos values (6, SAN MIGUEL', 6);             |
| $\bullet$ |  |  | insert into distritos values (7, 'SARA SARA', 7);             |
| $\bullet$ |  |  | insert into distritos values (8, 'CHIARA', 8);                |
| $\bullet$ |  |  | insert into distritos values (10, 'la mar', 10);              |
| $\bullet$ |  |  | insert into distritos values (11, VILCAS HUAMAN ', 11);       |
| $\bullet$ |  |  | insert into distritos values (12, SAN PEDRO DE LARCAY ', 12); |
| $\bullet$ |  |  | insert into distritos values (13, 'HUANTA', 13);              |
| $\bullet$ |  |  | insert into distritos values (16, huanca sancos', 14);        |
|           |  |  |                                                               |

**Figura 24**. Procedimiento en la tabla distritos en Mysql

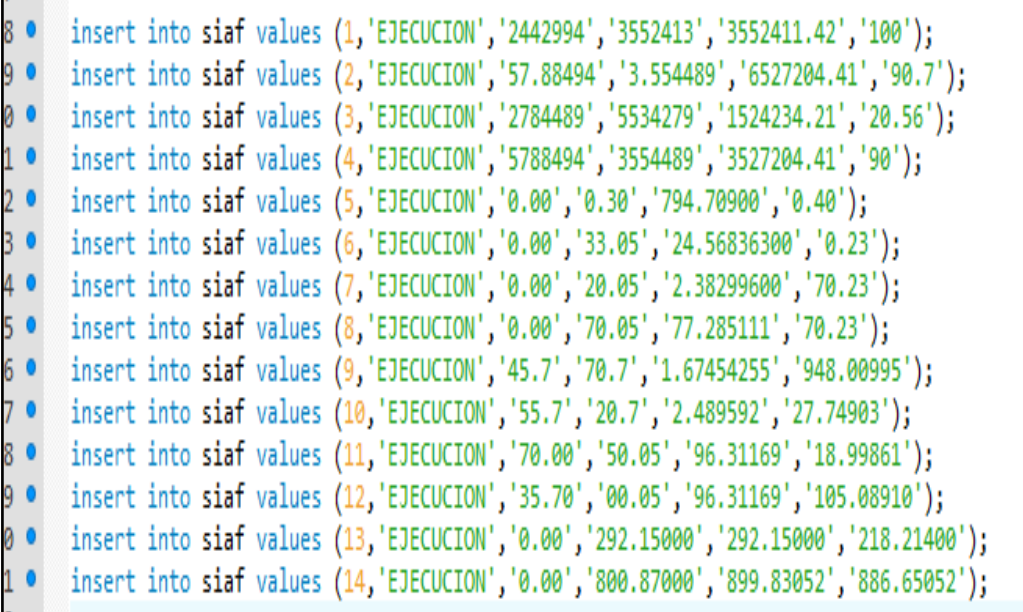

 $\mathbf{a}$ 

**Figura 25**. Procedimiento en la tabla siaf en Mysql

```
insert into avance finaciero values (1, 364902610', '0.4', '0.7', '2019-12-10',1,1);
   insert into avance finaciero values (86, '142.26985', '320.66765', '2018-12-10',1,1);
   insert into avance finaciero values (87, '142.26985', '1.56759591', '2019-06-10',1,1);
   insert into avance finaciero values (88, '142.26985', '2.80456564', '2019-07-10',1,1);
   insert into avance finaciero values (89, '142.26985', '3.96447491', '2019-08-10', 1.1);
   insert into avance finaciero values (90, '428.84454', '5.03143920', '2019-09-10',1,1);
\bulletinsert into avance finaciero values (91, '857.38978', '6.21147800', '2019-09-10',1,1);
\bulletinsert into avance finaciero values (92, '1.08387013', '7.80605820', '2019-10-10',1,1);
   "insert into avance finaciero values (2, '0.60', '0.50', '2019-12-10', 2.2);
\bulletinsert into avance finaciero values (93, '292.15000', '218.21400', '2018-11-10', 2, 2);
\bullet[12,2]; insert into avance finaciero values (94, '73.93600','73.93600','2018-12-10',2,2);
\bullet[0.2,19] insert into avance finaciero values (95, '189.66515','118.45065','2019-12-10',2,2);
```
**Figura 26**. Procedimiento en la tabla avance financiero en Mysql

insert into avance fisico values (1,'15.44850575','0.40','0.30','2018-10-02',1); insert into avance fisico values (87, 20.44858575', 0.79', 1.99', 2018-11-05',1); insert into avance fisico values (88, 25.43950575', 0.79', 9.71', 2019-06-05',1); insert into avance fisico values (88,'32.38950575','0.79','17.37','2019-07-05',1); insert into avance fisico values (89, '40.18960575', '0.79', '24.56', '2019-08-25',1); insert into avance fisico values (90,'57.76950575','2.37','31.17','2019-09-10',1); insert into avance fisico values (91,'68.34960885','4.76','38.47','2019-10-12',1); insert into avance fisico values (92,'77.76750875','6.02','48.35','2019-11-27',1); [insert into avance fisico values (2,'20.44866675','12.4','30.10','2018-10-17',2); insert into avance fisico values (93,'179047644','0','292.15000','2016-10-17',2); insert into avance fisico values (94, 278057934', '0', '73.93600', '2017-08-14', 2); insert into avance\_fisico values (95,'38994864','8.000000','189.66600','2018-06-07',2);

**Figura 27**. Procedimiento en la tabla avance físico en Mysql

- · □ insert into provectos values(1, 'instalacion de escolarizado as del ámbucho', '120', 'ejecucion', '2018-10-02',  $\lfloor$  '2019-10-07', 'vinchos-palmadera ayacucho - huamanga - vinchos', 1, 1);
- Elinsert into provectos values (2, instalación de servicios educativos i.e del nivel inicial en el ambito de los distritos de coronel castañeda, chumpi y pullo ','150','paralizada','2018-10-17','2020-10-07','vinchos- $L$ palmadera avacucho - huamanga - vinchos' 13.2):
- Finsert into provectos values(3, instalacion de los servicios de educación inicial escolarizado en siete instituciones educativas del ámbito del distrito de vinchos ','120','ejecucion','2018-10-17','2020-10-07',  $\mathsf{L}$ 'vinchos-palmadera ayacucho - huamanga - vinchos', 3, 3);
- Finsert into provectos values(4, instalacion de servicios educativos en cinco instituciones educativas del nivel inicial en el ámbito de los distritos de marcabamba - provincia de sara sara','121','ejecucion',  $\sim$  '2018-09-02', '2020-01-01', 'provincia paucar del sara sara avacucho - huamanga - vinchos', 4, 4);
- $\Box$  insert into proyectos values (5, 'instalacion de servicios educativos en cinco instituciones educativas del nivel inicial en el ámbito de los distritos de marcabamba', '45', 'ejecucion', '2018-11-15', '2019-10-07',  $L$ 'paucar del sara sara - marcabambaayacucho - huamanga', 5, 5);--
- Finsert into proyectos values (6, mejoramiento de la carretera departamental ay-102 tambo-san miguel tramo, em los distritos de san miguel y tambo', '489', 'ejecucion', '2018-09-13', '2019-01-15', 'paucar del san miguel  $-$  - tambo ayacucho - huamanga', 6, 6);
- $\Box$  insert into proyectos values(7, 'nstalacion de servicios educativos en cinco instituciones educativas del nivel inicial en el ámbito de los distritos de marcabamba, oyolo, pararca -paucar sara sara ','45',  $-$ 'ejecucion','2018-11-15','2018-12-30','paucar del sara sara - lamba ayacucho - huamanga',7,7);

**Figura 28**. Procedimiento en la tabla proyectos en Mysql

- □insert into periodo avance fisico values (1, 'POR CONTRATA', '2018-10-02', '2019-10-07',  $\lfloor 27.3383649494, 1 \rfloor$
- □insert into periodo avance fisico values (2, 'POR CONTRATA', '2018-10-17', '2020-10-07',  $-13.3374840494$ , 2);
- □ insert into periodo avance fisico values (5,'ADM.DIRECTA','2018-11-15','2019-10-07',  $-14.23074479$ , 5);
- □insert into periodo avance fisico values (6, POR CONTRATA', '2018-09-13', '2019-01-15',  $-$ '50.87950000',6);
- □ insert into periodo avance fisico values (7, 'ADM. DIRECTA', '2018-11-15', '2019-12-30',  $\perp$ '4.23074479',7);
- □insert into periodo avance fisico values (8,'POR CONTRATA','2018-12-21','2019-01-15',  $-$  '62.6688869', 8);
- □ insert into periodo avance fisico values (10, 'POR CONTRATA', '2018-11-05', '2019-05-03',  $\lfloor$  '3.30449426', 9);

**Figura 29**. Procedimiento en la tabla periodo de avance físico en Mysql

- . © dinsert into expediente tecnico values (72,'9.01629963','RESOL. GERENCIAL. REGIONAL N° 245-2019-GRA/GG- GRI',  $\lfloor$   $\lfloor$   $\cdot$  2018-11-12', 25):
- Finsert into expediente tecnico values (1,'9.33204459','RESOL. DIRECTORAL REGIONAL N° 21-2019-GRA/GG-OREI',  $-$ '2019-09-20',1);
- Finsert into expediente tecnico values (2,'9.34403350','RESOL. DIRECTORAL REGIONAL N° 21-2019-GRA/GG-OREI',  $\lfloor$  - '2019-10-20', 2);
- Finsert into expediente\_tecnico values (3,'3.64902610','RESOL. DIRECTORAL REGIONAL N° 022-2019-GRA/GG-OREI',  $\sim$  '2019-09-30', 3);
- Finsert into expediente tecnico values (4,'4.23074479','RESOLUC. GERENCIAL REGIONAL 203-2017-GRA/GG-GRI',  $\perp$ '2017-12-01'.4):

**Figura 30**. Procedimiento en la tabla expediente técnicos en Mysql

## **4.3.4 DISEÑO Y DESARROLLO DE PRESENTACIONES EN EL POWER BI**.

## **1. CONEXIÓN CON LA BASE DE DATOS MYSQL Y EL POWER BI**

En la siguiente figuras se muestra la conexión del Power BI y la conexión con el MySQL para compatibilizar y obtención de datos que ofrece el Power BI.

|                      | ■旧ちきゃ                                                                        |       |                                                           |                |                                               |                                                        | Sin título - Power BI Desktop                             |                                            |                                                                   |                        |                                                       |                                           |                     | - 0                  | $\mathsf{X}$ |
|----------------------|------------------------------------------------------------------------------|-------|-----------------------------------------------------------|----------------|-----------------------------------------------|--------------------------------------------------------|-----------------------------------------------------------|--------------------------------------------|-------------------------------------------------------------------|------------------------|-------------------------------------------------------|-------------------------------------------|---------------------|----------------------|--------------|
| Archivo              | Inicio                                                                       | Vista | Modelado                                                  | Ayuda          |                                               |                                                        |                                                           |                                            |                                                                   |                        |                                                       |                                           | valentina rodriguez |                      | $\land$ 0    |
| ريالي<br>Pegar       | X Cortar<br><b>Ela Copiar</b><br>$\blacklozenge$ <sup>e</sup> Copiar formato |       | Obtener Orígenes Especificar<br>datos * recientes * datos | Ħ              | 7<br>b<br>Editar<br>Actualizar<br>consultas * | 翘<br>Nueva<br>Nuevo<br>página v objeto visual pregunta | $\blacksquare$<br>Hacer una Botones<br>$\bar{\mathbf{v}}$ | Cuadro de texto<br>and Imagen<br>OR Formas | Á<br>Desde<br>De<br>Marketplace archivo                           | ₩<br>Cambiar<br>tema * | 덕<br>Administrar<br>relaciones                        | <b>Fig Nueva medida</b><br>Nueva columna  | Nueva medida rápida | ان)<br>م<br>Publicar |              |
|                      | Portapapeles                                                                 |       |                                                           | Datos externos |                                               |                                                        | Insertar                                                  |                                            | Objetos visuales personalizados                                   | Temas                  | Relaciones                                            |                                           | Cálculos            | Compartir            |              |
| $\boxed{\text{tol}}$ |                                                                              |       |                                                           |                |                                               |                                                        |                                                           |                                            | $\triangledown$ Filtros<br>$\odot$                                | $\rightarrow$          | Visualizaciones                                       |                                           | Campos              |                      |              |
| $\boxplus$           |                                                                              |       |                                                           |                |                                               |                                                        |                                                           |                                            | Filtros de esta página<br>$\sim$                                  | н                      | P.<br>и                                               | 血量量                                       | $O$ Buscar          |                      |              |
| €                    |                                                                              |       |                                                           |                |                                               |                                                        |                                                           |                                            | Agregar campos de datos                                           |                        |                                                       | Ħ                                         |                     |                      |              |
|                      |                                                                              |       |                                                           |                |                                               |                                                        |                                                           |                                            | Filtros de todas las páginas<br>$\sim$<br>Agregar campos de datos | ⊕<br>Б                 | $\boxed{123}$<br>R<br>Ħ<br>Ħ<br>同<br>$\sim$<br>Ē<br>f | F<br>$\mathbb{E}$<br>$Py \, \overline{F}$ |                     |                      |              |
|                      |                                                                              |       |                                                           |                |                                               |                                                        |                                                           |                                            |                                                                   |                        | Valores                                               |                                           |                     |                      |              |
|                      |                                                                              |       |                                                           |                |                                               |                                                        |                                                           |                                            |                                                                   |                        | Agregar campos de datos a<br>Obtener detalles         |                                           |                     |                      |              |
|                      |                                                                              |       |                                                           |                |                                               |                                                        |                                                           |                                            |                                                                   |                        | Entre varios informes                                 |                                           |                     |                      |              |
|                      |                                                                              |       |                                                           |                |                                               |                                                        |                                                           |                                            |                                                                   |                        | Desactivar O-                                         |                                           |                     |                      |              |
|                      |                                                                              |       |                                                           |                |                                               |                                                        |                                                           |                                            |                                                                   |                        | Mantener todos los filtros                            |                                           |                     |                      |              |

Figura 31. Seleccionando la opción de obtener datos

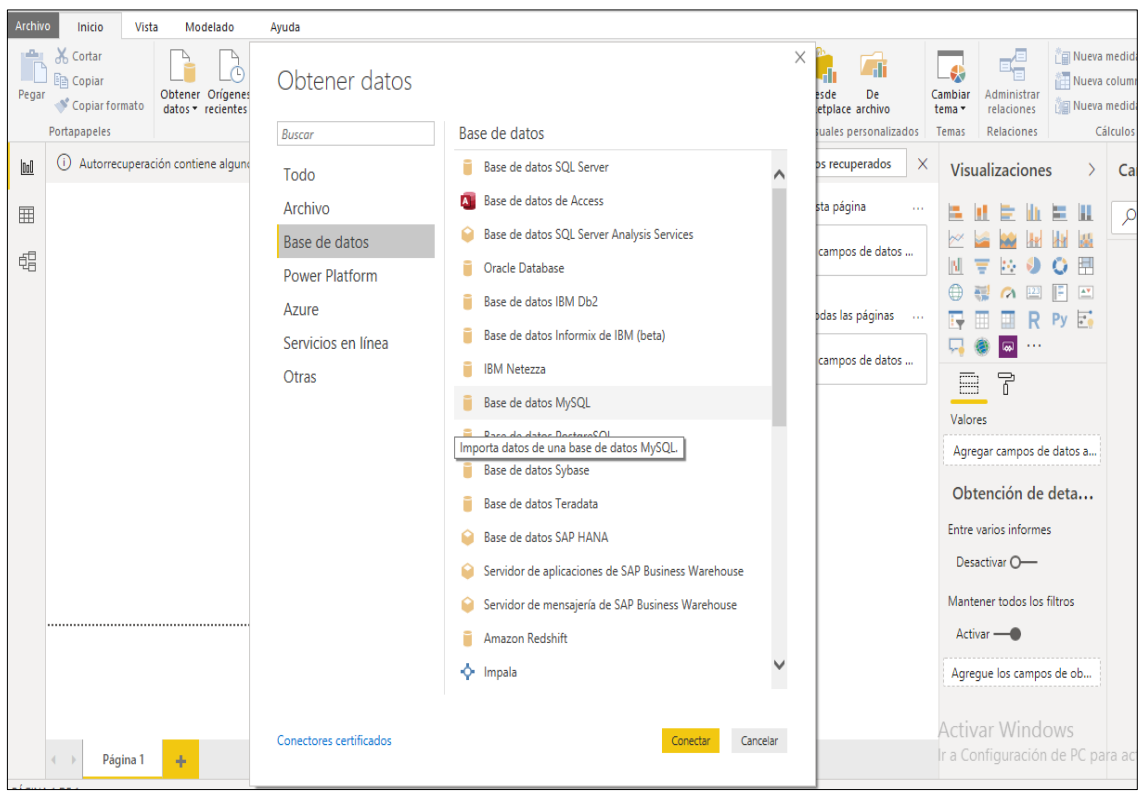

Figura 32. Seleccionando la opción base de Mysql.

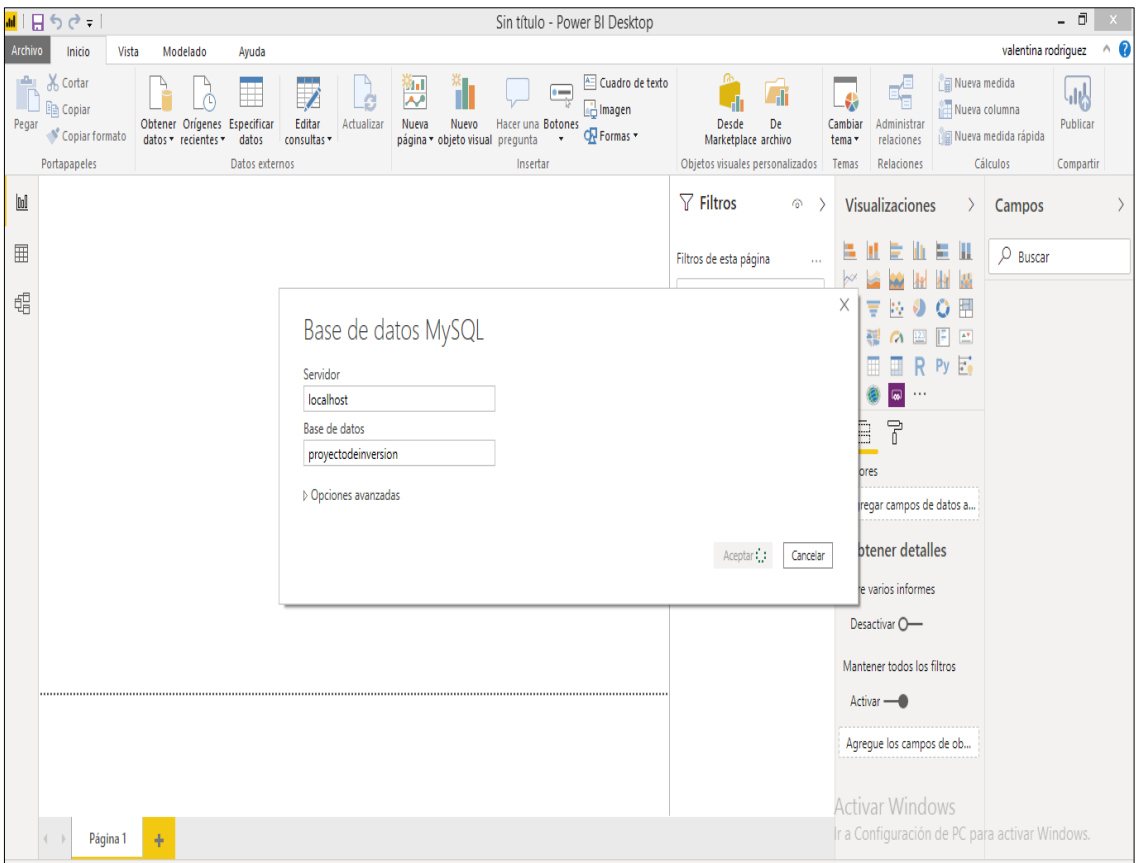

Figura 33. Conexión con la base de dato Mysql.

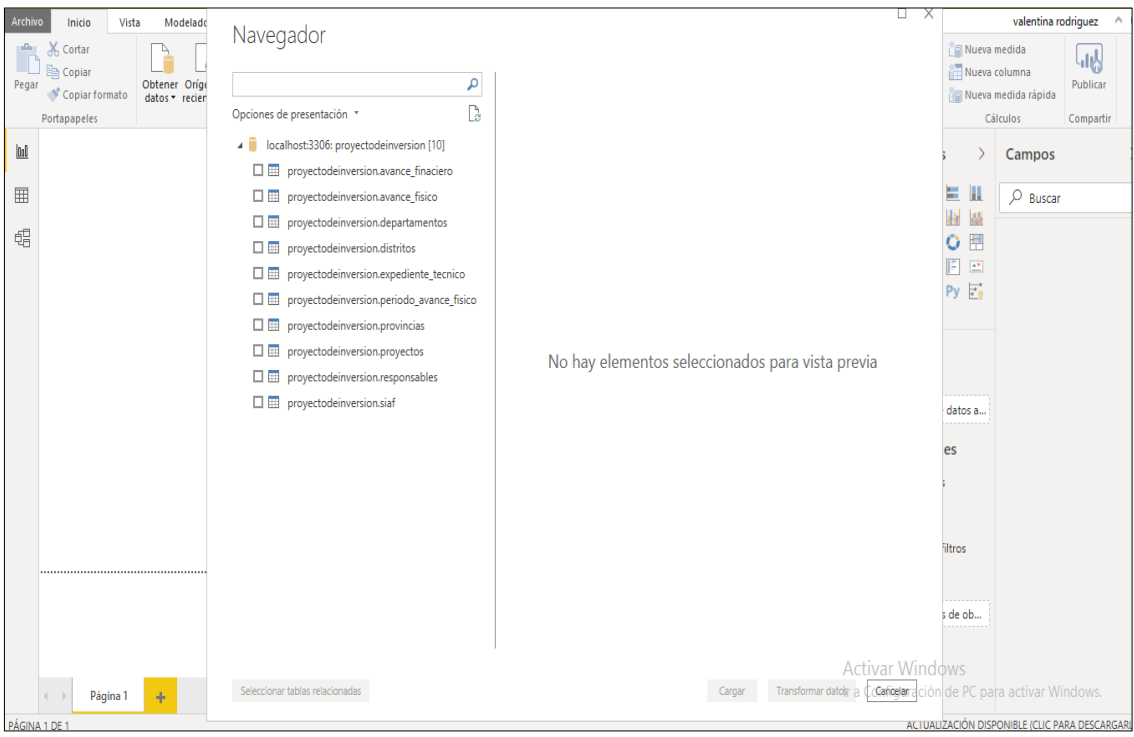

Figura 34. Visualización de las tablas en el Power BI

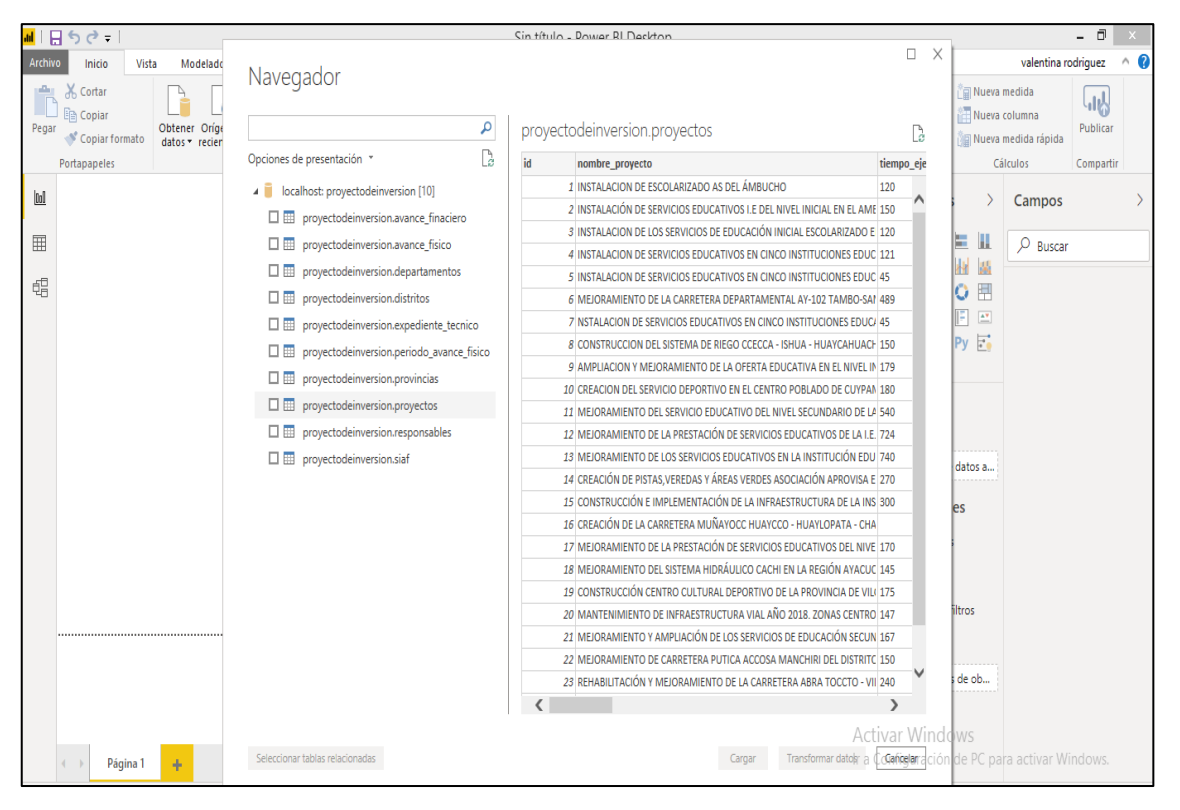

Figura 35. Visualización de datos de cada tabla proyectos en el Power BI

|              | ■旧ちぐす                        |                                 |                                                 |    |                     | Sin título - Dower RI Deckton |                                      |                                                                  |                                                      |                                |                     | - 0       |
|--------------|------------------------------|---------------------------------|-------------------------------------------------|----|---------------------|-------------------------------|--------------------------------------|------------------------------------------------------------------|------------------------------------------------------|--------------------------------|---------------------|-----------|
| Archivo      | Inicio                       | Vista<br>Modelado               |                                                 |    |                     |                               |                                      |                                                                  | $\Box$                                               | $\times$                       | valentina rodriguez | $\land$ 0 |
|              | X Cortar<br><b>Em</b> Copiar |                                 | Navegador                                       |    |                     |                               |                                      |                                                                  |                                                      | Nueva medida<br>Nueva columna  |                     | 副         |
| Pegar        | Copiar formato               | Obtener Orige<br>datos * recien | م                                               |    |                     |                               | proyectodeinversion.avance finaciero |                                                                  | D                                                    |                                | Nueva medida rápida | Publicar  |
|              | Portapapeles                 |                                 | C<br>Opciones de presentación *                 | id |                     | avance_actual                 | real acumulado                       | programado acumulado                                             | fecha avance                                         |                                | Cálculos            | Compartir |
| $\mathbf{u}$ |                              |                                 | localhost: proyectodeinversion [10]<br>٠Ē       |    | 1                   | 364902610                     | $\boldsymbol{0}$                     |                                                                  | 10<br>$\mathbf{1}$<br>Λ                              |                                | Campos              |           |
|              |                              |                                 | $\Box$ proyectodeinversion.avance finaciero     |    | $\overline{2}$<br>3 | 689568978<br>364902610        | 1<br>16                              |                                                                  | $\mathbf{1}$<br>$10^{\degree}$<br>$\mathbf{1}$<br>17 |                                |                     |           |
| 囲            |                              |                                 | proyectodeinversion.avance_fisico<br>口田         |    | 4                   | 119766687                     | 44                                   |                                                                  | $\theta$<br>18                                       | H<br>Ш                         | $O$ Buscar          |           |
|              |                              |                                 | 口田<br>proyectodeinversion.departamentos         |    | 5                   | 62.72                         | 3                                    | 25                                                               | 09                                                   | łł<br>M                        |                     |           |
| 晿            |                              |                                 | proyectodeinversion.distritos<br>口田             |    | $\boldsymbol{6}$    | 39.15                         | 4                                    |                                                                  | $\mathfrak{o}$<br>13                                 | 臣<br>O                         |                     |           |
|              |                              |                                 | proyectodeinversion.expediente_tecnico<br>口田    |    | $\overline{7}$      | 39.15                         | Δ                                    |                                                                  | $\theta$<br>13                                       | F<br>$\mathbb{E}^{\mathbf{v}}$ |                     |           |
|              |                              |                                 | 口田<br>proyectodeinversion.periodo_avance_fisico |    | 8                   | 50.4                          | 60                                   |                                                                  | 5<br>21                                              | PyE                            |                     |           |
|              |                              |                                 | proyectodeinversion.provincias<br>口田            |    | 9                   | 22.37                         | 22                                   | 16                                                               | 05                                                   |                                |                     |           |
|              |                              |                                 |                                                 |    | 10                  | 29.4                          | 94                                   | 85                                                               | 05                                                   |                                |                     |           |
|              |                              |                                 | proyectodeinversion.proyectos<br>口田             |    | 11                  | 52.28                         | 48                                   | 83                                                               | 05                                                   |                                |                     |           |
|              |                              |                                 | proyectodeinversion.responsables<br>口田          |    | 12                  | 42.18                         | 18                                   | 23                                                               | 18                                                   |                                |                     |           |
|              |                              |                                 | 口田<br>proyectodeinversion.siaf                  |    | 13                  | 44.18                         | 10                                   | 33                                                               | 20                                                   | datos a                        |                     |           |
|              |                              |                                 |                                                 |    | 14                  | 57.18                         | 10                                   | 23                                                               | 08                                                   |                                |                     |           |
|              |                              |                                 |                                                 |    | 15                  | 30.28                         | 10                                   | 35                                                               | 20                                                   | es                             |                     |           |
|              |                              |                                 |                                                 |    | 16                  | 24.18                         | 10                                   | 35                                                               | 20                                                   |                                |                     |           |
|              |                              |                                 |                                                 |    | 17                  | 24.18                         | 10                                   | 35                                                               | 20                                                   |                                |                     |           |
|              |                              |                                 |                                                 |    | 18                  | 1.08                          | 26                                   | 36                                                               | 21                                                   |                                |                     |           |
|              |                              |                                 |                                                 |    | 19                  | 8.49                          | 103                                  | 254                                                              | 21                                                   |                                |                     |           |
|              |                              |                                 |                                                 |    | 20                  | 1517453.67                    | 3551665                              | 5069119                                                          | 03                                                   | iltros.                        |                     |           |
|              |                              |                                 |                                                 |    | 21                  | 19900                         | 17689800                             | 323182                                                           | 12                                                   |                                |                     |           |
|              |                              |                                 |                                                 |    | 22                  | 56952                         | 611014                               | 40056489                                                         | 26<br>$\checkmark$                                   |                                |                     |           |
|              |                              |                                 |                                                 |    | 23                  | 467739.5                      | 3067427                              | 7584559                                                          | 24                                                   | de ob                          |                     |           |
|              |                              |                                 |                                                 | ł  |                     |                               |                                      |                                                                  | $\mathcal{E}$                                        |                                |                     |           |
|              |                              |                                 |                                                 |    |                     |                               |                                      |                                                                  | <b>Activar Windows</b>                               |                                |                     |           |
|              | Página 1                     | ÷                               | Seleccionar tablas relacionadas                 |    |                     |                               | Cargar                               | Transformar datoly a Confident dción de PC para activar Windows. |                                                      |                                |                     |           |
|              |                              |                                 |                                                 |    |                     |                               |                                      |                                                                  |                                                      |                                |                     |           |

Figura 36. Visualización de datos de cada tabla avance financiero en el Power BI

| Archivo        |                                              | Modelado<br>Inicio | Ayuda                                               |                                                                |                                                                                       |                                                                                                    |                                                                                        |                            |                                              | valentina rodriguez                                                       |                                     | $\land$ 0 |
|----------------|----------------------------------------------|--------------------|-----------------------------------------------------|----------------------------------------------------------------|---------------------------------------------------------------------------------------|----------------------------------------------------------------------------------------------------|----------------------------------------------------------------------------------------|----------------------------|----------------------------------------------|---------------------------------------------------------------------------|-------------------------------------|-----------|
| sila,<br>Pegar | X Cortar<br><b>Eg Copiar</b><br>Portapapeles | Copiar formato     | Obtener Orígenes Especificar<br>datos * recientes * | Editar<br>Actualizar<br>datos<br>consultas *<br>Datos externos | 81 I<br>$\overline{\mathcal{N}}$<br>Nueva<br>Nuevo<br>página ~ objeto visual pregunta | <b>AE Cuadro de texto</b><br>$rac{1}{\sqrt{2}}$<br>an Imagen<br>Hacer una Botones<br>OR Formas<br>Insertar | $\Box$<br><b>De</b><br>Desde<br>Marketplace archivo<br>Objetos visuales personalizados | Cambiar<br>tema -<br>Temas | 데<br>Administrar<br>relaciones<br>Relaciones | <b>门</b> Nueva medida<br>Nueva columna<br>Mueva medida rápida<br>Cálculos | ران<br>مال<br>Publicar<br>Compartir |           |
| [0]            | $\times$ $\vee$                              |                    |                                                     |                                                                |                                                                                       |                                                                                                    |                                                                                        |                            |                                              | Campos                                                                    |                                     |           |
|                | $id$ $\overline{\phantom{a}}$                | avance_actual v    | real_acumulado v                                    | programado_acumulado v                                         | fecha_avance                                                                          | v proyecto_id v siaf_id v                                                                                  |                                                                                        |                            |                                              |                                                                           |                                     |           |
| 囲              |                                              | 364902610          | 0                                                   | 1                                                              | martes. 10 de diciembre de 2019                                                       |                                                                                                    |                                                                                        |                            |                                              | $O$ Buscar<br>٨                                                           |                                     |           |
|                | $\overline{2}$                               | 689568978          | 1                                                   | 1                                                              | martes, 10 de diciembre de 2019                                                       | $\mathfrak{p}$<br>2                                                                                        |                                                                                        |                            |                                              |                                                                           |                                     |           |
| 晿              | 3                                            | 364902610          | 16                                                  | 1                                                              | jueves, 17 de octubre de 2019                                                         | 3<br>3                                                                                                    |                                                                                        |                            |                                              | $\vee$ $\blacksquare$ proyectodeinversi                                   |                                     |           |
|                | 4                                            | 119766687          | 44                                                  | $\theta$                                                       | domingo, 18 de noviembre de 2018                                                      | 4<br>4                                                                                                    |                                                                                        |                            |                                              |                                                                           | Fil proyectodeinversi               |           |
|                | 5                                            | 62.72              | 3                                                   | 25                                                             | viernes. 09 de noviembre de 2018                                                      | 5<br>5                                                                                                    |                                                                                        |                            |                                              | $\vee$ $\overline{m}$ proyectodeinversi                                   |                                     |           |
|                | 6                                            | 39.15              | 4                                                   | 0                                                              | jueves, 13 de septiembre de 2018                                                      | 6<br>6                                                                                                    |                                                                                        |                            |                                              |                                                                           |                                     |           |
|                | 7                                            | 39.15              | 4                                                   | 0                                                              | sábado. 13 de octubre de 2018                                                         | 6<br>6                                                                                                    |                                                                                        |                            |                                              | $\vee$ $\overline{m}$ proyectodeinversi                                   |                                     |           |
|                | 8                                            | 50.4               | 60                                                  | 5                                                              | domingo, 21 de enero de 2018                                                          | 8<br>8                                                                                                    |                                                                                        |                            |                                              | $\vee$ $\overline{m}$ proyectodeinversi                                   |                                     |           |
|                | 9                                            | 22.37              | 22                                                  | 16                                                             | lunes. 05 de noviembre de 2018                                                        | 9<br>9                                                                                                    |                                                                                        |                            |                                              | $\vee$ $\overline{m}$ proyectodeinversi                                   |                                     |           |
|                | 10                                           | 29.4               | 94                                                  | 85                                                             | lunes, 05 de noviembre de 2018                                                        | 9<br>9                                                                                                    |                                                                                        |                            |                                              | $\vee$ $\overline{m}$ proyectodeinversi                                   |                                     |           |
|                | 11                                           | 52.28              | 48                                                  | 83                                                             | sábado. 05 de enero de 2019                                                           | 9<br>9                                                                                                    |                                                                                        |                            |                                              |                                                                           |                                     |           |
|                | 12                                           | 42.18              | 18                                                  | 23                                                             | lunes, 18 de febrero de 2019                                                          | 9<br>9                                                                                                    |                                                                                        |                            |                                              | $\vee$ $\blacksquare$ proyectodeinversi                                   |                                     |           |
|                | 13                                           | 44.18              | 10                                                  | 33                                                             | miércoles, 20 de marzo de 2019                                                        | 9<br>9                                                                                                    |                                                                                        |                            |                                              | $\vee$ $\blacksquare$ proyectodeinversi                                   |                                     |           |
|                | 14                                           | 57.18              | 10                                                  | 23                                                             | lunes, 08 de abril de 2019                                                            | 9<br>9                                                                                                    |                                                                                        |                            |                                              | $\vee$ $\overline{m}$ proyectodeinversi                                   |                                     |           |
|                | 15                                           | 30.28              | 10                                                  | 35                                                             | lunes, 20 de mayo de 2019                                                             | 9<br>9                                                                                                    |                                                                                        |                            |                                              |                                                                           |                                     |           |
|                | 16                                           | 24.18              | 10                                                  | 35                                                             | jueves, 20 de junio de 2019                                                           | 9<br>9                                                                                                    |                                                                                        |                            |                                              |                                                                           |                                     |           |
|                | 17                                           | 24.18              | 10                                                  | 35                                                             | sábado, 20 de julio de 2019                                                           | 9<br>9                                                                                                    |                                                                                        |                            |                                              |                                                                           |                                     |           |
|                | 18                                           | 1.08               | 26                                                  | 36                                                             | martes, 21 de mayo de 2019                                                            | 11<br>11                                                                                                   |                                                                                        |                            |                                              |                                                                           |                                     |           |
|                | 19                                           | 8.49               | 103                                                 | 254                                                            | jueves, 21 de noviembre de 2019                                                       | 14<br>14                                                                                                   |                                                                                        |                            |                                              |                                                                           |                                     |           |
|                | 20                                           | 1517453.67         | 3551665                                             | 5069119                                                        | lunes, 03 de diciembre de 2018                                                        | 15<br>15                                                                                                   |                                                                                        |                            |                                              |                                                                           |                                     |           |
|                | 21                                           | 19900              | 17689800                                            | 323182                                                         | domingo, 12 de agosto de 2018                                                         | 16<br>15                                                                                                   |                                                                                        |                            |                                              |                                                                           |                                     |           |
|                | 22                                           | 56952              | 611014                                              | 40056489                                                       | lunes, 26 de febrero de 2018                                                          | 17<br>16                                                                                                   |                                                                                        |                            | Activar Windows                              |                                                                           |                                     |           |
|                | 23                                           | 467739.5           | 3067427                                             | 7584559                                                        | sábado, 24 de noviembre de 2018                                                       | 18<br>17                                                                                                   |                                                                                        |                            |                                              | Ir a Configuración de PC para activar Windows.                            |                                     |           |
|                | 24                                           | 0                  | 349618                                              | 5651542                                                        | martes. 13 de noviembre de 2018                                                       | 19<br>18                                                                                                   |                                                                                        |                            |                                              |                                                                           |                                     |           |

Figura 37. Visualización de datos en el Power BI

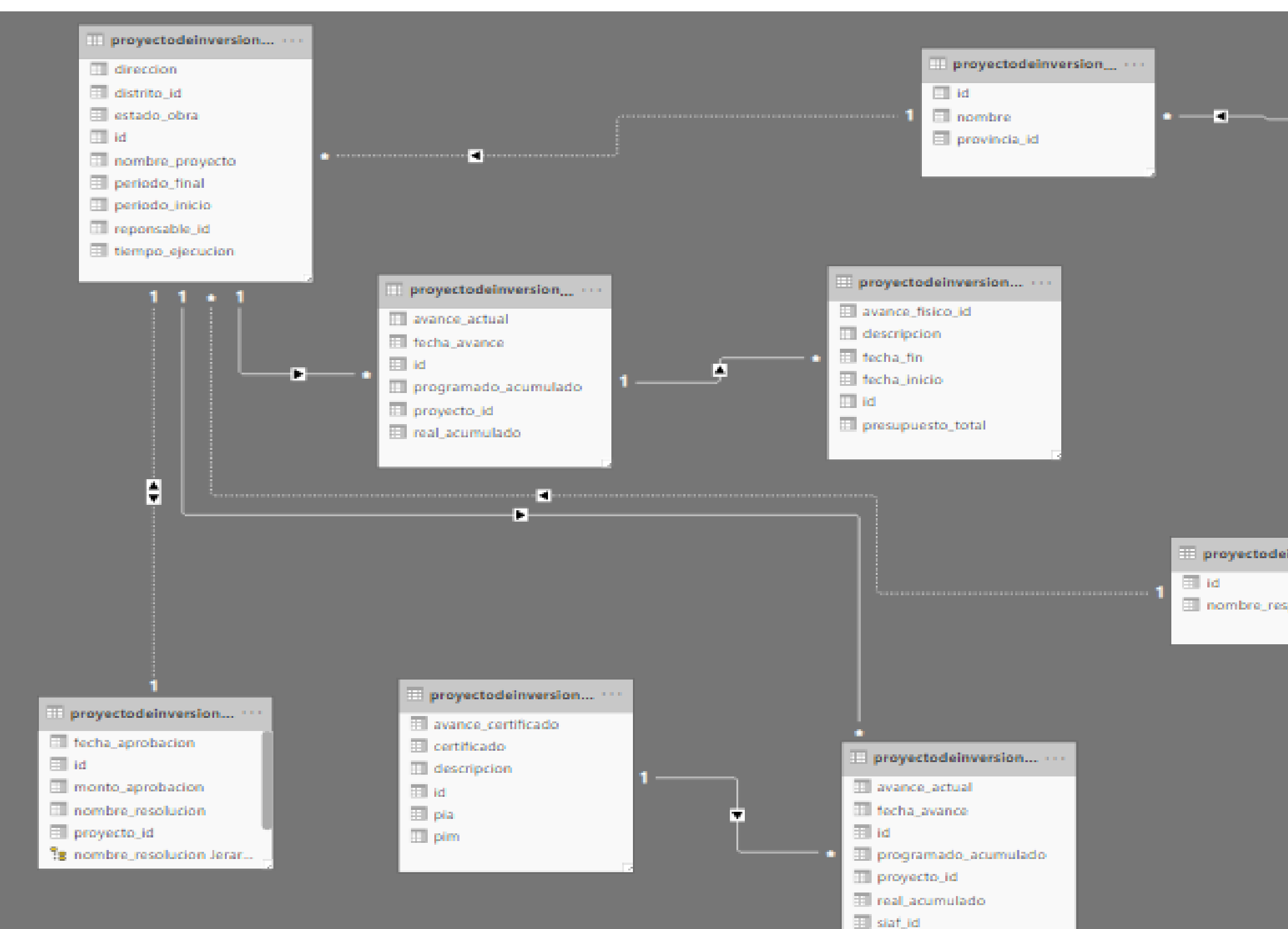

#### MODELO DE BASE DE DATOS EN EL POWER BI

Figura 38. Modelo de base de datos usando Power BI

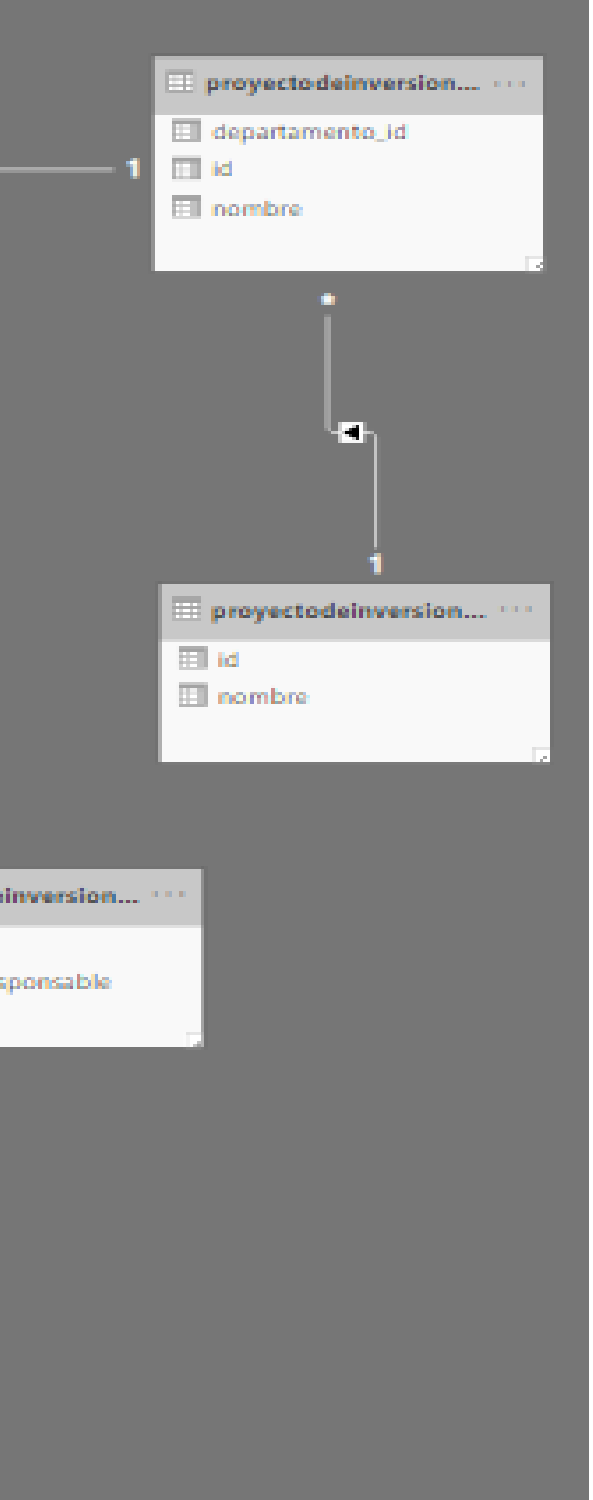

## **4.3.5 CREACIÓN DE PLATAFORMA POWER BI WEB**

En las siguientes figuras se muestra el ingreso a la plataforma de Power BI web para subir la información a la web.

Para lo cual es necesario ingresar el usuario y contraseña a la página oficial del Power BI, y subir los reportes a este, y generar los links con la página web de los Gobierno Regional de Ayacucho.

#### Tabla 28. Tabla de pasos para la creación.

.

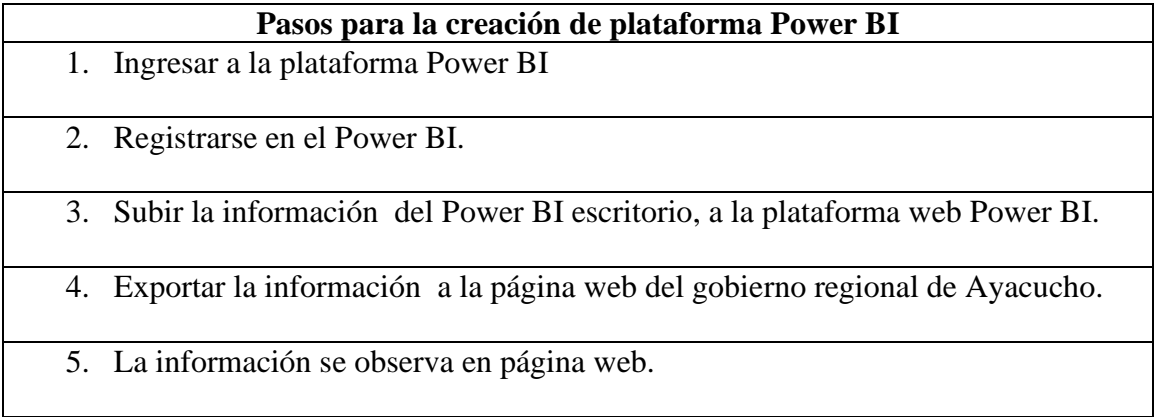

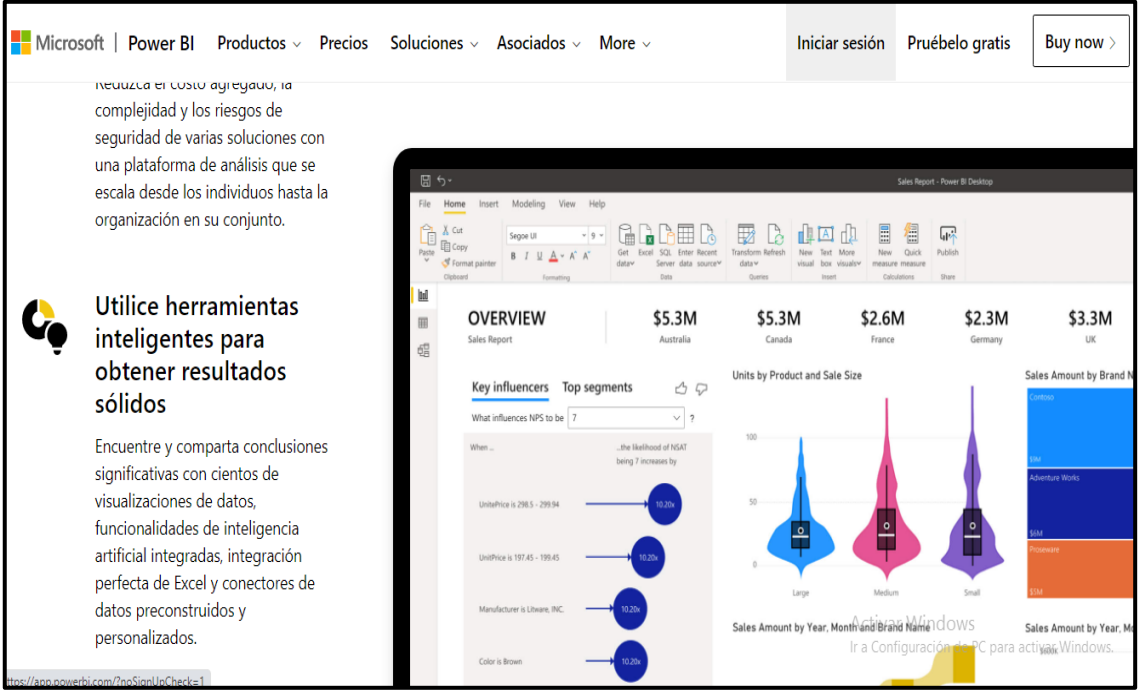

Figura 39. Página oficial de Power BI.

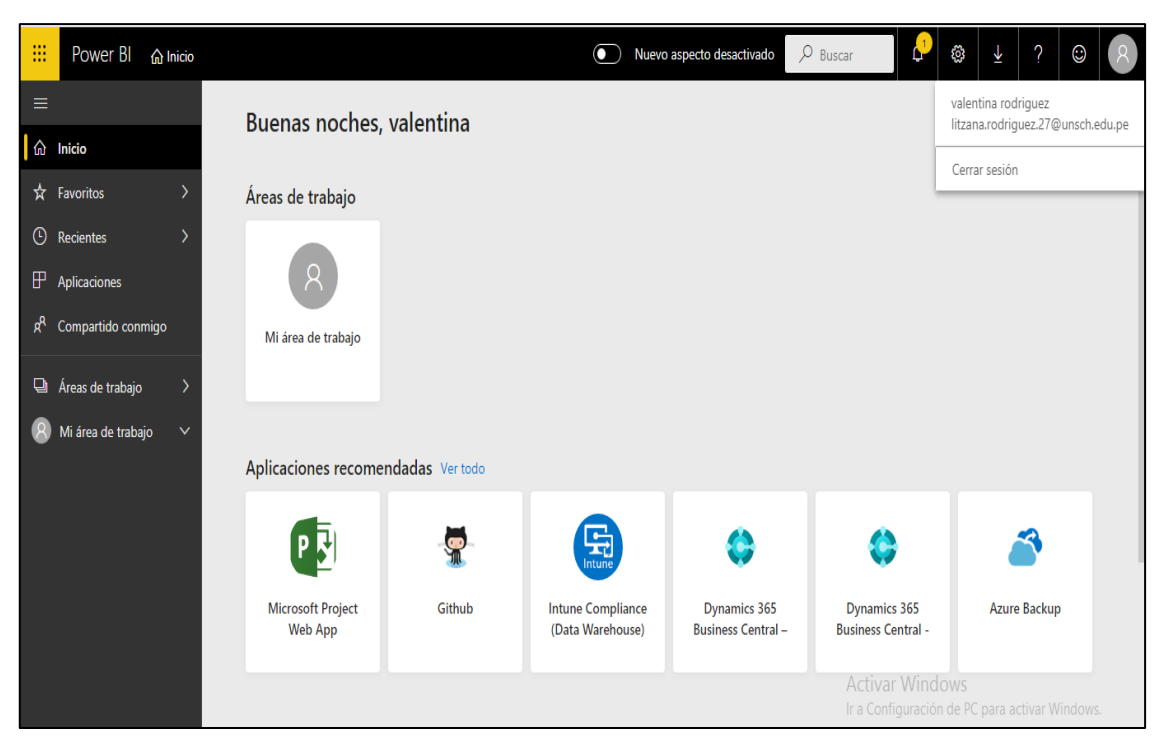

Figura 40. Plataforma oficial de Power BI.

| 曲              | Power BI 命 Inicio  |        |                            | Nuevo aspecto desactivado<br>0 | $O$ Buscar                  |                                  |                                 | త్రి<br>$_{\mathbb{O}}$<br>Ψ |
|----------------|--------------------|--------|----------------------------|--------------------------------|-----------------------------|----------------------------------|---------------------------------|------------------------------|
| Ξ              |                    |        | Buenas tardes, valentina   |                                |                             |                                  |                                 |                              |
| $  \mathbf{a}$ | <b>Inicio</b>      |        |                            |                                |                             |                                  |                                 |                              |
|                | ☆ Favoritos        |        | Favoritos y frecuentes     |                                |                             |                                  |                                 |                              |
| $\Theta$       | Recientes          |        | ☆                          |                                | ☆                           | ☆                                | ☆                               | ☆                            |
| $\mathbb{F}$   | Aplicaciones       |        | ah,                        | $\lambda$                      | di                          | $\circledS$                      | $\circledS$                     | dr                           |
| ୍ନୁଥ           | Compartido conmigo |        | avance fisico<br>acumulado | Mi área de trabajo             | avance fisico<br>programado | avance fisico<br>programado.pbix | avance fisico<br>acumulado.pbix | informe de power bi          |
| O              | Áreas de trabajo   |        | all Informe                | Area de trabajo                | all Informe                 | <b><i>O</i></b> Panel            | <b><i>O</i></b> Panel           | all Informe                  |
|                | Mi área de trabajo | $\vee$ | ☆<br>dı                    | ☆<br>ah.                       |                             |                                  |                                 |                              |

Figura 41. Visualización de la información de los proyectos en Power BI

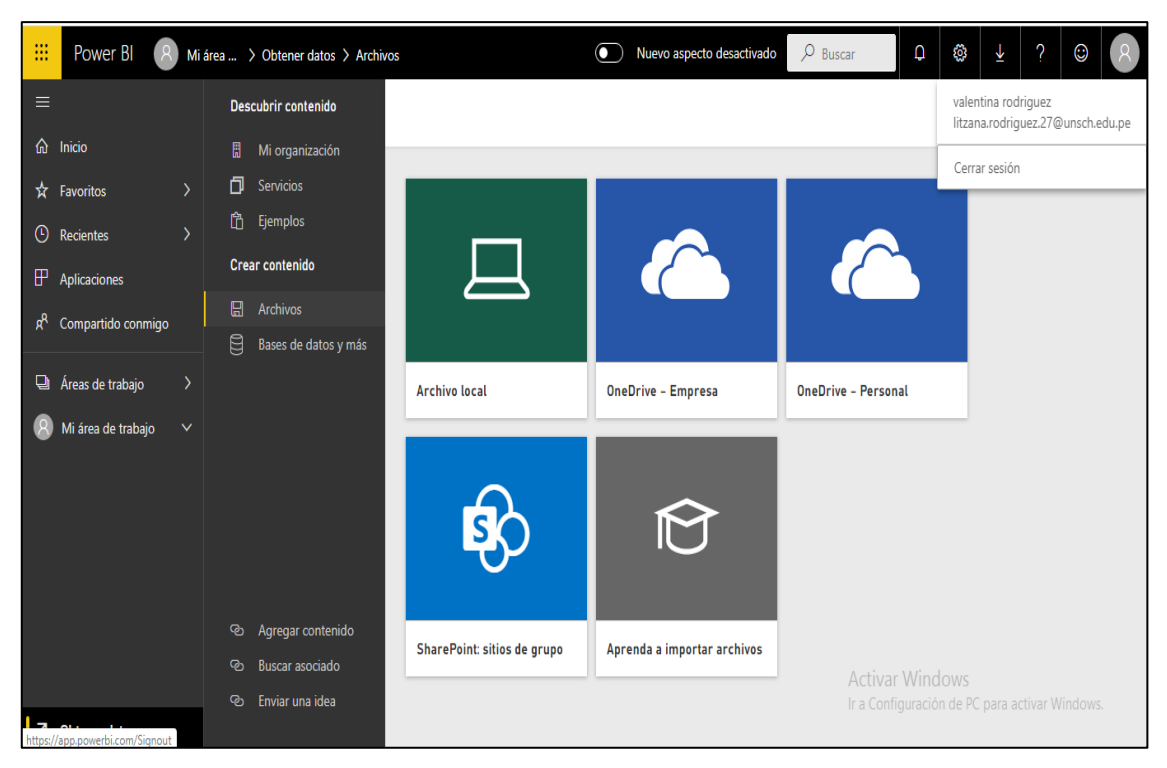

Figura 42. Seleccionando archivo local de Power BI web

| m            | Power BI                                       | Mi área de trabajo |   |                                                                  | Nuevo aspecto desactivado | $\varphi$ Buscar | ℤ               | Q                                                       | త్రి | Ý                                       | ? | $\odot$                           |
|--------------|------------------------------------------------|--------------------|---|------------------------------------------------------------------|---------------------------|------------------|-----------------|---------------------------------------------------------|------|-----------------------------------------|---|-----------------------------------|
| Ξ            | <b>命</b> Inicio                                |                    |   |                                                                  |                           |                  |                 | & Consulta de los datos en forr<br>Su conjunto de datos |      | valentina rodriguez                     |   | litzana.rodriguez.27@unsch.edu.pe |
| $^\circledR$ | $\hat{\mathbf{x}}$ Favoritos<br>Recientes      |                    |   | Q Buscar contenido<br>Paneles Informes Libros Conjuntos de datos |                           | Más información  | Ver conjunto de | Deje que Power BI lo a                                  |      | Cerrar sesión<br>Obtener Conclusiones r |   |                                   |
| x            | $\mathbb F$ Aplicaciones<br>Compartido conmigo | 0                  | ☆ | NOMBRE <sup>个</sup><br>avance fisico acumulado.pbix              |                           | 12 哈德自           |                 |                                                         |      | Entendido<br>valentina rodriguez        |   |                                   |
|              | Areas de trabajo<br>Mi área de trabajo<br>v    | 0                  | ☆ | avance fisico programado.pbix                                    |                           | 12 哈德自           |                 |                                                         |      | valentina rodriguez                     |   |                                   |
|              |                                                | 0                  | ☆ | informe de la tesis.pbix                                         |                           | 12 哈德自           |                 |                                                         |      | valentina rodriguez                     |   |                                   |
|              |                                                | 0                  | ☆ | monto de presupuesto.pbix                                        |                           | 日本的自             |                 |                                                         |      | valentina rodriguez                     |   |                                   |
|              |                                                | Q                  | ☆ | presupuesto de los proyectos.pbix                                |                           | 12 哈德自           |                 |                                                         |      | valentina rodriguez                     |   |                                   |
|              |                                                |                    |   |                                                                  |                           |                  |                 | $A$ at in a set $M$ is a and                            |      |                                         |   |                                   |

Figura 43. Selección de la información en el Power BI web

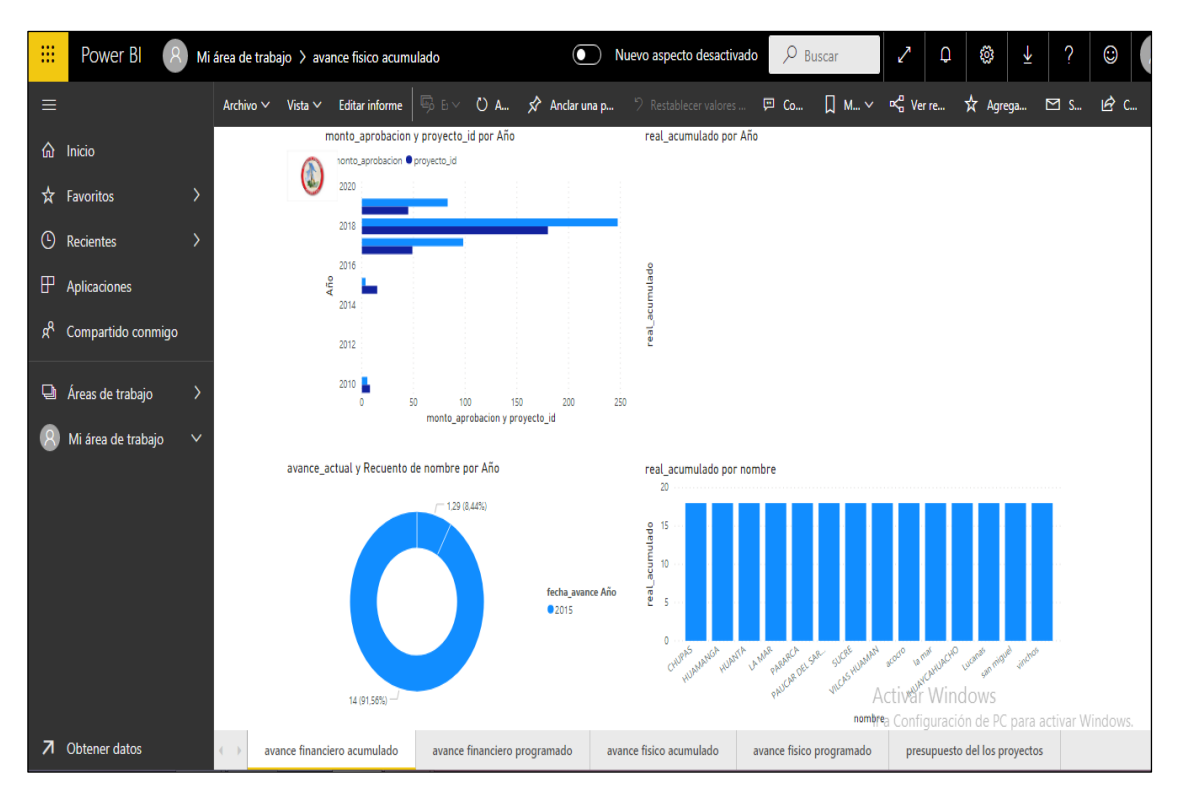

Figura 44. Visualizando los informes de los avances de los proyectos.

## **4.3.6 ELABORACIÓN DE INFORMES UTILIZANDO EL POWER BI**

Se almacenara y administrara los informes de Power BI en la plataforma del Power BI Server, así como también puede almacenarlos en la nube del servicio Power BI.

Los reportes de visualización grafica se crean, edita informes en la herramienta Power BI y luego se sube la información a la plataforma portal web de Power BI. Los de las áreas de supervisión y liquidación pueden visualizar los informes gráficos e interpretar el avance de los proyectos del Gobierno Regional de Ayacucho.

El Power BI se puede ver en un explorador o en una aplicación móvil de Power BI de un dispositivo móvil.

### a) INFORME DE AVANCE FÍSICO

- La partida que se registran en el expediente técnico
- Valorización de la obra
- Tiempo de ejecución

#### b) INFORME DE AVANCE FINANCIERO

- Presupuesto de proyecto de inversión
- Monto de aprobación
- Monto de verificación por periodos de los proyectos de ejecución

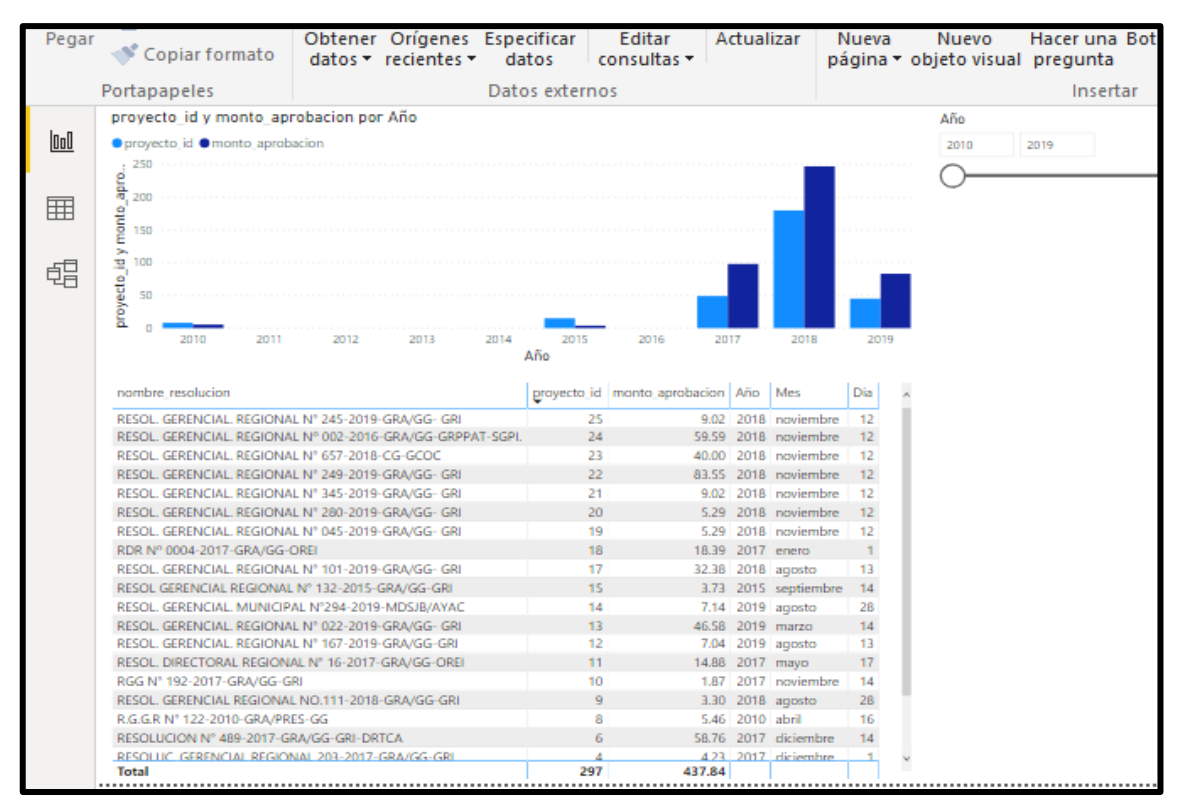

Figura 45. Informe de los expedientes técnicos

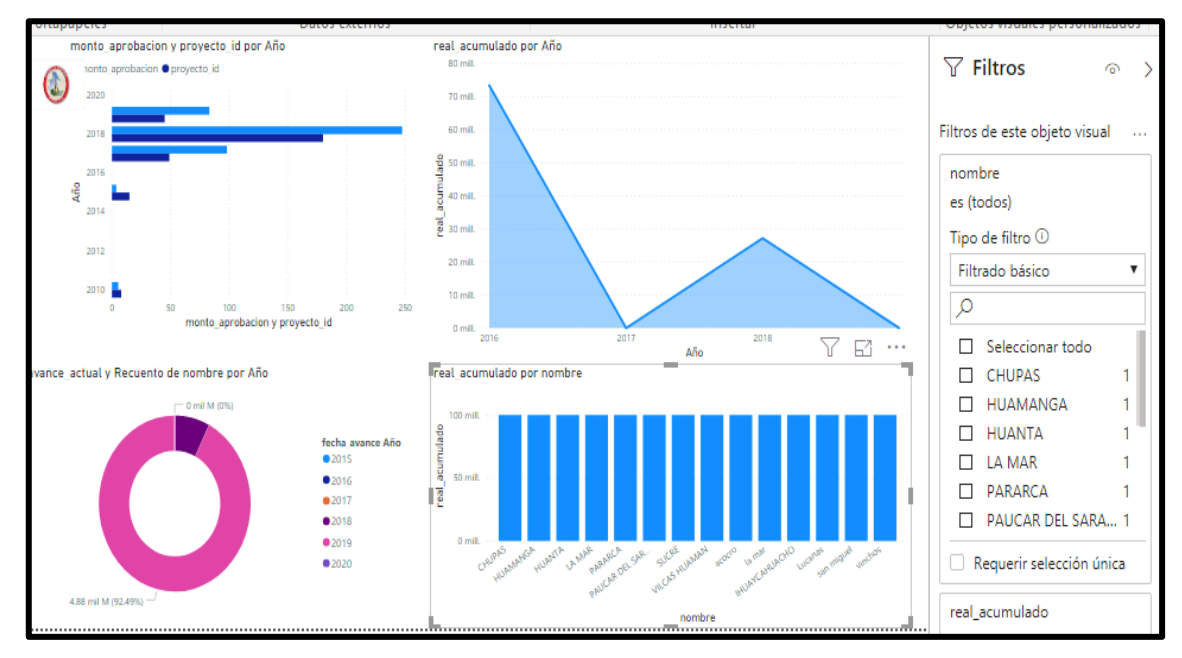

Figura 46.Informe de valorización real acumulado

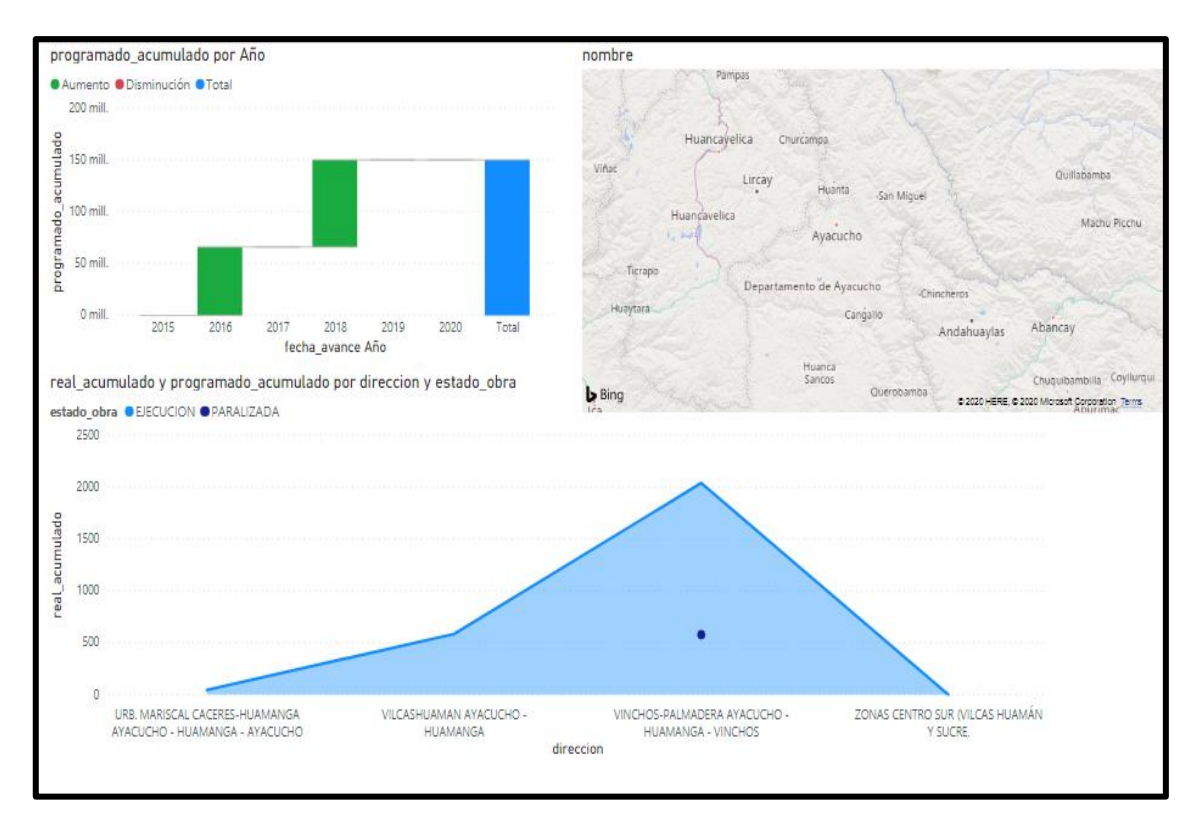

Figura 47. Informe de avance físico de los proyectos

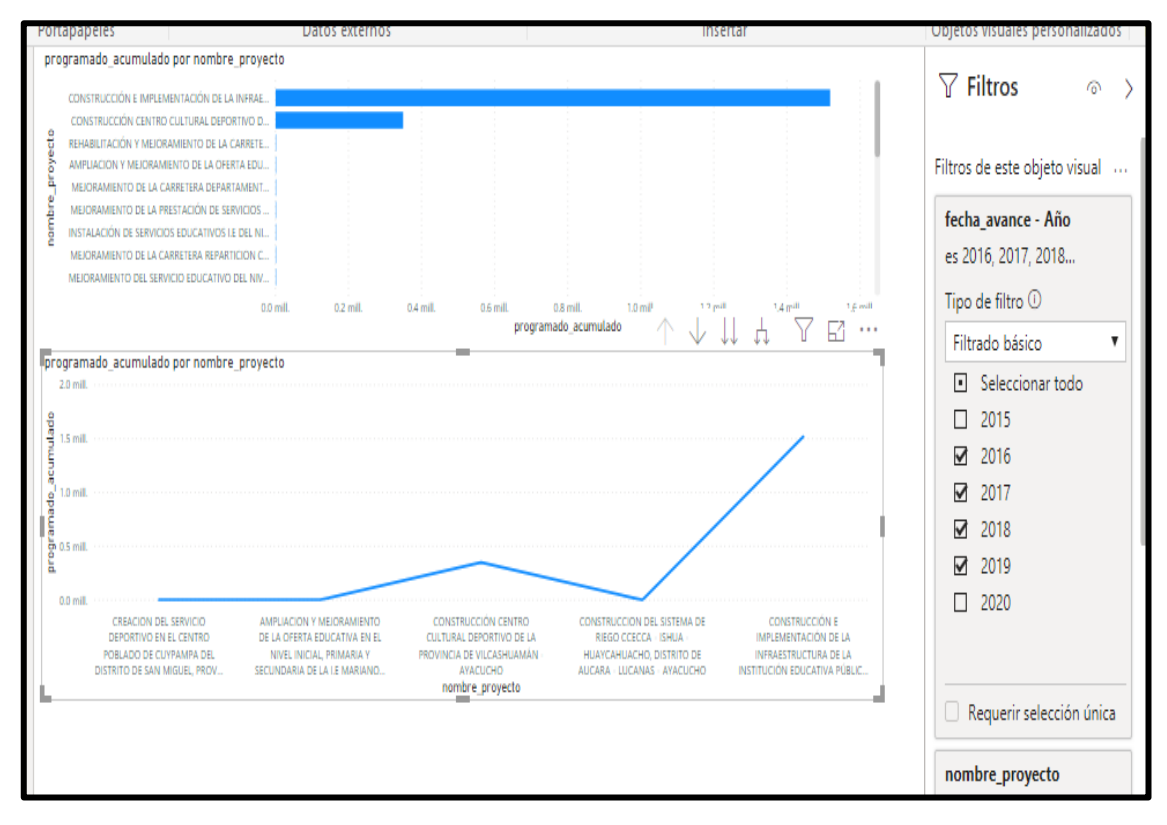

Figura 48.Informe de avance físico programado acumulado

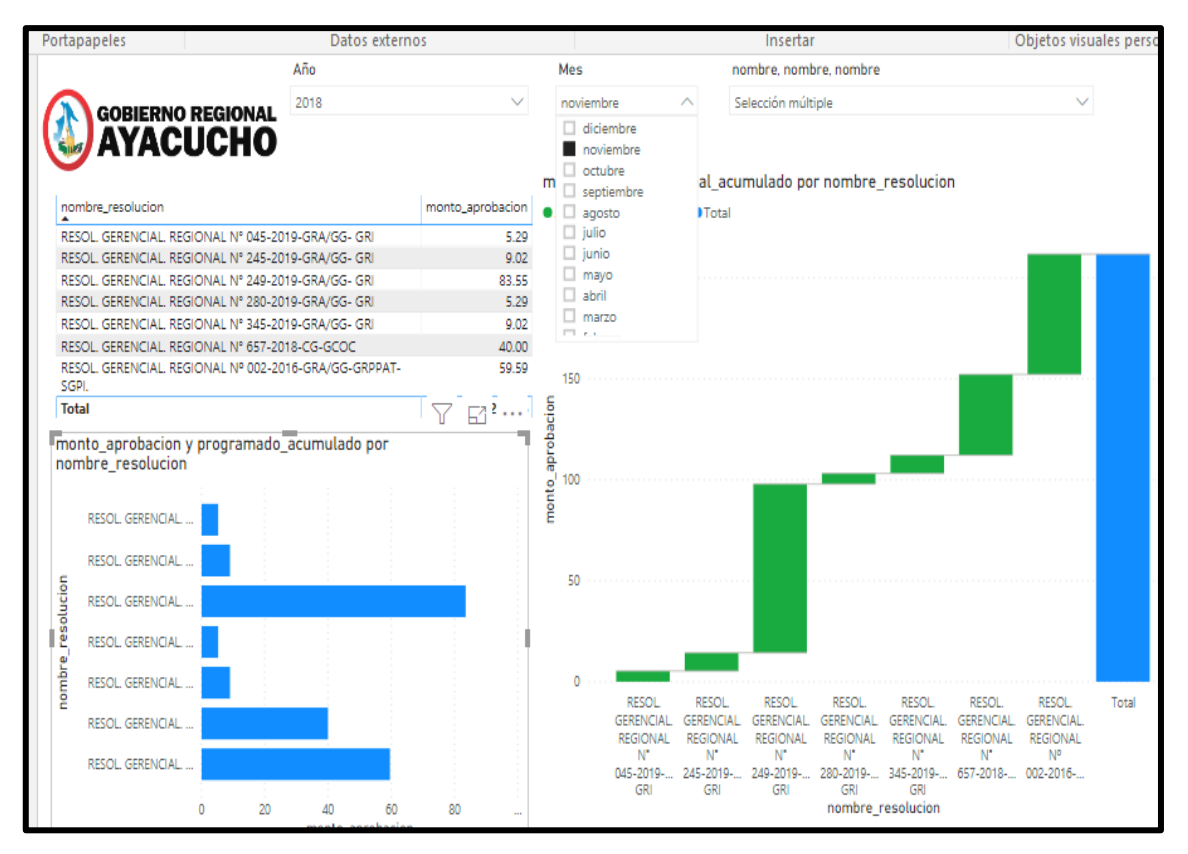

Figura 49.Informe de avance de los expedientes técnicos

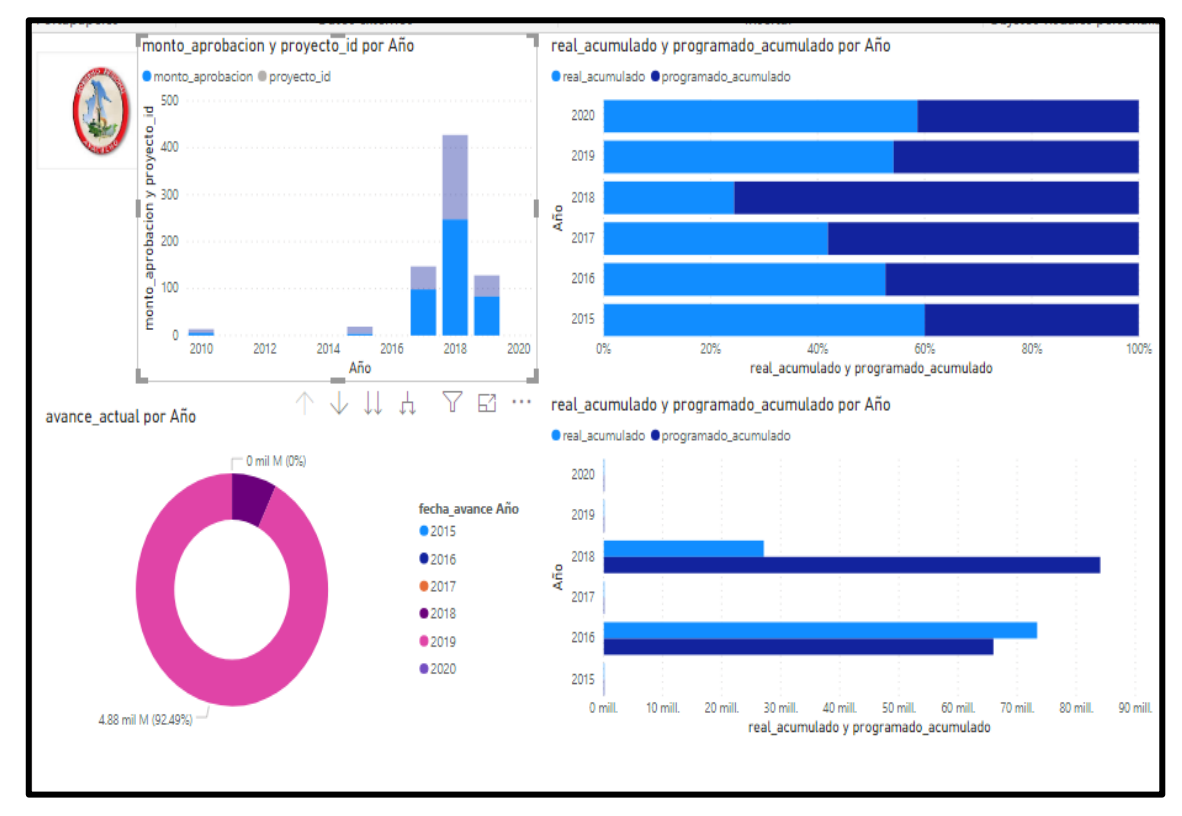

Figura 50.Informe del monto de proyectos

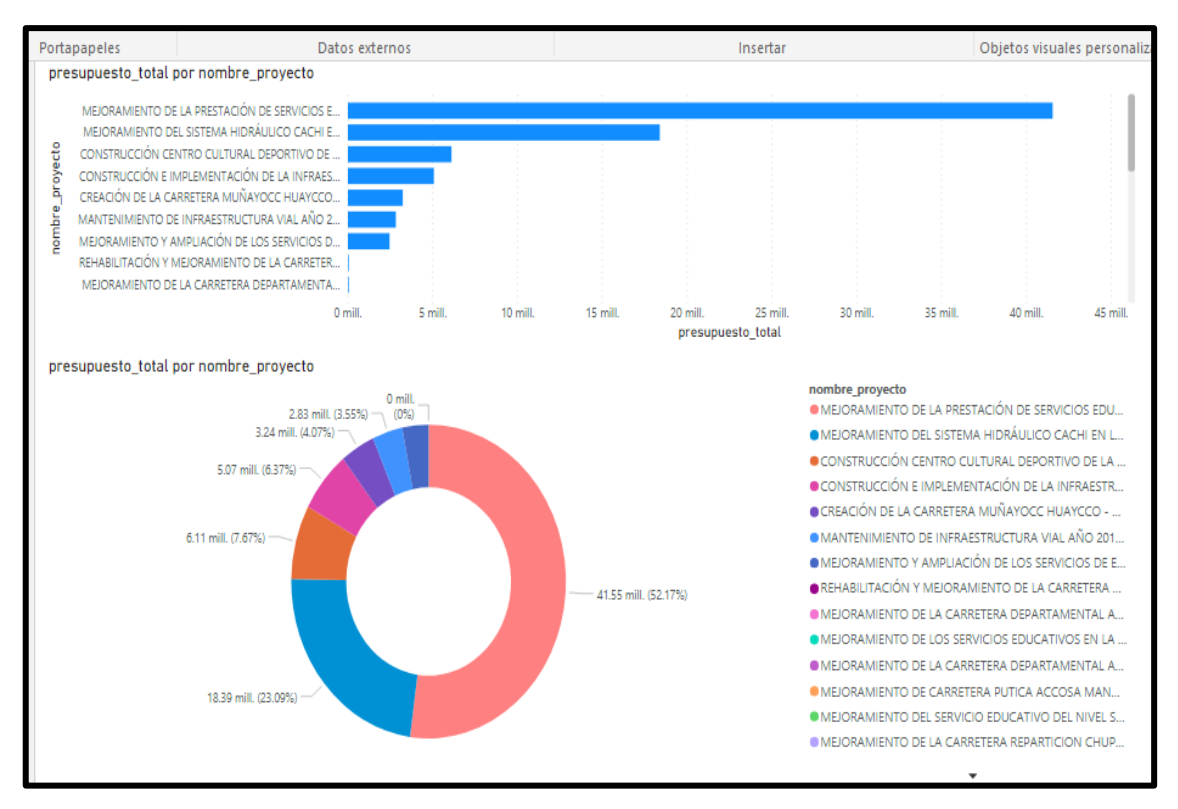

Figura 51.Informe de avance financiero

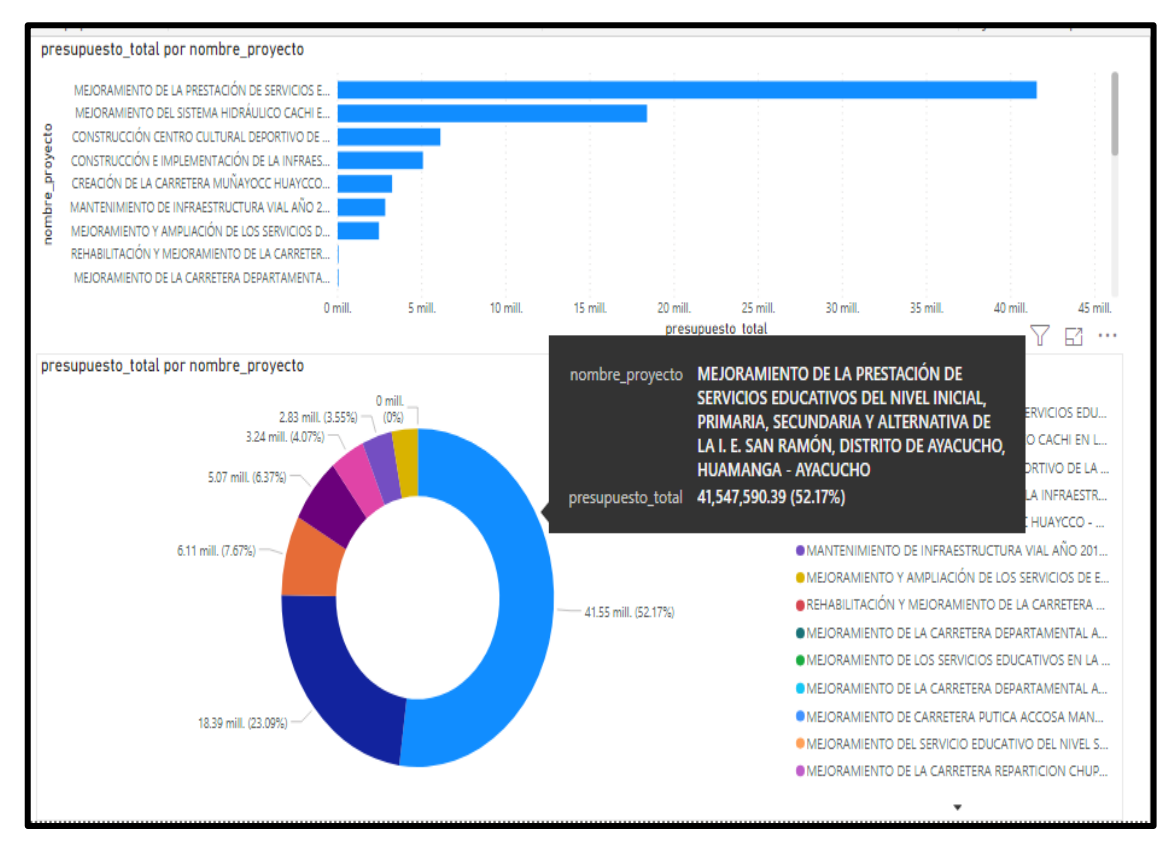

Figura 52. Informe presupuesto de los proyectos

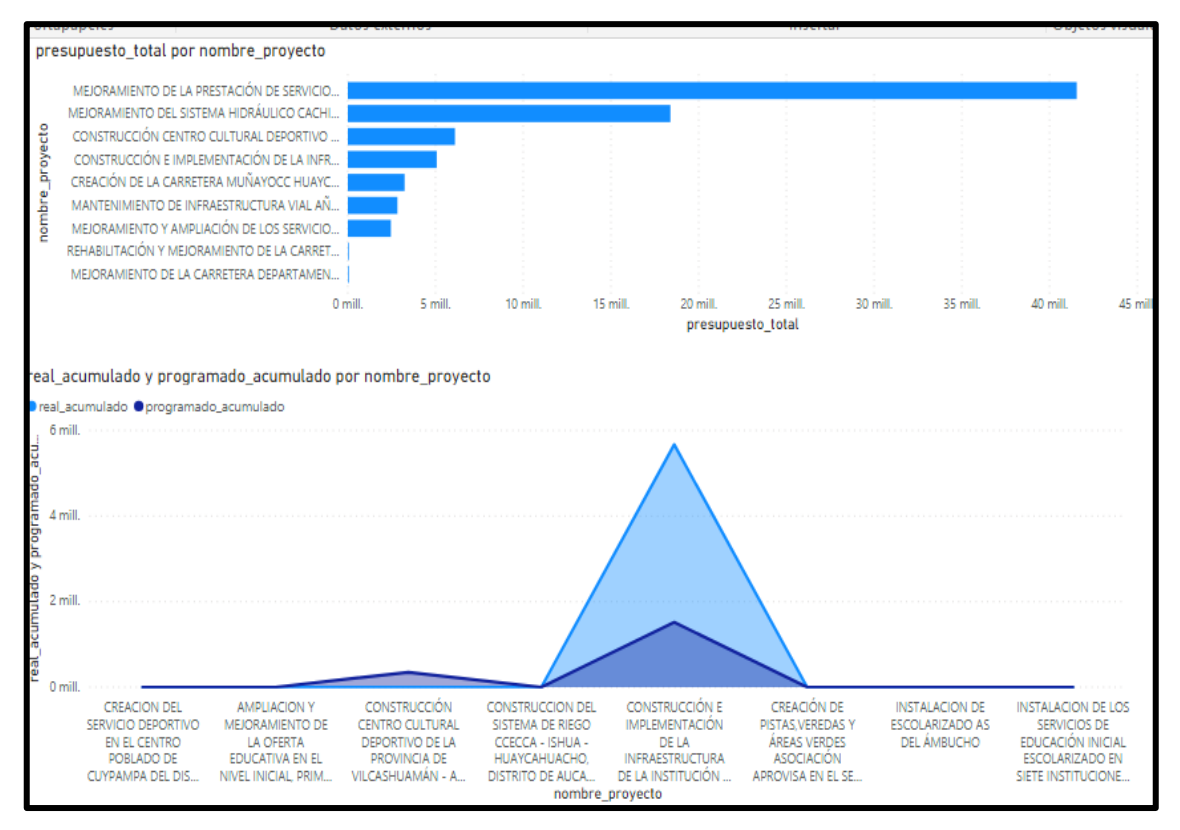

Figura 53. Informe de avance financiero real acumulado

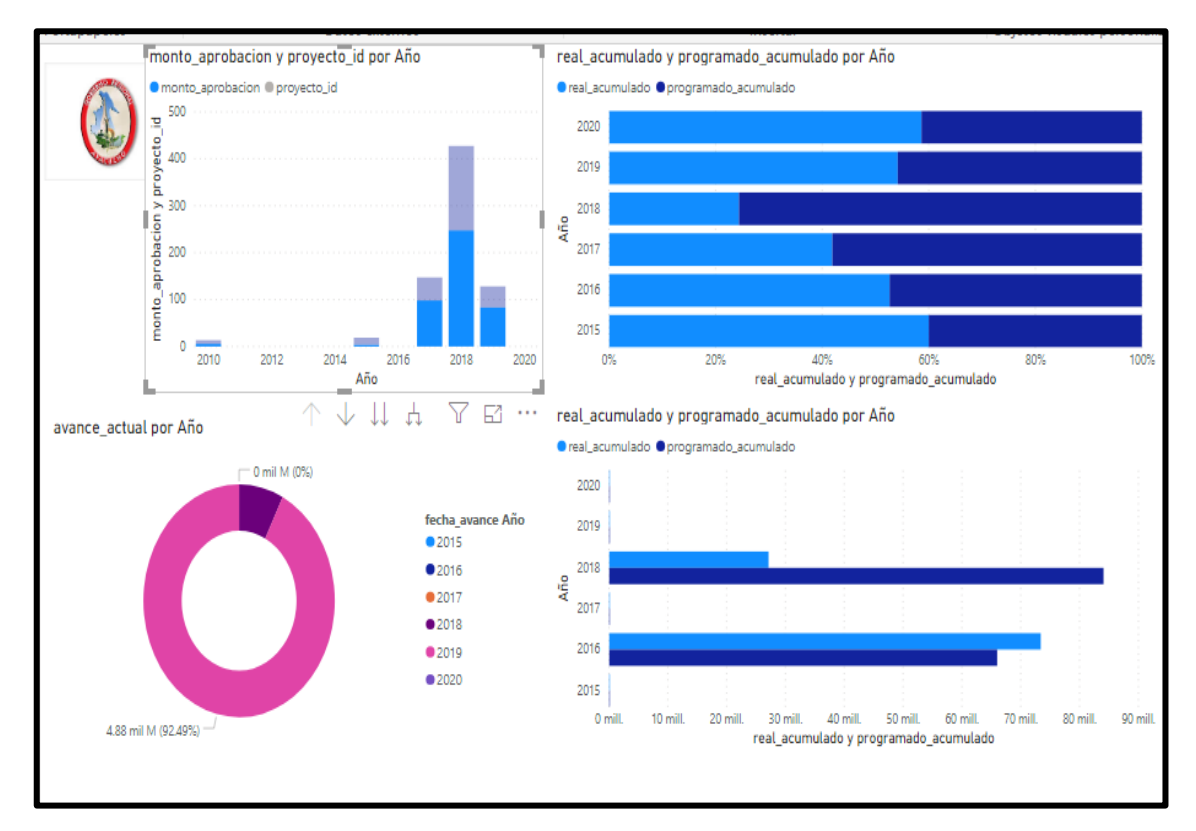

Figura 54. Informe de avance financiero de montos financiero

### **4.3.7 CUADRO DE PRUEBAS UNITARIAS.**

En el cronograma se consideró las pruebas unitarias, las cuales sirvieron para ver el funcionamiento de los indicadores desarrollados para los reportes, así mismo, nos ayudó a mejorar los requerimientos.

Para el desarrollo de la verificación se utilizará un cuadro de verificación, en el cual se describirá los resultados de la manipulación de las dimensiones del indicador en la herramienta de Power Bi.

**a)** verificación de prueba unitaria del avance físico.

| Nombre del       |                                     |                       | <b>Dimensiones</b>                                                                                                    |
|------------------|-------------------------------------|-----------------------|----------------------------------------------------------------------------------------------------|
| reporte          |                                     |                       |                                                                                                    |
| Avance<br>físico | Reporte<br>Avance real<br>acumulado | Descripción           | Reporte que permite conocer en una<br>determinada<br>fecha<br>el<br>grado<br>de<br>cumplimiento en términos de metas<br>que van teniendo cada uno de los<br>de la Administración<br>programas<br>Pública y que<br>posibilita<br>a<br>los<br>responsables de los mismos conocer la<br>situación que guardan durante<br>su<br>ejecución.                                                                                                    |
|                  |                                     | Objetivos             | Comprobar el Power BI del indicador<br>pasos:<br>Mostrar datos estadísticos<br>Información de proyectos.<br>Mostrar datos estadísticos<br>$\bullet$<br>Información de la suma de cada<br>una de las vigencias hasta año<br>actual<br>Mostrar datos estadísticos de la<br>$\bullet$<br>Información expedientes técnicos<br>Mostrar datos estadísticos de<br>Información de la valorizaciones<br>Protege la Información de base de<br>datos |
|                  |                                     | Condiciones           | Interpretación de cuadros<br>$\bullet$<br>estadístico<br>Interpretación para la toma de<br>decisiones                                                                                                    |
|                  |                                     | Resultado<br>esperado | satisfactorio                                                                                                    |

Tabla 29. Tabla de verificación de prueba unitaria del avance físico.

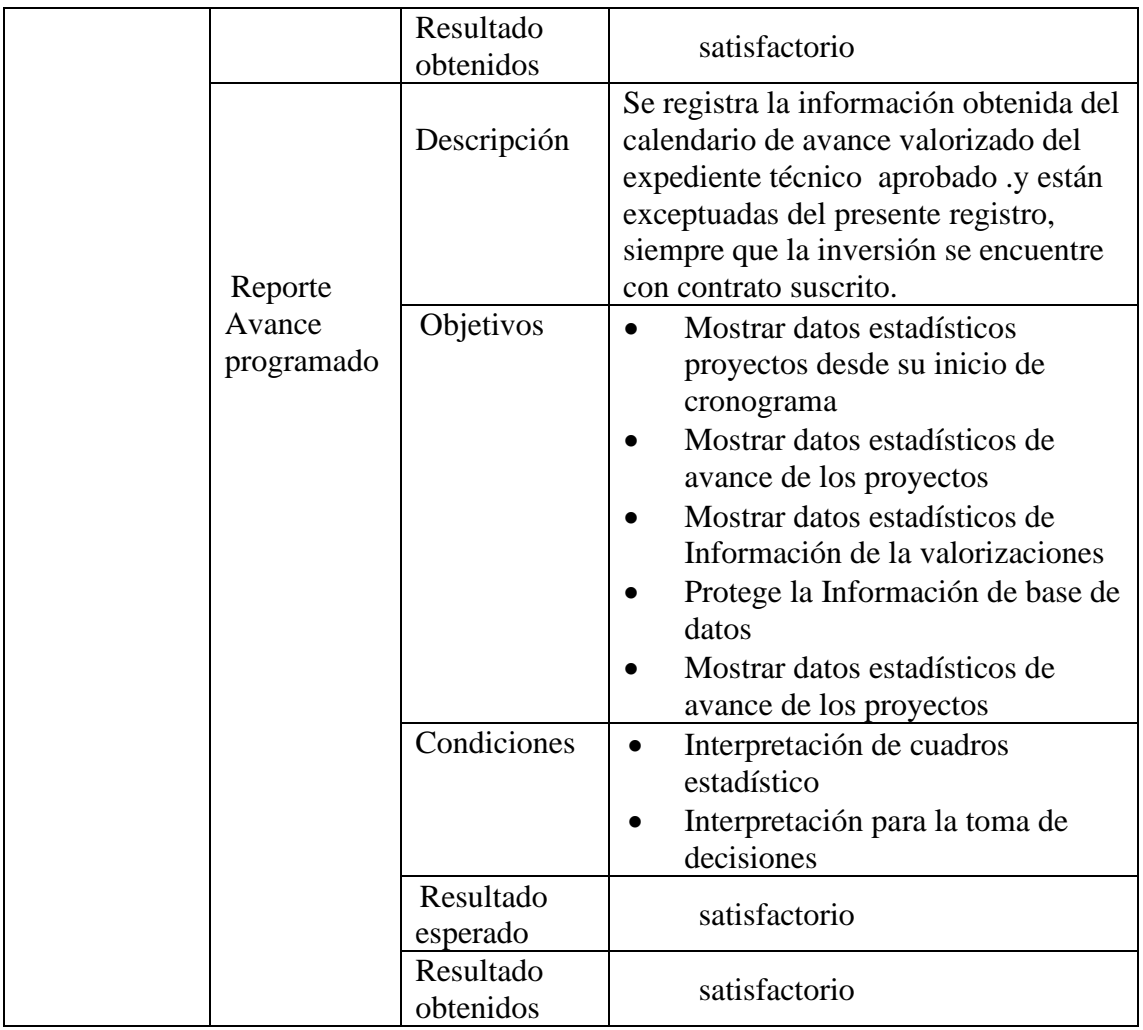

**b)** verificación de prueba unitaria del avance financiero.

El reporte a verificar será el reporte de avance financiero, y se monitorea el avance financiero de cada proyecto. En la siguiente tabla se puede observar la descripción de los avance financiero de los proyecto de inversión.

| Nombre del<br>reporte |         | <b>Dimensiones</b> |                                                                                                    |  |  |  |  |  |  |  |
|-----------------------|---------|--------------------|----------------------------------------------------------------------------------------------------|--|--|--|--|--|--|--|
|                       |         | Descripción        | Reporte que permite conocer en una<br>fecha determinada el grado de<br>cumplimiento en términos de metas<br>que van teniendo cada uno de los<br>programas de la Administración<br>Pública y que posibilita a los<br>responsables de los mismos conocer la<br>situación que guardan durante su<br>ejecución. |  |  |  |  |  |  |  |
|                       | Reporte |                    | Comprobar el Power BI del indicador                                                                                                    |  |  |  |  |  |  |  |

Tabla 30. Tabla de verificación de prueba unitaria del reporte de avance financiero

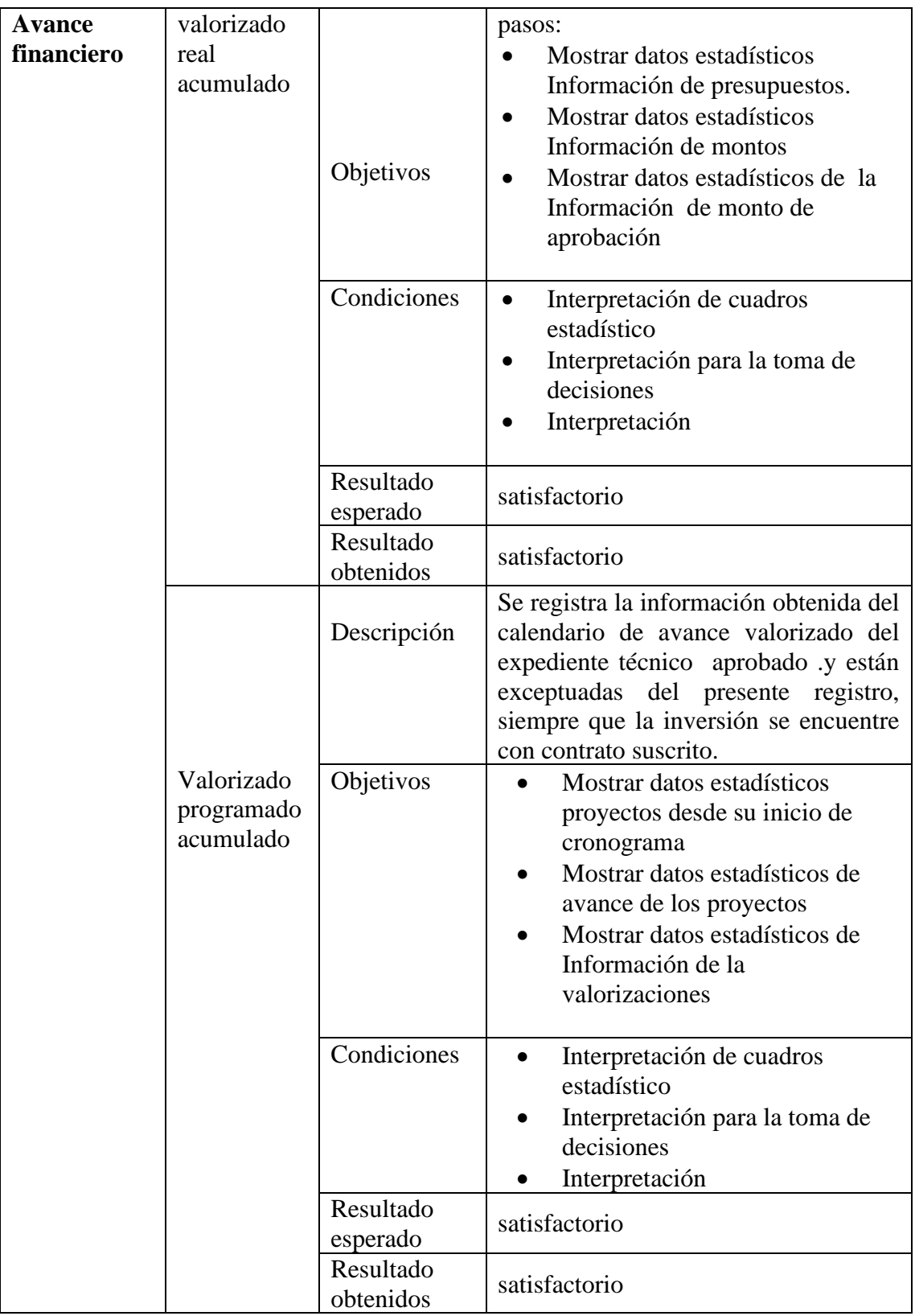

## **4.4 FASE 4: IMPLEMENTAR O LANZAR**

Para la implementación de los reportes BI, se realizó la subida de la información a la página web del Gobierno Regional de Ayacucho. Para lo cual es necesario ingresar el usuario y contraseña a la página oficial del Power BI, y subir los reportes a este, y generar informes y analizar la información de los proyectos de ejecución que se va realizando en tiempo real del Gobierno Regional de Ayacucho.

## **4.4.1 ACCESO A LA PÁGINA WEB DEL POWER BI**

Para la implementación de los reportes BI se realizó la subida del sistema a la página web de la Gobierno Regional de Ayacucho. Para lo cual es necesario ingresar el usuario y contraseña a la página oficial del Power BI, y subir los reportes a este, y generar los links para poder usarlos en la página del Gobierno Regional de Ayacucho.

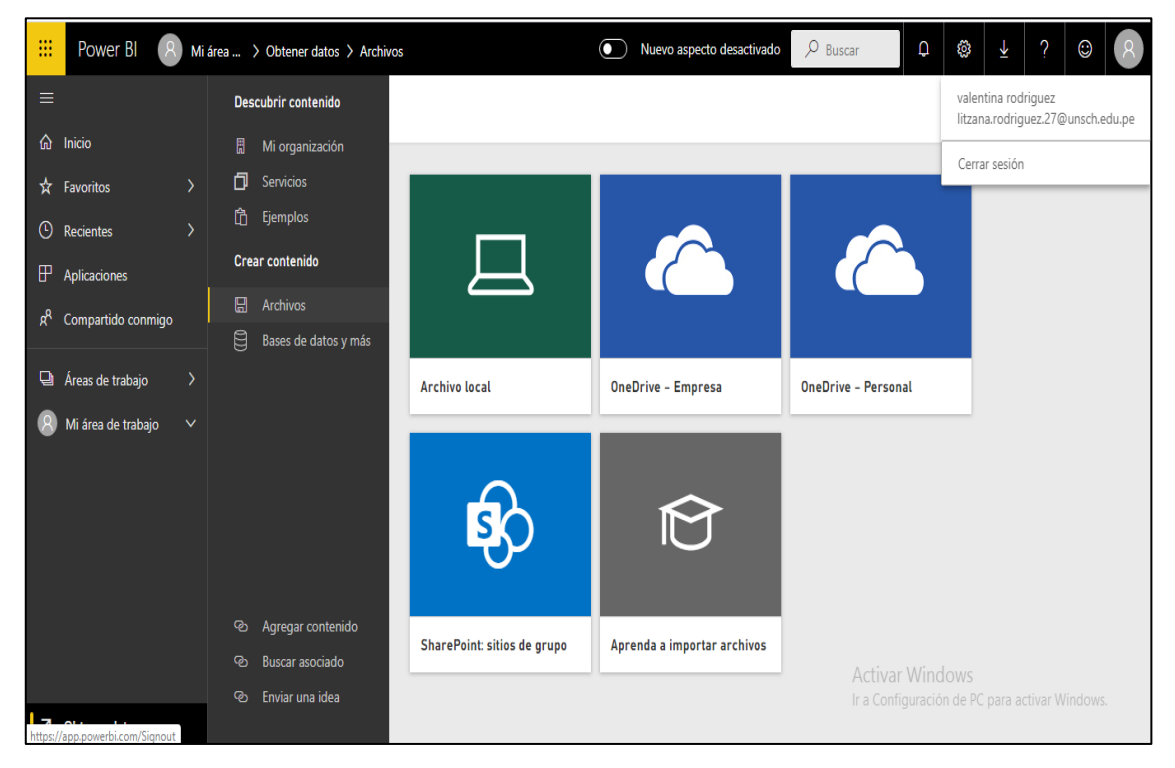

Figura 55. Accediendo al página oficial de Power BI.

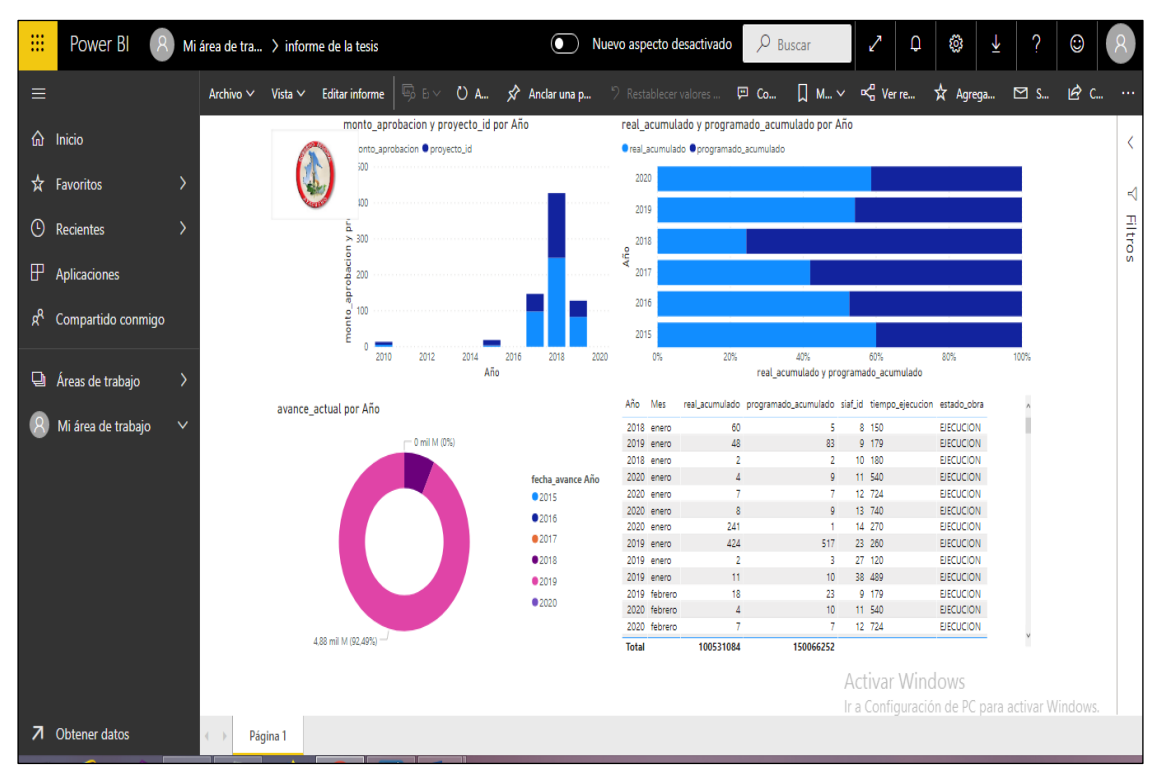

Figura 56. Accediendo al creador de contenido de Power BI web

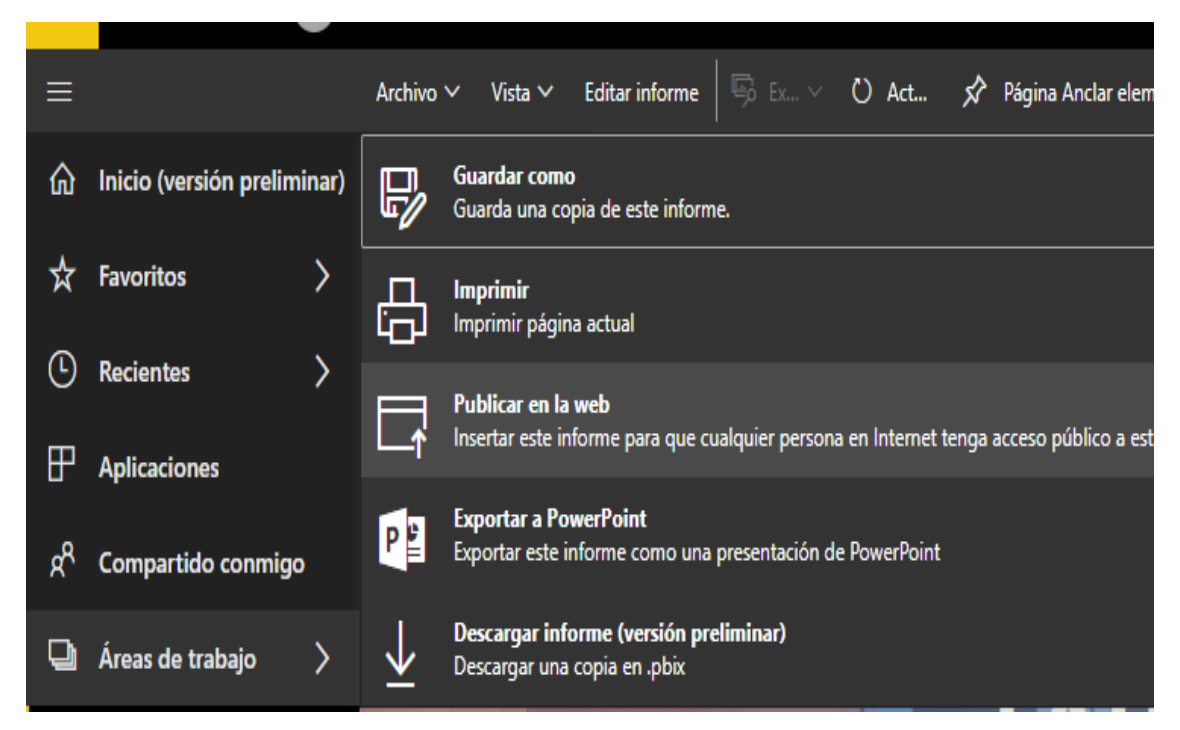

Figura 57. Insertar este informe a una página web del Gobierno Regional de Ayacucho.

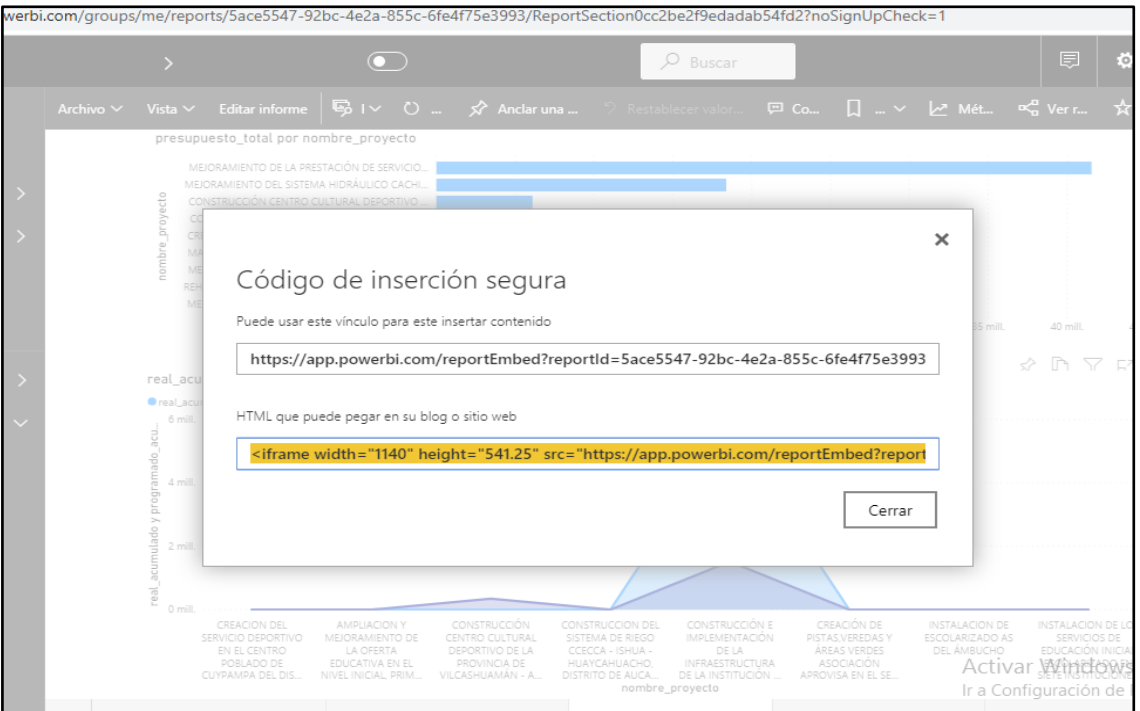

Figura 58. Realizando la conexión con la página web del Gobierno Regional de Ayacucho.

# **4.4.2 INTERFAZ DE VISUALIZACIÓN DE LOS INFORMES DE POWER BI**

## a) Conexión con la página web y el Power BI web

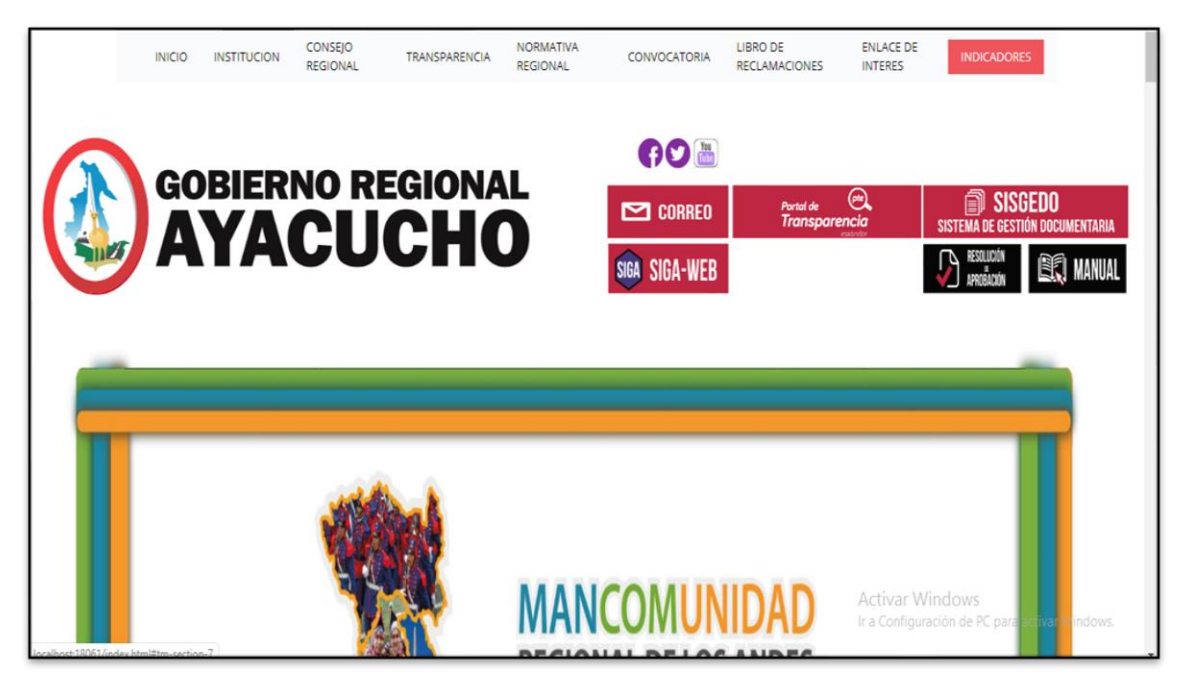

Figura 59. Accediendo al creador de contenido de Power BI web

#### b) Visualización de los informes en la página web

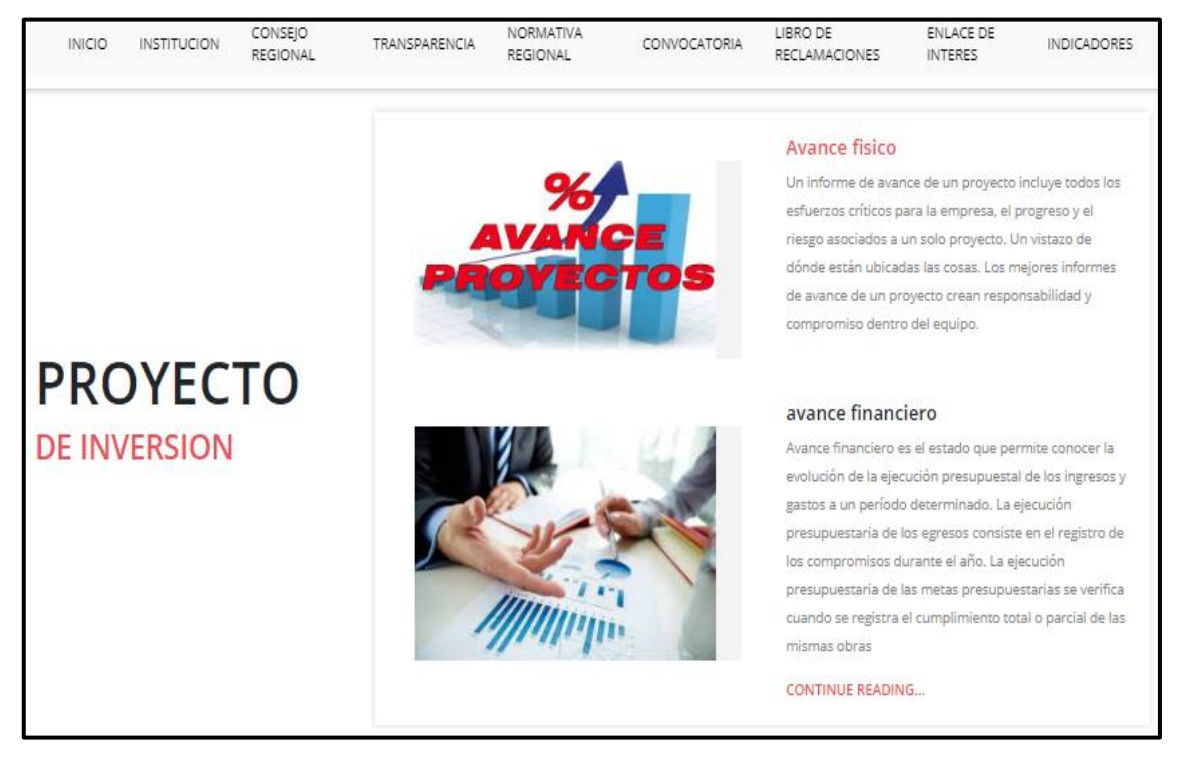

Figura 60. Accediendo al creador de contenido de Power BI web

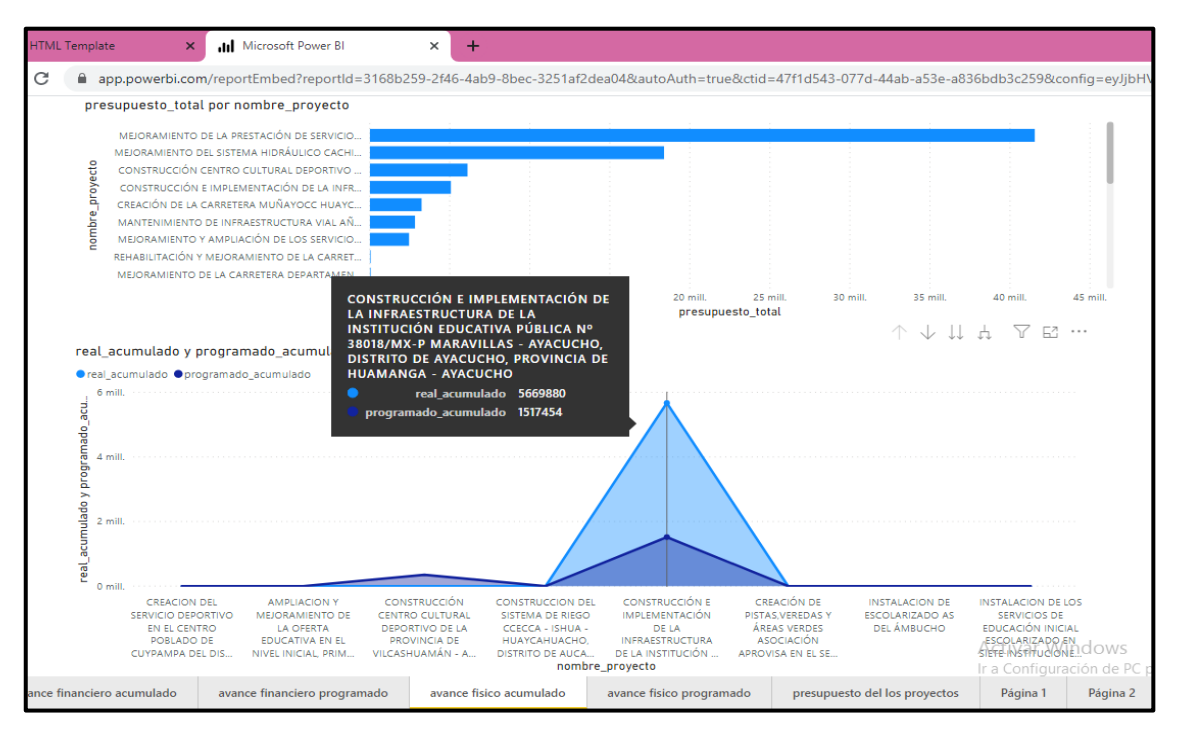

Figura 61. Accediendo al creador de contenido de Power BI web

## **CAPITULO V**

## **CONCLUSIONES Y RECOMENDACIONES**

#### **5.1. CONCLUSIONES**

- a. Según la tabla 29 y las figura 45, 46, 47, 48, 49, 50; se ha logrado el objetivo, que se visualice la información necesaria sobre el avance físico que me permite ver los datos obtenidos de los expedientes técnicos, valorización de la obra, tiempo de ejecución de los proyectos de inversión en ejecución.
- b. Según la tabla 30 y las figuras 51, 52, 53, 54; se muestran la información necesaria sobre el avance financiero, con el fin de visualizar la información sobre, el presupuesto del proyecto de inversión, monto de aprobación, monto de verificación por periodos de los proyectos en ejecución.
- c. La figura 38, muestra el modelo de la base de datos, para área de supervisión y liquidación. Realizando la conexión con la herramienta Power BI de Microsoft, que permite visualizar y modelar los datos e información que se requiere para la toma de decisiones.
- d. En las figuras 39, 40, 41, 42, 43, 44; se muestra el proceso de acceder al contenido del Power BI web, para subir información a la nube del avance físico y financiero de cada proyecto en ejecución del Gobierno Regional de Ayacucho.

#### **5.2. RECOMENDACIONES**

- a. Se recomienda desarrollar una aplicación usando la metodología SAFE y la tecnología Power BI, para los estudios de pre inversión, cuyo proceso de elaboración de los estudios, análisis necesarios para la formulación y evaluación del proyecto en su preparación y evaluación de las posibles alternativas de solución.
- b. Se recomienda usar la herramienta de Microsoft Power BI, para los estudios de post inversión, cuyo proceso se inicia una vez culminada la fase de ejecución y
- c. obliga a que la entidad organice y desarrolle todas las actividades orientadas al proceso de producción de los bienes o servicios para los cuales se ha ejecutado el proyecto.
- d. Se recomienda un estudio de desarrollo de una aplicación móvil de información gerencial, que proporcione información con el objeto de apoyar la planeación, el control y ejecución de los proyectos de inversión del Gobierno Regional de Ayacucho.

### **REFERENCIA BIBLIOGRAFÍA**

Arel, L. y Catacora, C. (2016). *Influencia de obras públicas ejecutadas en la gestión gubernamental de la municipalidad distrital de acora*. Puno, Perú.

Baca Urbina, G (2010). *Evaluación de proyectos*. México DF., México: Interamericana.

- Barja, J. (2019).*Aplicación web para el seguimiento y control de proyectos de inversión pública en la Municipalidad Provincial de Purús*. Tesis pregrado. Universidad Inca Garcilaso. Perú. Perú.
- Blanco, J. (2002). *Valorizaciones y liquidaciones de obra usando herramientas de ms Excel*. Trujillo, Perú.
- Camps y Casillas, (2005).*Introducción de base de datos*, Lima, Perú, Primera Edición.
- Carrasco, L. y Zambrano, R. (2015). *Implementación inteligencia de negocios en el área de servicios hospitalarios del hospital san José*. Tesis pregrado .Guayaquil, Ecuador.
- Casimiro, C. (2017). *Modelo eficiente de gestión de proyectos para la evaluación, monitoreo y control de la inversión pública en el departamento Huánuco*. Tesis posgrado. Universidad nacional de ingeniería. Perú.
- Catadora, C. (2016). *Influencia de obras públicas ejecutadas en la gestión gubernamental de la municipalidad distrital de ácora, 2013*. Tesis de pregrado. Universidad andina .Huánuco, Perú.
- Ccance, S. (2017). *Expresiones de análisis de datos de Power BI*, Lima. Perú, centro de capacitación empresarial en informática.
- Condori, Z. (2018). *Evaluación de la ejecución presupuestal y física del programa presupuestal 0072: programa de desarrollo alternativo, integral y sostenible devida, en el distrito de Ayapata periodos 2016-2017*. Tesis de pregrado. Universidad Nacional del Altiplano, Perú.
- Consa, P. (2017). Guía para el reporte del Avance Físico Real del Proyecto. Fondo de promoción Pública.
- Consa, V. (2017). *Fondo de promoción a la inversión pública regional y local de ministerio de economía y finanzas*. Lima, Perú.
- Cotrina, E. (2012). Obras por Ejecución Presupuestaria Directa. Instituto de construcción y gerencia. Perú.
- Decreto legislativo N° 1133. Diario oficial peruano, Lima, Perú, 12 de diciembre de 2011).
- Díaz, A. (2015). *La planeación y ejecución de las obras de construcción dentro de las buenas prácticas de la administración y programación*. Tesis pregrado. Universidad Inca Garcilaso de la vega. Perú.
- Durand (2002). *Análisis del procedimiento de liquidación financiera de las obras ejecutadas por administración directa*. Tesis pregrado. Universidad Nacional del Centro del Perú.
- Escobar y Gaete. (2015). *Desarrollo de una solución de inteligencia de negocios, .para* procesos mineros*.* Título de pregrado. Pontificia Universidad Católica de Valparaíso. Chile.
- Escudero, A. (2004).*Proyecto Fortalecimiento de ONG PERU Grupo. Pachacamac* .Perú DF., Perú.
- Granados, J. (2005). *Elaboración de un análisis de proyecto acumulado para la nave: Confecciones Zacatecas.* Universidad de las Américas. Puebla. México.
- Guerra, J. (2016). *Evolución del presupuesto y eficacia en la inversión pública en el gobierno regional de Junín*. Tesis pregrado. Universidad Nacional del Centro del Perú.
- Hanccori, M. (2016). *Propuesta directriz para mejorar las deficiencias en proyectos y obras por administración directa – caso municipalidad provincial de melgar – 2014*.Tesis pregado. Universidad Nacional del Altiplano.
- Jordán, M. (2005). *Programación financiera: el caso peruano*. Tesis pregrado, Universidad de Piura, Piura, Perú.
- Ley de contratación pública. Ley 30225, Diario Oficial de la República de Perú, Lima, Perú, 11 de julio de ,2014.
- Ley de contratación pública. Ley 30518, 2017, Diario Oficial de la Republica de Perú. Lima Perú, 2 de Diciembre de, 2016.
- Ley de contratación pública. Ley N° 272935. Diario Oficial de la República de Perú, Lima, Perú, 3 de mayo de ,2008.
- Martínez, L. (2017). *Obras por Ejecución Presupuestaria Directa y el Proceso de Liquidación Técnico-Financiera en la Municipalidad Distrital de Vilcabamba la Convención, Cusco 2017*. Tesis de maestría .Universidad cesar vallejo. Perú.

Medrano, (2011), Análisis de Seguridad Web para Prevenir, 2011. Recuperado:

https://cimat.repositorioinstitucional.mx/.pdf.

- Moya, D. (2015). *La planeación y ejecución de las obras de construcción dentro de las buenas prácticas de la administración y programación (proyecto torres de la 26 bogotá).* Universidad católica de Colombia. Tesis Pregrado. Colombia.
- Organismo Supervisor de las Contrataciones del Estado. (2012).Ley de contratación de obras públicas. Recuperado [https://portal.osce.gob.pe/osce/content/accesos-al](https://portal.osce.gob.pe/osce/content/accesos-al-seace)[seace.](https://portal.osce.gob.pe/osce/content/accesos-al-seace)
- Organismo Supervisor de las Contrataciones del Estado. (2018). Ley de contratación de obras públicas. Recuperado <https://portal.osce.gob.pe/osce/sites> .
- Organismo Supervisor de las Contrataciones del Estado. (2020).Ley de contratación de obras públicas. Recuperado https://www.gob.pe/osce.
- Paira, C. (2019) *control de costos en un edificio multifamiliar aplicado a una constructora.* Tesis de maestría*.* Universidad Peruana de Ciencias Aplicadas. Perú.
- Pérez, J. C. (2004). *Planeación y control de obra del Instituto de Religión Tampico: propuesta de análisis y evaluación de planeación estratégica y riesgo*. Universidad de las Américas Puebla. México.
- Perrotti, E. y Rueda, V. (2014). *Avances y retos de los sistemas nacionales de inversión* pública de américa latina. Tesis de pregrado. Chile.
- Rojas, A. (2014). *Implementación de un Data Mart como solución de inteligencia de negocios, bajo la metodología de Ralph Kimball para optimizar la toma de decisiones en el Departamento de Finanzas de la Contraloría General de la República.* Tesis pregrado. Universidad San Martín de Porres. Perú.
- Sanhueza, C. (2010). Fundamentos de la Construcción de Chile. Revista de Geografía Norte Grande.
- Seminario M. Pacheco. (2010). Liquidación Técnico Financiera de Obras Públicas. Lima: Pacifico Editores.
- Toledo, J. (2012). *Implementación de una herramienta de gestión de proyectos en el área de sistemas e informática de una empresa de telecomunicaciones*. Pontificia Universidad Católica del Perú.
- Vagras, J. (2015). *Desarrollo de una solución de inteligencia de negocios, para procesos mineros.* Tesis de pregrado. Pontificia universidad católica de Valparaíso, Chile.
- Vargas, C. (2017). *Mejoramiento del servicio educativo con infraestructura de protección solar en las le. Del provincia de pisco región Ica*. VLCB Consultor y

ejecutor. Perú.

William Stallings, (2004). Comunicaciones y Redes de Computadores. Sexta Edición.

Zambrano, A. y Carrasco, S. (,2015). *Implementación de inteligencia de negocios en el área de servicios hospitalarios del hospital san José*. Tesis de pregrado. Universidad de Guayaquil. Ecuador.

#### **ANEXOS**

## **ANEXO 1. GUÍA DE ENTREVISTA AL JEFE DEL AREA DE SUPERVISIÓN Y LIQUIDACIÓN**

# **GUÍA DE ENTREVISTA AL JEFE DEL AREA DE SUPERVISIÓN Y LIQUIDACIÓN**

Fecha: ..../..../...... Nombre de entrevistado: .............................................................................. Cargo:……………………………………………………………………... Institución:………………………………………………………………... Objetivos: Conocer la información sobre el avance físico y financiero de los proyectos de inversión, con el propósitos de brindar información para el monitoreo del desarrollo que registre y realice el seguimiento a los proyectos de inversión del Gobierno Regional de Ayacucho. 1. ¿Cuánto tiempo se retrasó un metrado en un avance acumulado de proyectos de inversión del Gobierno Regional de Ayacucho? ……..……….…..…………………………………………………… ………………………………….…………………………………… …………………………………………...……… 2. ¿Cuántas obras culminaron según lo programado de presupuestos desde la ejecución de los expedientes técnicos de los proyectos de inversión del Gobierno Regional de Ayacucho? ………………………………………………………………………  $\mathcal{L}^{(n)}$ 

………………………………….……………………………………

…………………………………………...………

3. ¿Se suele registrar los datos de los avances de valorización real de cada mes de los proyectos de inversión del Gobierno Regional de Ayacucho? ………………………………………………………………………. ……..……….…..…………………………………………………… ………………………………….…………………………………… …………………………………………...……… 4. ¿Cuánto tiempo el avance programado se ejecuta por completo de los proyectos de inversión del Gobierno Regional de Ayacucho? ………………………………………………………………………. ……..……….…..…………………………………………………… ………………………………….…………………………………… …………………………………………...………

# ANEXO 2. GUÍA DE ANÁLISIS DOCUMENTAL

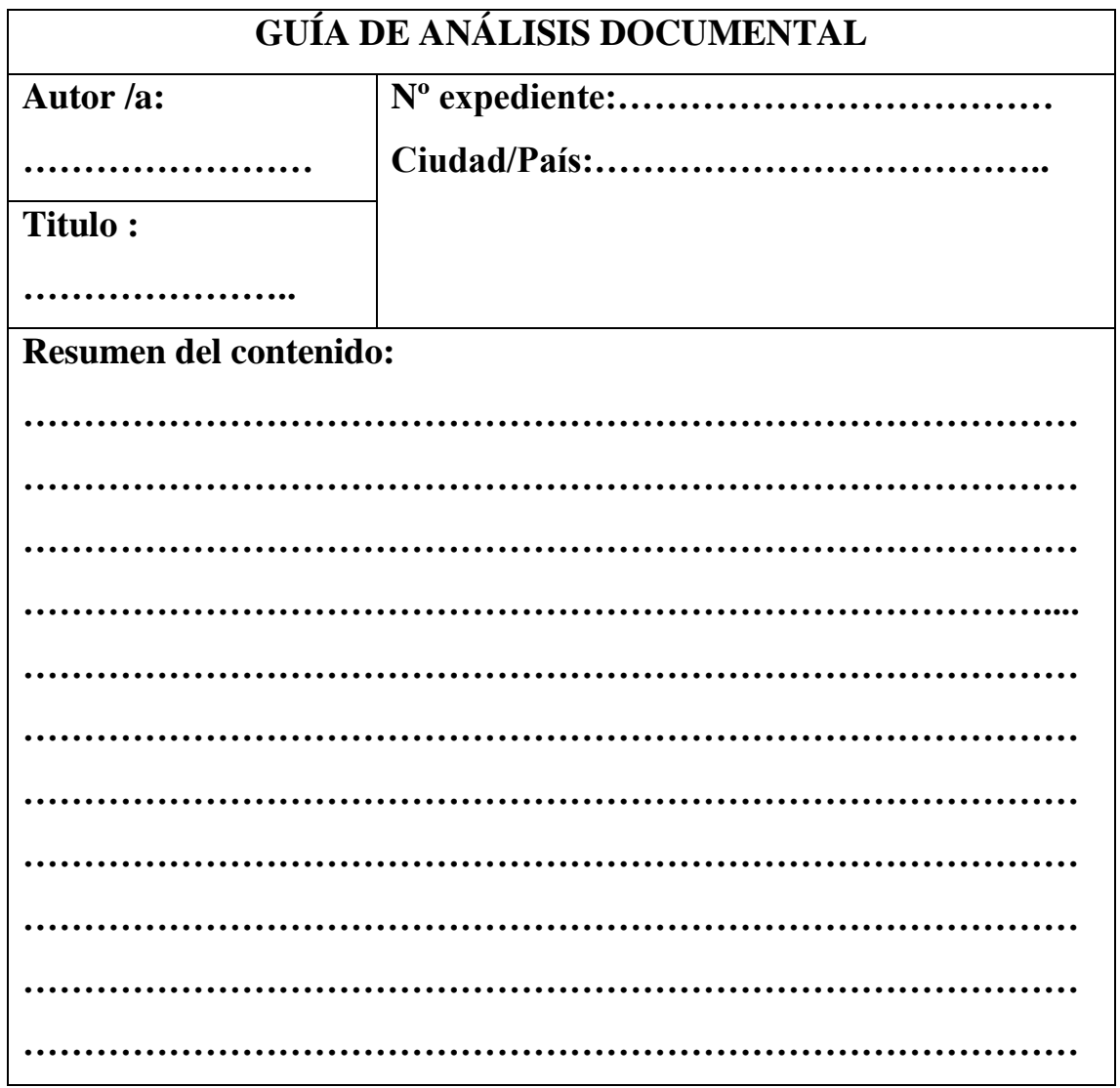
## **ANEXO 3. IDENTIFICACIÓN DE PROYECTOS DE INVERSIÓN SEGÚN SECTOR PARA EL MUESTREO POR CONVENIENCIA.**

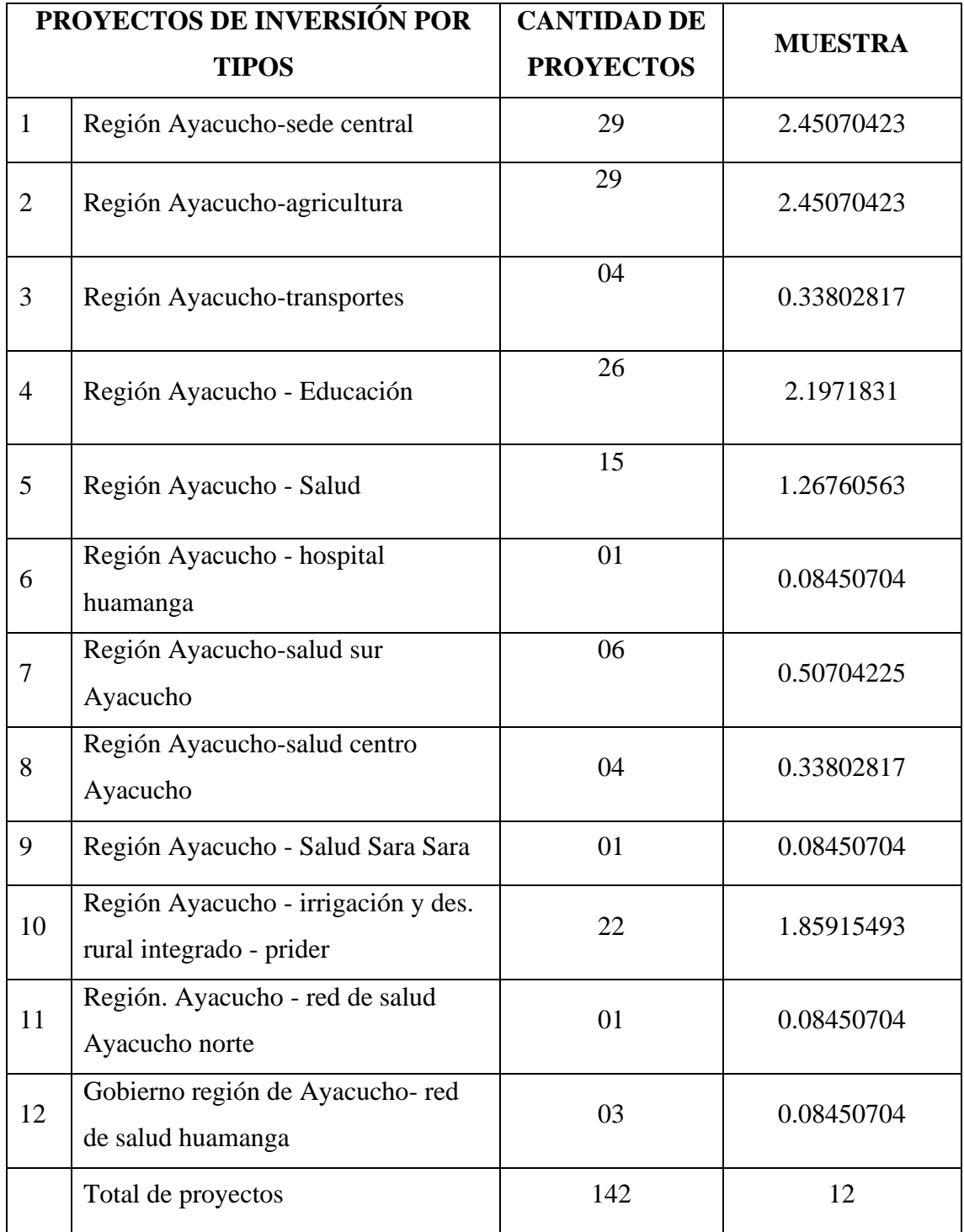

N= cantidad de proyectos escogidos,

n= la cantidad de la proyectos ejecutados 12.

## **ANEXO 4. MATRIZ DE OPERACIONALIZACIÓN DE VARIABLES**

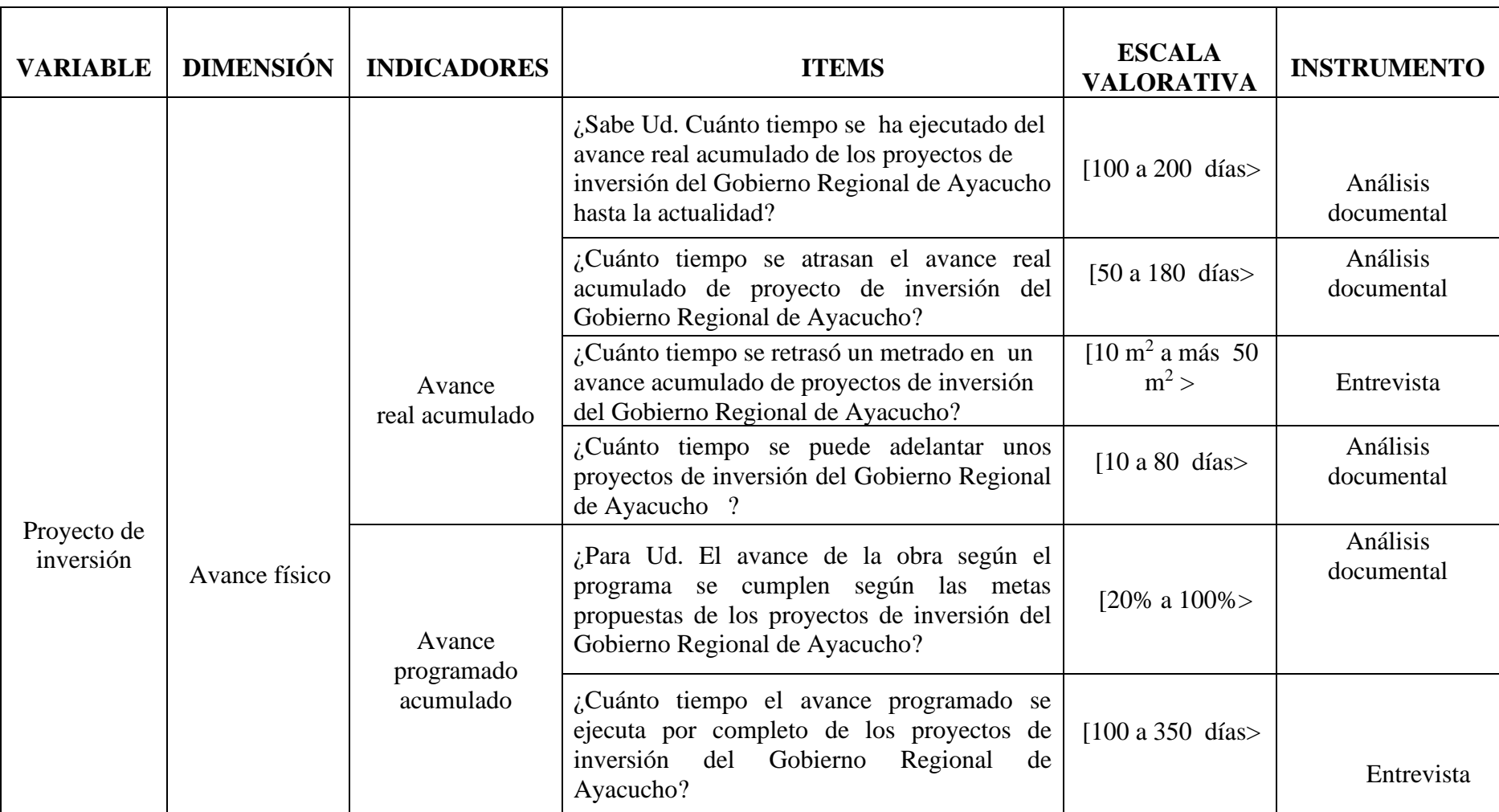

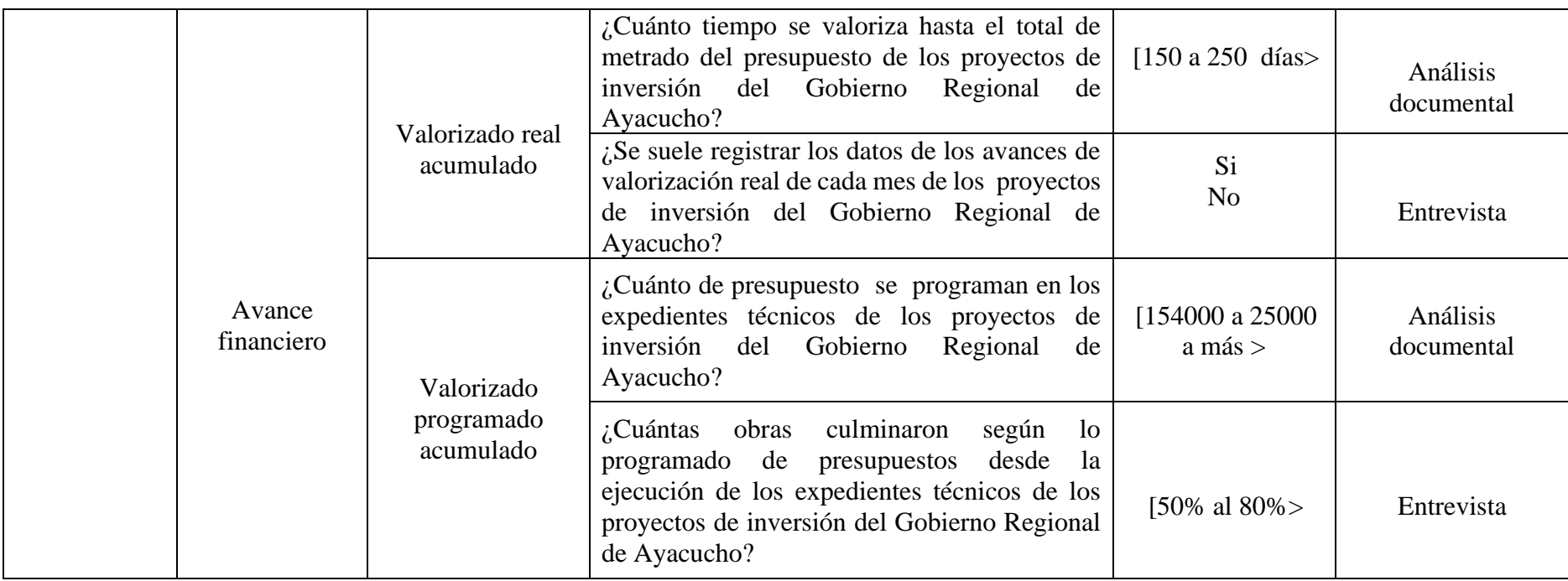

## **ANEXO 5. RESUMEN DE AVANCE FÍSICO Y FINANCIERO DE LA AREA DE SUPERVISIÓN Y LIQUIDACIÓN**

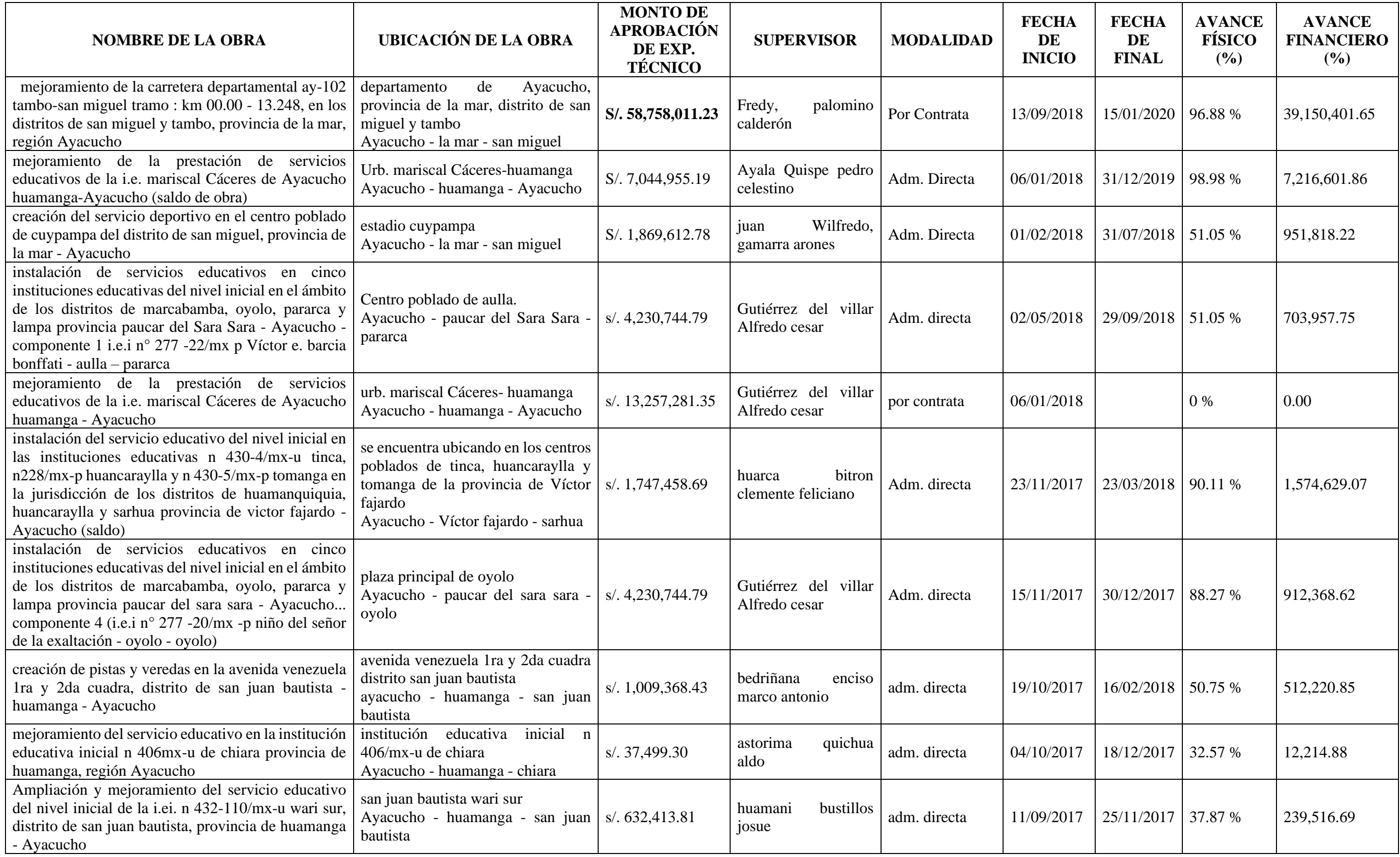

## **ANEXO 6. RESUMEN DE FICHA DE AVANCE FISICO Y FINANCIERO DE LA AREA DE SUPERVISIÓN Y LIQUIDACIÓN**

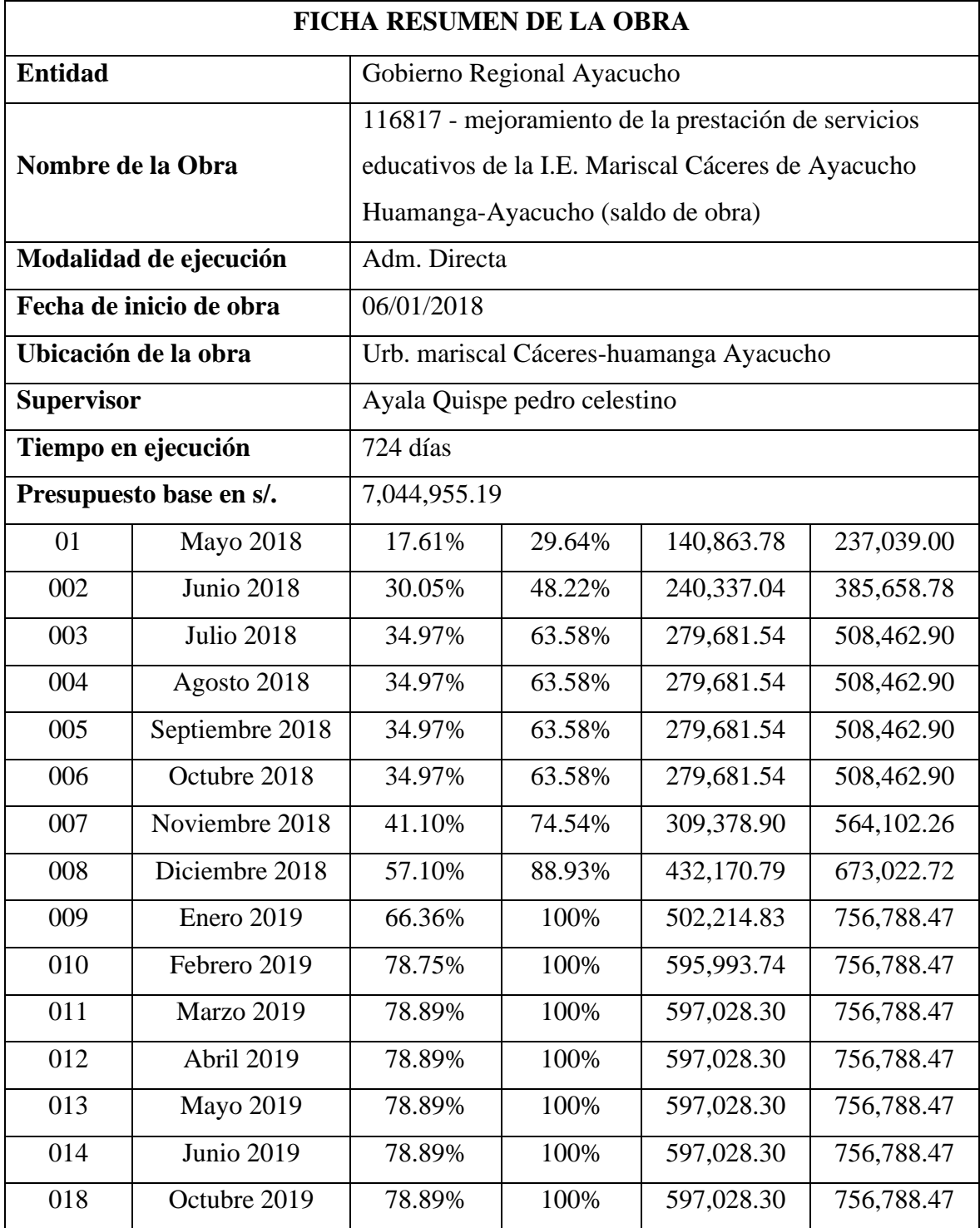

#### **ANEXO 7: MODELO DE BASE DE DATO FÍSICO**

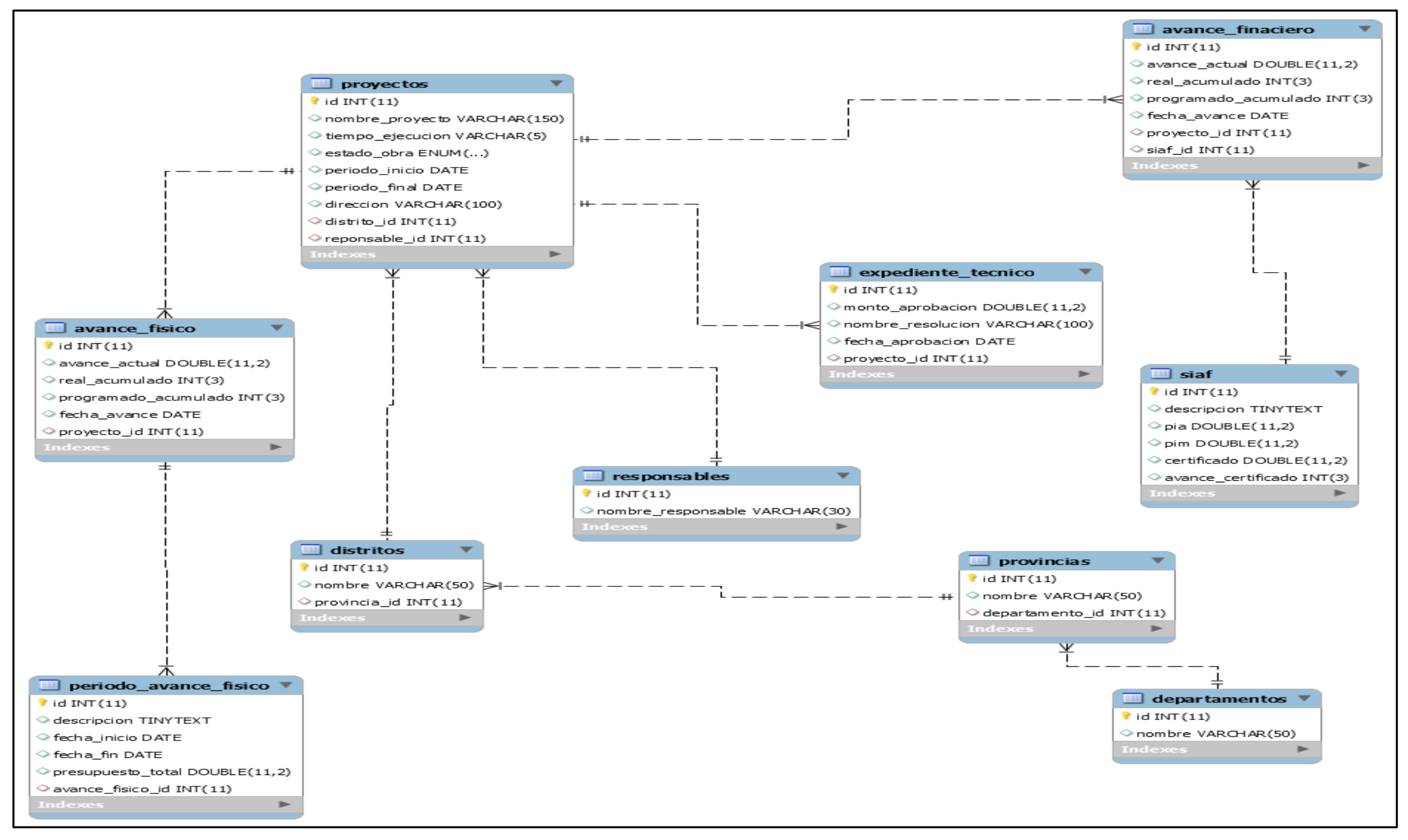

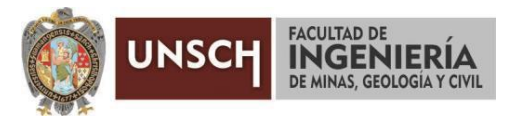

**"Año de la Universalización de la Salud"**

#### **ACTA DE SUSTENTACIÓN DE TESIS N° 003-2020-FIMGC**

En la ciudad de Ayacucho, en cumplimiento a la **Resolución Decanal N° 062-2020-FIMGC-D**, siendo los doce días del mes de agosto del 2020, a horas 6.00 p.m.; se reunieron los jurados del acto de sustentación, en el Auditórium virtual google meet del Campus Universitario de la Universidad Nacional de San Cristóbal de Huamanga.

Siendo el Jurado de la sustentación de tesis compuesto por el Presidente el **Mg. Ing. Eloy VILA HUAMÁN**, Jurado-Asesor el **Dr. Ing. Efraín Elías PORRAS FLORES**, Jurado la **Mg. Ing. Celia Edith MARTÍNEZ CORDOVA** y Secretario del proceso **Ing. Christian LEZAMA CUELLAR**, con el objetivo de recepcionar la sustentación de la tesis denominada **"INFORMACIÓN PARA PROYECTOS DE INVERSIÓN DEL GOBIERNO REGIONAL DE AYACUCHO, 2019",** sustentado por la Bach. **Litzana Valentina RODRÍGUEZ BAUTISTA**; bachiller en Ingeniería de Sistemas.

El Jurado luego de haber recepcionado la sustentación de la tesis y realizado las preguntas, el sustentante al haber dado respuesta a las preguntas, y el Jurado haber deliberado; califica con la nota aprobatoria de **15 (QUINCE).**

En fe de lo cual, se firma la presente acta, por los miembros integrantes del proceso de sustentación.

**Mg. Ing. Eloy VILA HUAMÁN** Presidente

**Mg. Ing. Celia Edith MARTÍNEZ CORDOVA**

Jurado

Firmado digitalmente por Dr. Ing. Efrain Elias Porras Flores Fecha: 2020.08.14 16:30:36 -05'00'

**Dr. Ing. Efraín Elías PORRAS FLORES** Jurado-Asesor

**Ing. Christian LEZAMA CUELLAR** Secretario del Proceso

c.c.: Bach. Jorge Luis YUCRA HUAYTALLA Jurados (4) Archivo

> FACULTAD DE INGENIERÍA DE MINAS, GEOLOGÍA Y CIVIL Av. Independencia S/N Ciudad Universitaria Central Tel 066 312510 Anexo 151

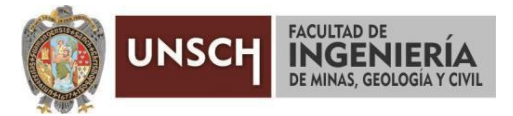

**"Año del Bicentenario del Perú: 200 años de Independencia"**

#### **CONSTANCIA DE ORIGINALIDAD DE TRABAJO DE INVESTIGACIÓN**

El que suscribe; responsable verificador de originalidad de trabajos de tesis de pregrado en segunda instancia para las **Escuelas Profesionales** de la **Facultad de Ingeniería de Minas, Geología y Civil**; en cumplimiento a la Resolución de Consejo Universitario N° 039-2021-UNSCH-CU, Reglamento de Originalidad de Trabajos de Investigación de la UNSCH y Resolución Decanal N° 158-2021-FIMGC-UNSCH-D, deja constancia que Sr./Srta.

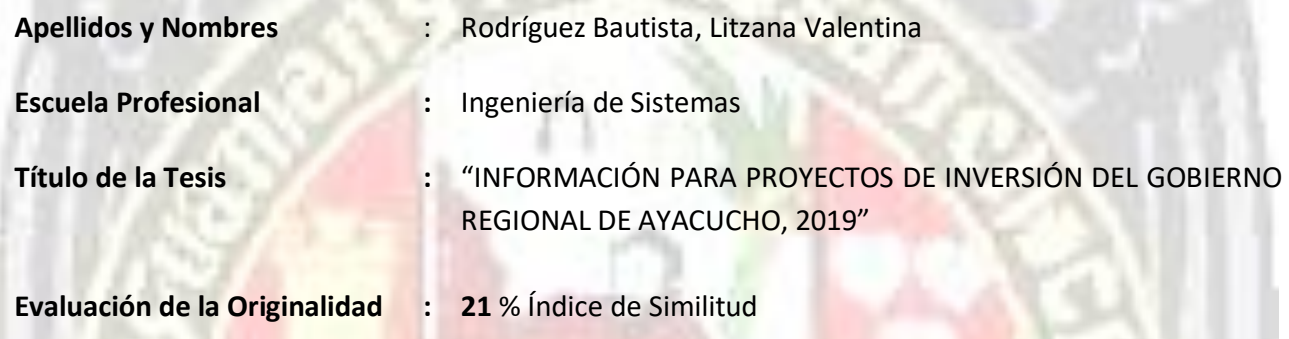

Por tanto, según los artículos 12, 13 y 17 del Reglamento de Originalidad de Trabajos de Investigación, es **PROCEDENTE** otorgar la **Constancia de Originalidad** para los fines que crea conveniente.

Ayacucho, 27 de agosto del 2021

*Let the CHRISTIAN* Firmado digitalmente por LEZAMA CUELLAR

**Mg. Ing. Christian LEZAMA CUELLAR**  Verificador de Originalidad de Trabajos de Tesis de Pregrado de la FIMGC

Numero de constancia: **114**-2021-FIMGC.

**( X )** Con depósito para Sustentación y Tramite de Titulo

FACULTAD DE INGENIERÍA DE MINAS, GEOLOGÍA Y CIVIL Av. Independencia S/N Ciudad Universitaria Central Tel 066 312510 Anexo 151

# "INFORMACIÓN PARA PROYECTOS DE INVERSIÓN DEL GOBIERNO REGIONAL DE AYACUCHO, 2019"

*por* Litzana Valentina Rodríguez Bautista

**Fecha de entrega:** 27-ago-2021 10:55p.m. (UTC-0500) **Identificador de la entrega:** 1637161857 **Nombre del archivo:** Tesis\_Litzana\_Valentina\_Rodr\_guez\_Bautista.pdf (3.34M) **Total de palabras:** 21481 **Total de caracteres:** 118166

## "INFORMACIÓN PARA PROYECTOS DE INVERSIÓN DEL GOBIERNO REGIONAL DE AYACUCHO, 2019"

INFORME DE ORIGINALIDAD

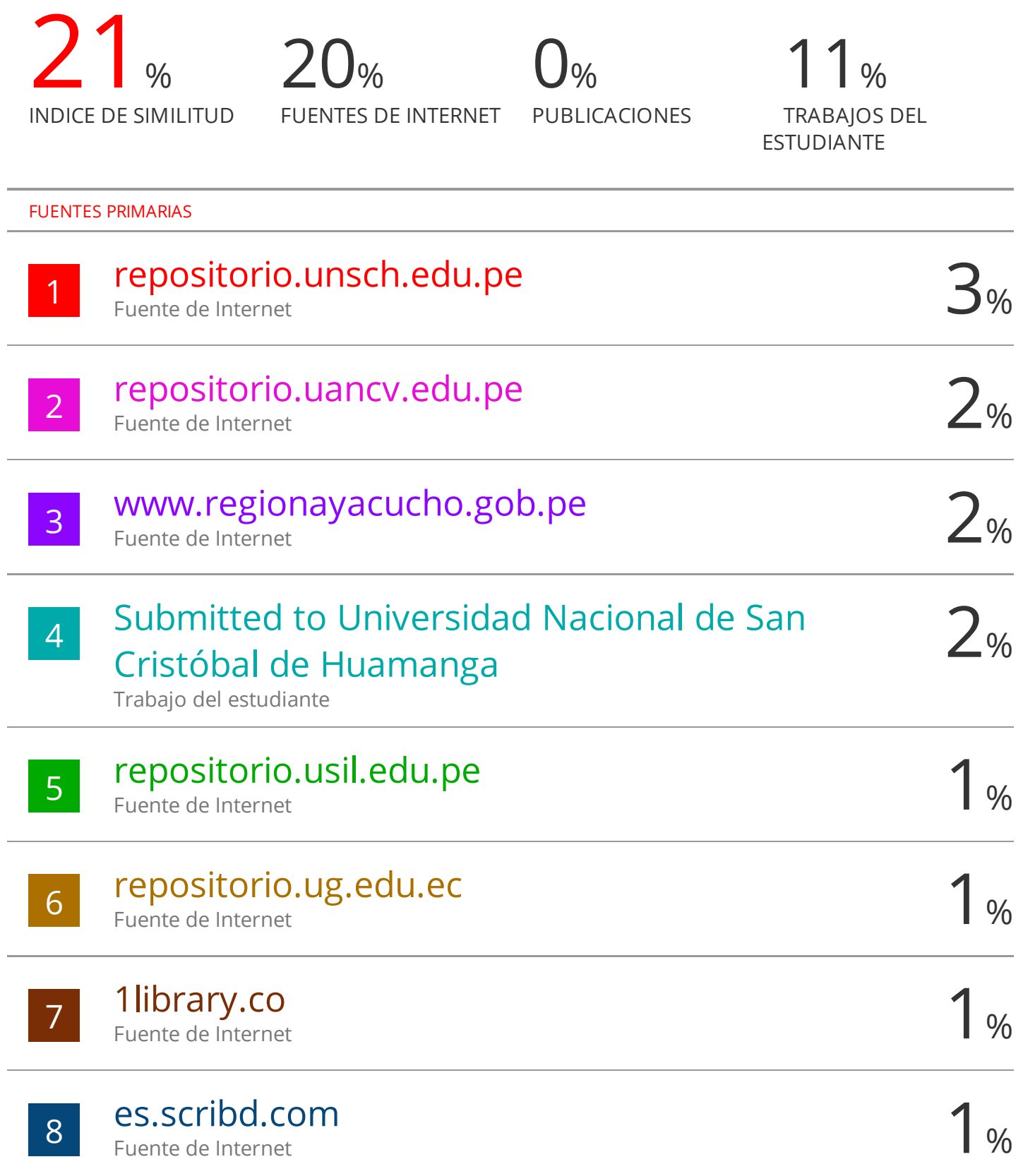

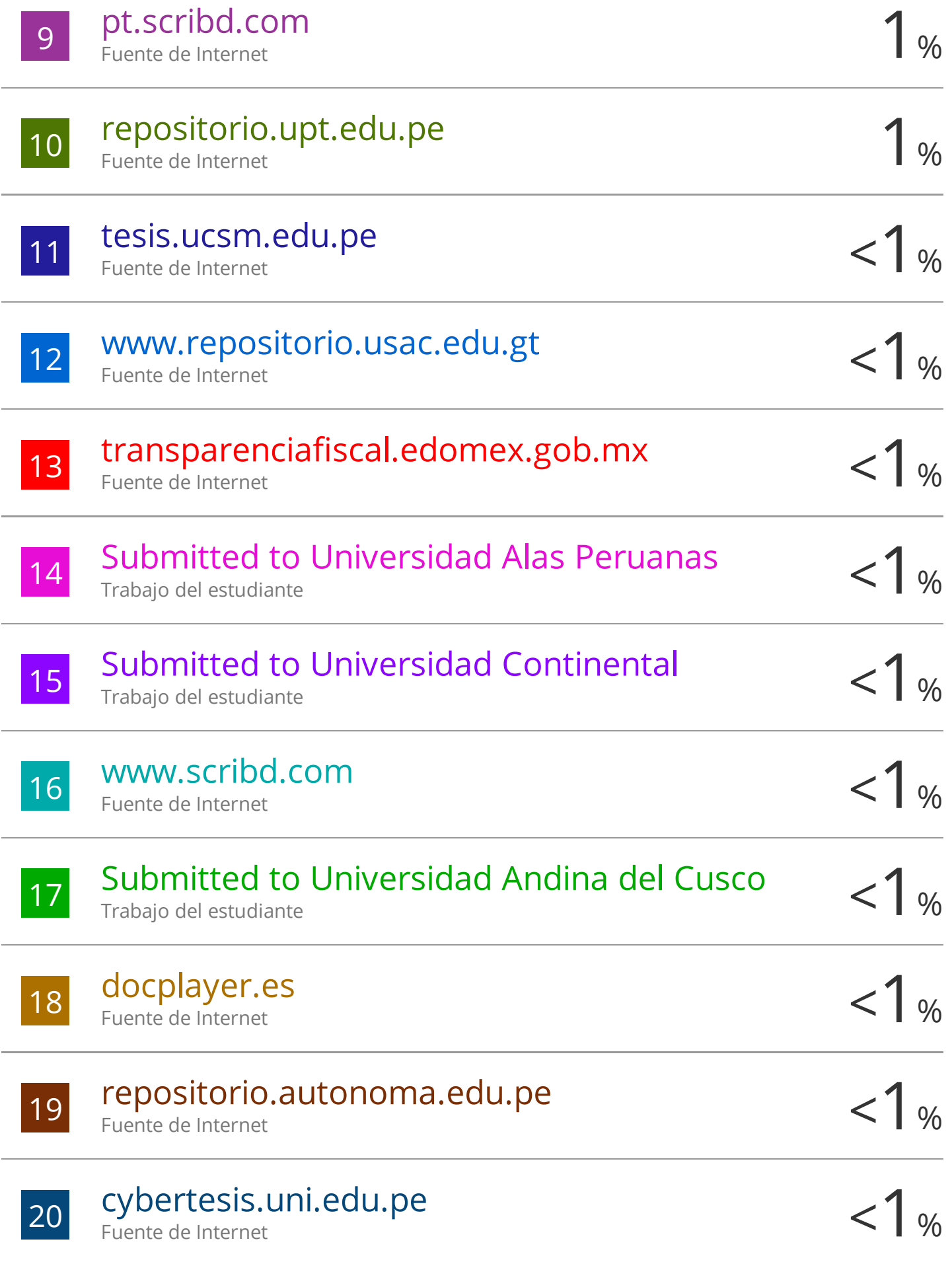

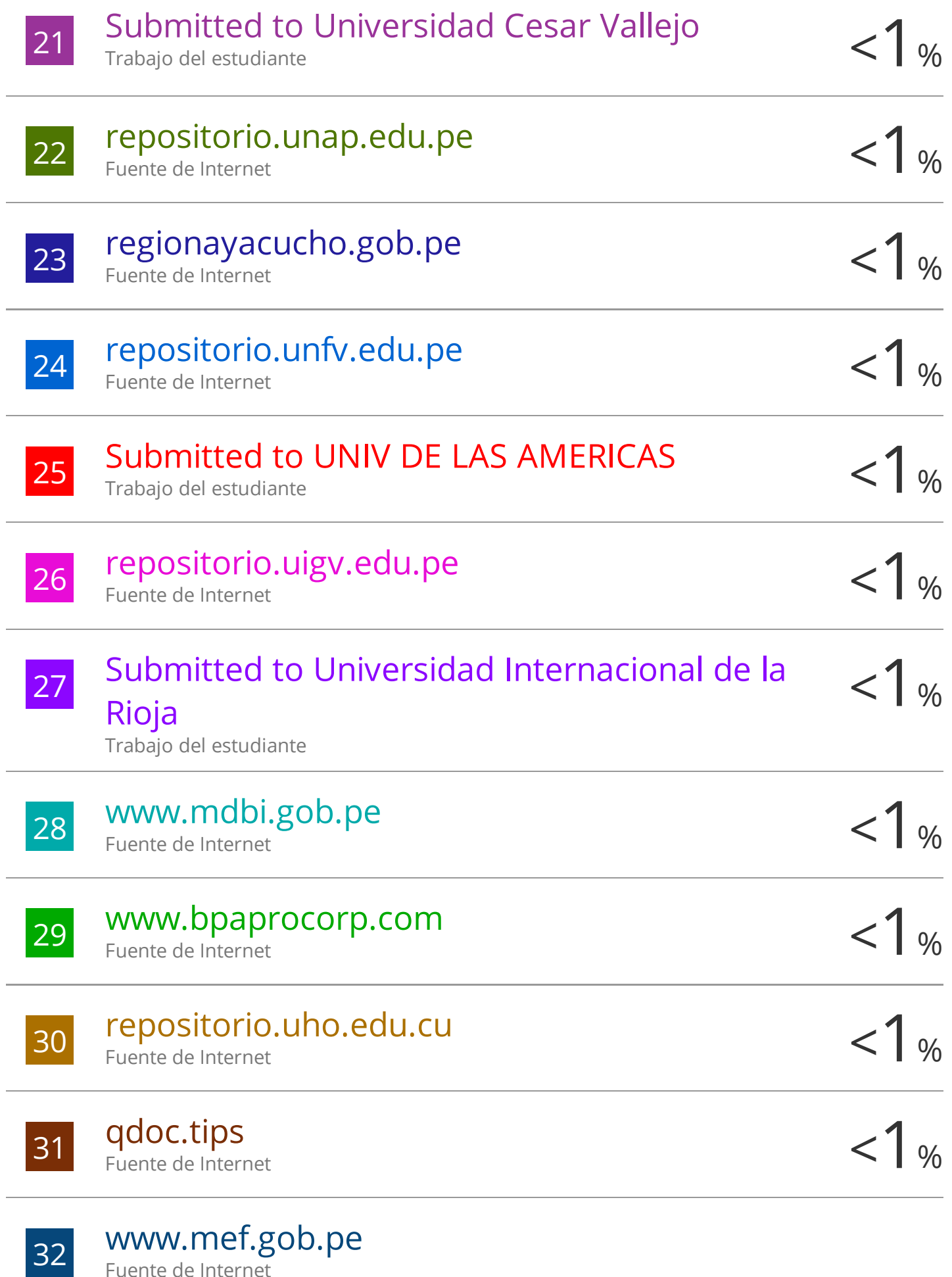

Fuente de Internet

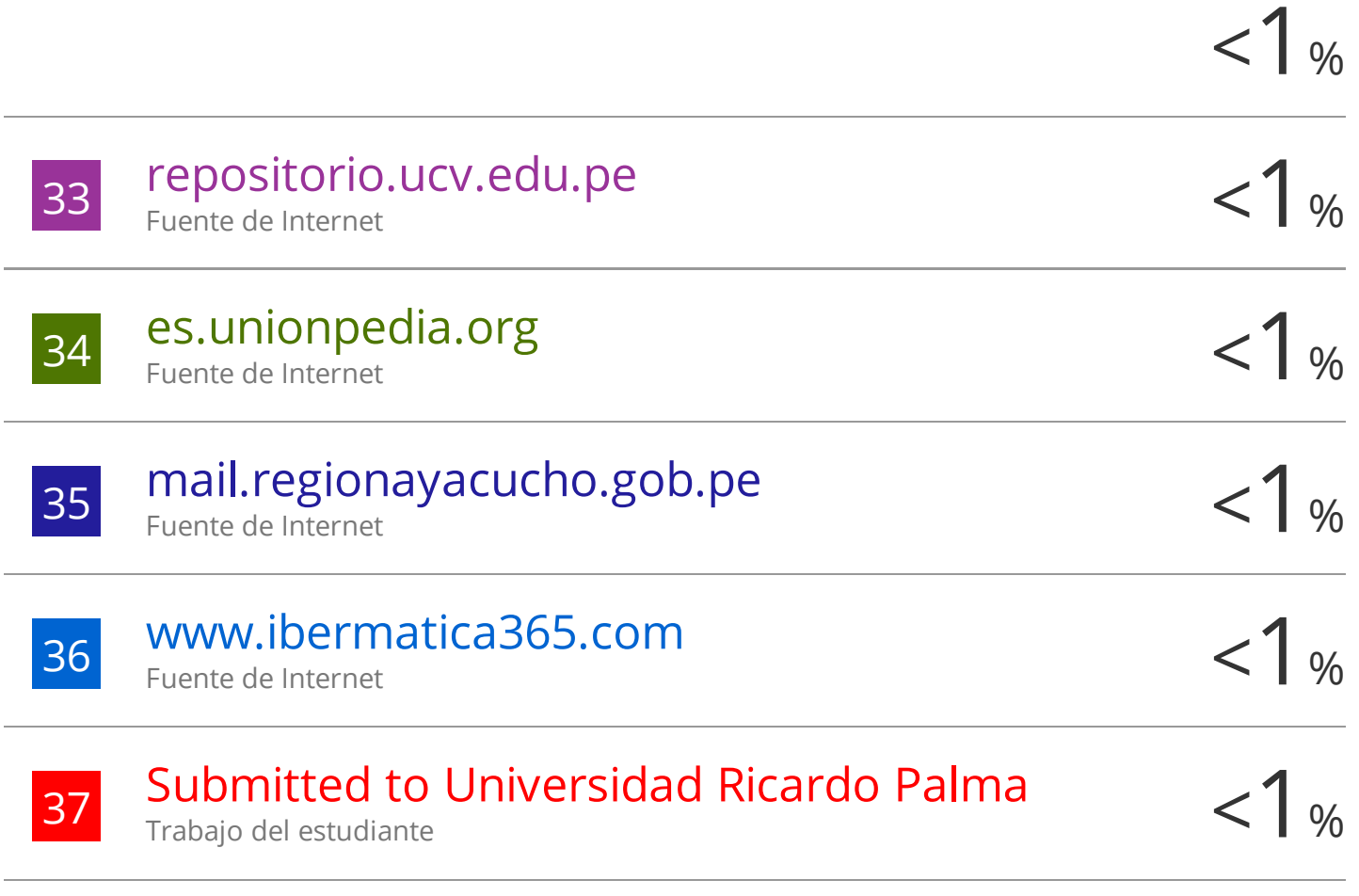

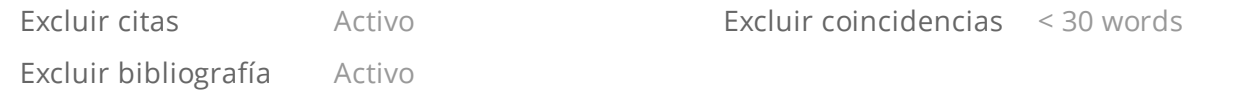